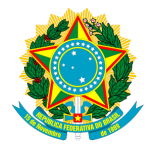

## UNIVERSIDADE FEDERAL DO TOCANTINS CAMPUS UNIVERSITÁRIO DE PALMAS PROGRAMA DE MESTRADO PROFISSIONAL EM MATEMÁTICA EM REDE NACIONAL - PROFMAT

# MAGNO MÁRCIO DE AZEVEDO

# UMA INTRODUÇÃO DO CÁLCULO VARIACIONAL NO ENSINO DA FÍSICA

PALMAS

## MAGNO MÁRCIO DE AZEVEDO

# UMA INTRODUÇÃO DO CÁLCULO VARIACIONAL NO ENSINO DA FÍSICA

Trabalho de Conclusão de Curso apresentado ao Programa de Mestrado Profissional em Matemática em Rede Nacional - PROFMAT da Universidade Federal do Tocantins como requisito parcial para obtenção do título de "Mestre " – Área de Concentração: Matemática.

Orientador: Prof. Dr. Andrés Lázaro Barraza de La Cruz

PALMAS

#### Dados Internacionais de Catalogação na Publicação (CIP) Biblioteca da Universidade Federal do Tocantins Campus Universitário de Palmas

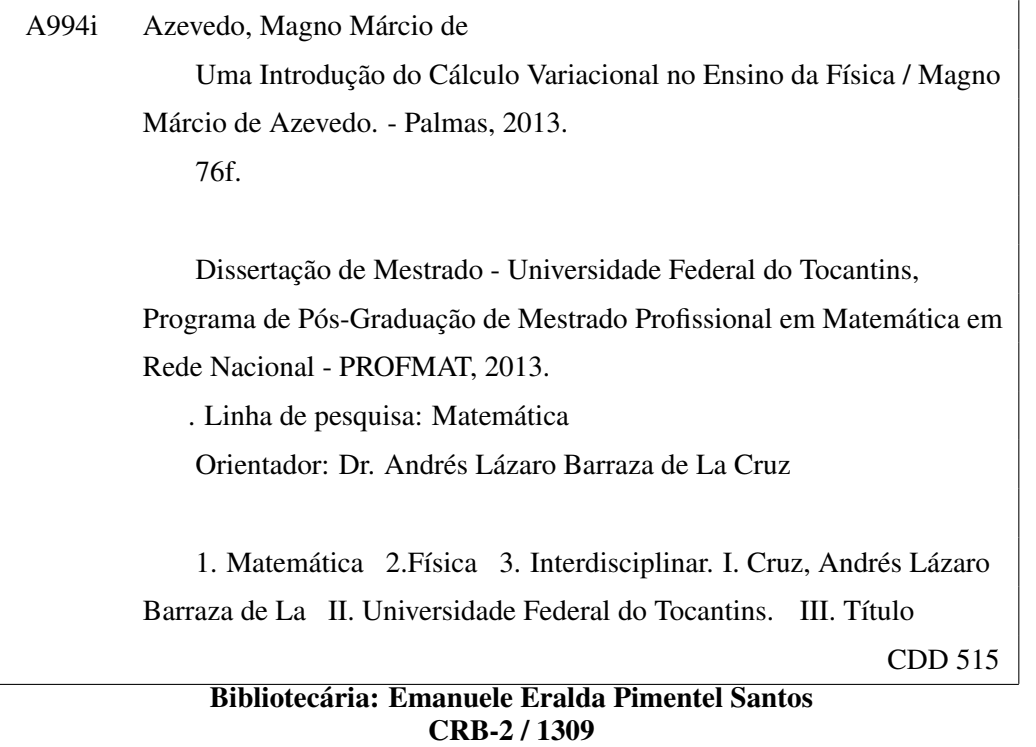

TODOS OS DIREITOS RESERVADOS - A reprodução total ou parcial, de qualquer forma ou por qualquer meio deste documento é autorizado desde que citada a fonte. A violação dos direitos do autor (Lei nº 9.6210/98) é crime estabelecido pelo artigo 184 do Código Penal.

## MAGNO MÁRCIO DE AZEVEDO

## UMA INTRODUÇÃO DO CÁLCULO DE TAXA DE VARIAÇÃO NO ENSINO DA FÍSICA

Dissertação apresentada ao Curso de Mestrado Profissional em Matemática da Universidade Federal do Tocantins, para obtenção do título de Mestre.

Orientador: Dr. Andrés Lázaro Barraza de La Cruz.

Aprovada em  $\frac{\partial l}{\partial \theta}$ 

#### **BANCA EXAMINADORA**

andrés Barthe

Prof. Dr. Andrés Lázaro Barraza de La Cruz (Orientador)

Prof. Dr. Christian José Quintana Pinedo (UFT)

Prof. Msc. Edson Luiz Kraemer (IFTO)

Dedico este trabalho aos meus filhos, Vitor e Geovanna Catherine, aos meus pais, José e Neuza, a minha esposa, Michelly Lorrainy, a minha família, a meus amigos e a minha avó Celina(*in memorian*).

### AGRADECIMENTOS

A Deus, por ter dado condições de realizar o mestrado.

A meus colegas de mestrado, pelo convívio e aprendizado.

Ao meu orientador Prof. Dr. Andrés Lazaro Barraza de La Cruz e demais professores do Mestrado Profissional em Matemática PROFMAT pólo UFT pelos ensinamentos, convivência, colaboração e paciência.

À minha família, pelo apoio durante este período.

A meus amigos Rodrigo, Tiago, César, Jamersom e Ruberval pelas contribuições e convívios no decorrer do mestrado.

#### RESUMO

O ensino das disciplinas da área das Ciências Exatas sempre foi um problema na Educação Básica. Os conteúdos de Matemática e Física sempre refletiram, individualmente, baixos índices de aprendizagem, muitas vezes com resultados abaixo da média, principalmente no Ensino Médio. Isso interfere na escolha dos alunos egressos do Ensino Médio pelos cursos voltados para as Ciências Exatas no Ensino Superior. Embora façam parte da mesma área, a aplicação dos conhecimentos advindos da Matemática no ensino de Física, ainda representa um problema para estudantes e docentes. Assim, pesquisar e desenvolver novas ferramentas que visem melhorar o aprendizado dos alunos e que tornem as aulas dessas disciplinas mais atrativas é um desafio. Este estudo propõe a utilização do programa computacional Maxima por possuir uma demonstração visual das teorias envolvendo os conteúdos de Matemática e Física na 1ª série do Ensino Médio, propiciando desta forma, melhorar os índices de aproveitamento através de uma modalidade interdisciplinar. O emprego do programa neste estudo tende a tornar as aulas de Matemática e Física mais atrativas, e, as salas de aulas tornam-se verdadeiros laboratórios onde, de maneira interdisciplinar, professores e alunos possam visualizar a materialização da teoria envolvendo as duas disciplinas como uma ferramenta eficaz na melhoria do ensino-aprendizado de Matemática e Física.

Palavras-chave: Matemática, física, interdisciplinar

#### ABSTRACT

The teaching subjects in the area of Exact Sciences has always been a problem in Basic Education. The contents of Mathematics and Physics have always reflected individually, low levels of learning, often with below average results, especially in high school. This influences the choice of graduating high school students for courses for the Exact Sciences in Higher Education. Although part of the same area, the application of knowledge from Mathematics to Physics teaching, still poses a problem for students and teachers. Thus, research and develop new tools to improve student learning and to make lessons more attractive these disciplines is a challenge. This study proposes the use of the computer program Maxima by having a visual demonstration of the theories involving the contents of Mathematics and Physics in the 1st grade of high school, providing thus improve utilization rates through an interdisciplinary mode. The use of the program in this study tends to make the lessons more attractive Mathematics and Physics, and classrooms become real laboratories where, in an interdisciplinary way, teachers and students can see the materialization of the theory involving the two disciplines as a effective tool in improving the teaching and learning of Mathematics and Physics.

Keywords: Mathematics, physics, interdisciplinary

## LISTA DE FIGURAS

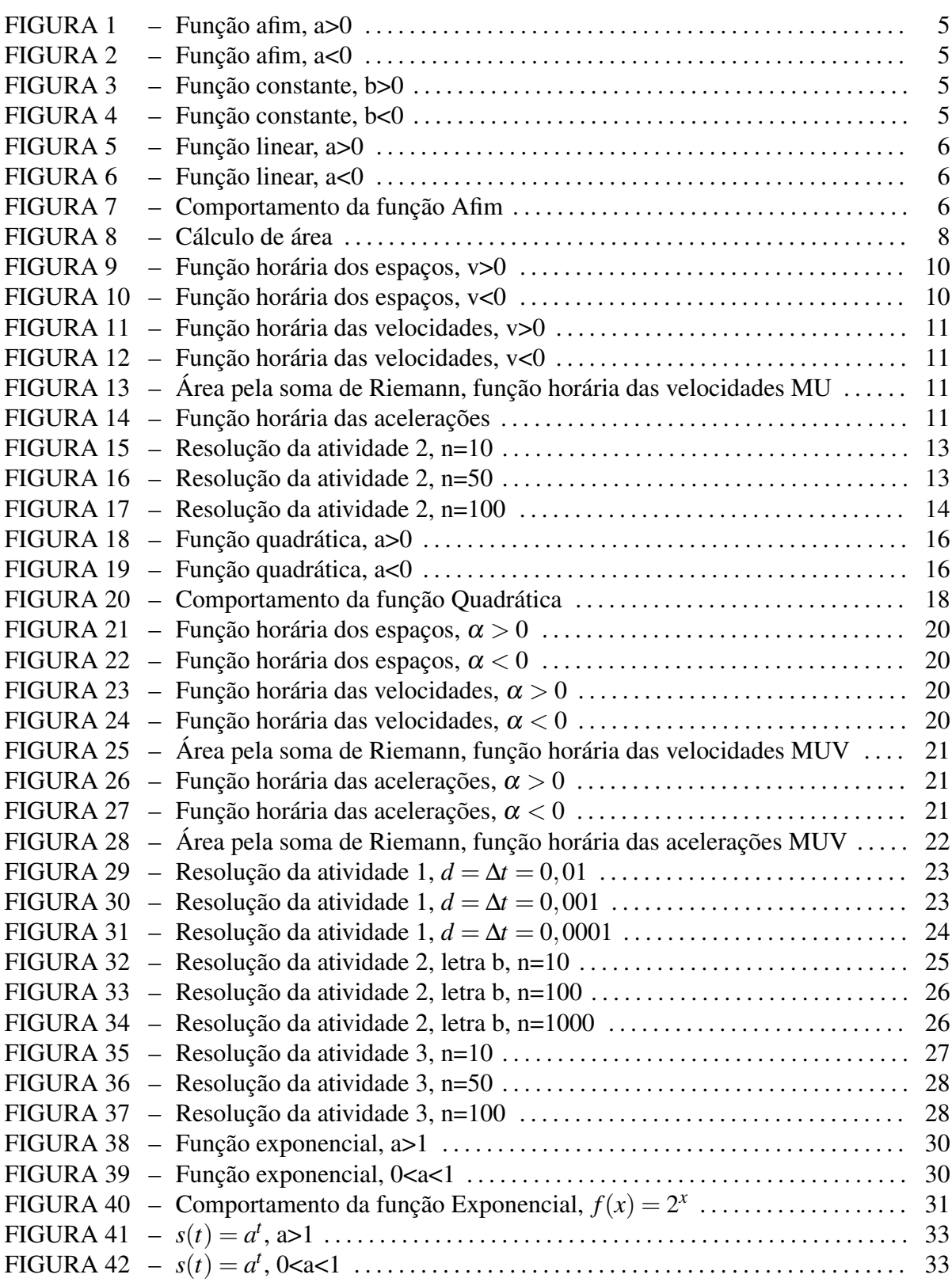

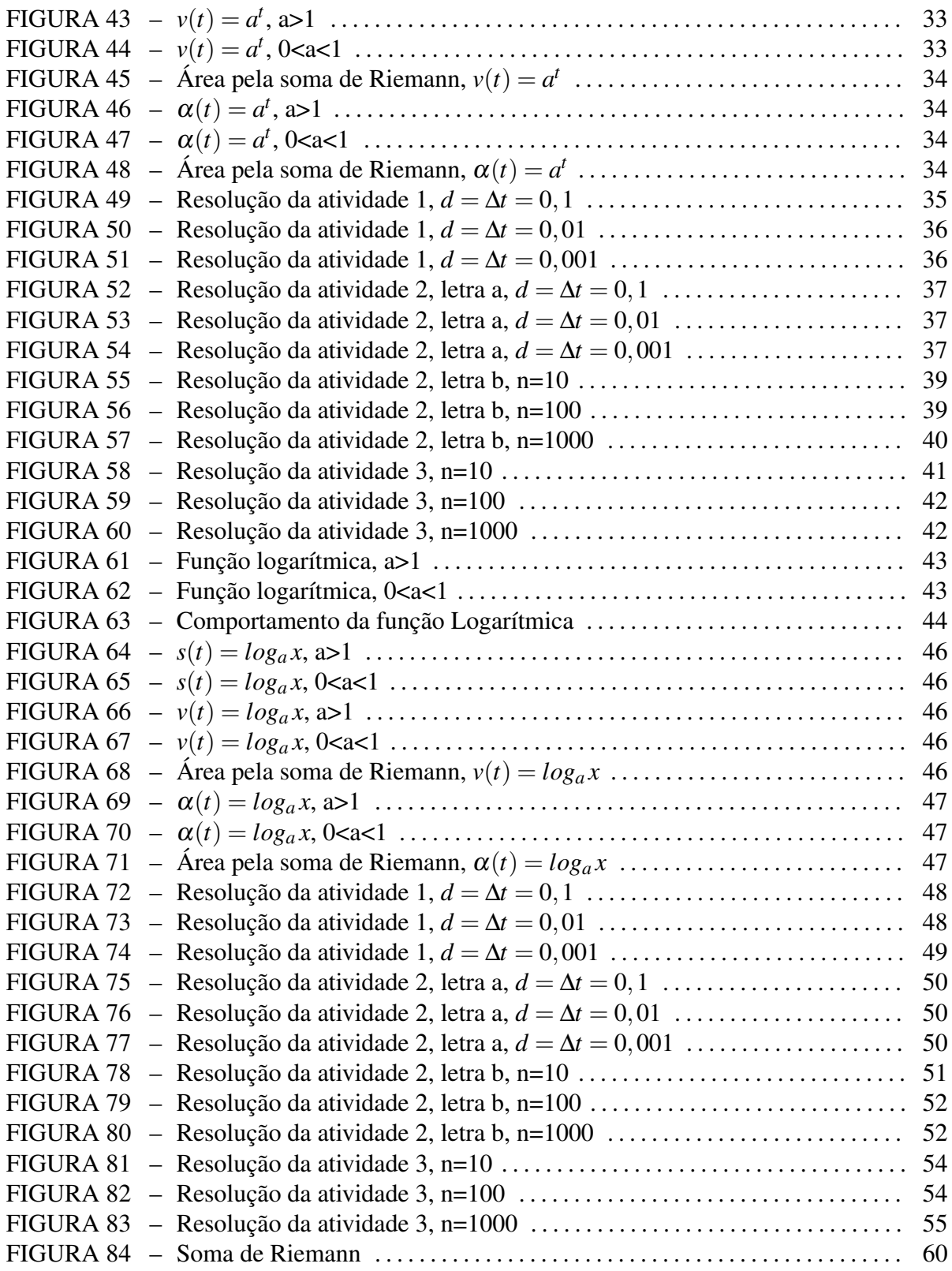

## **SUMÁRIO**

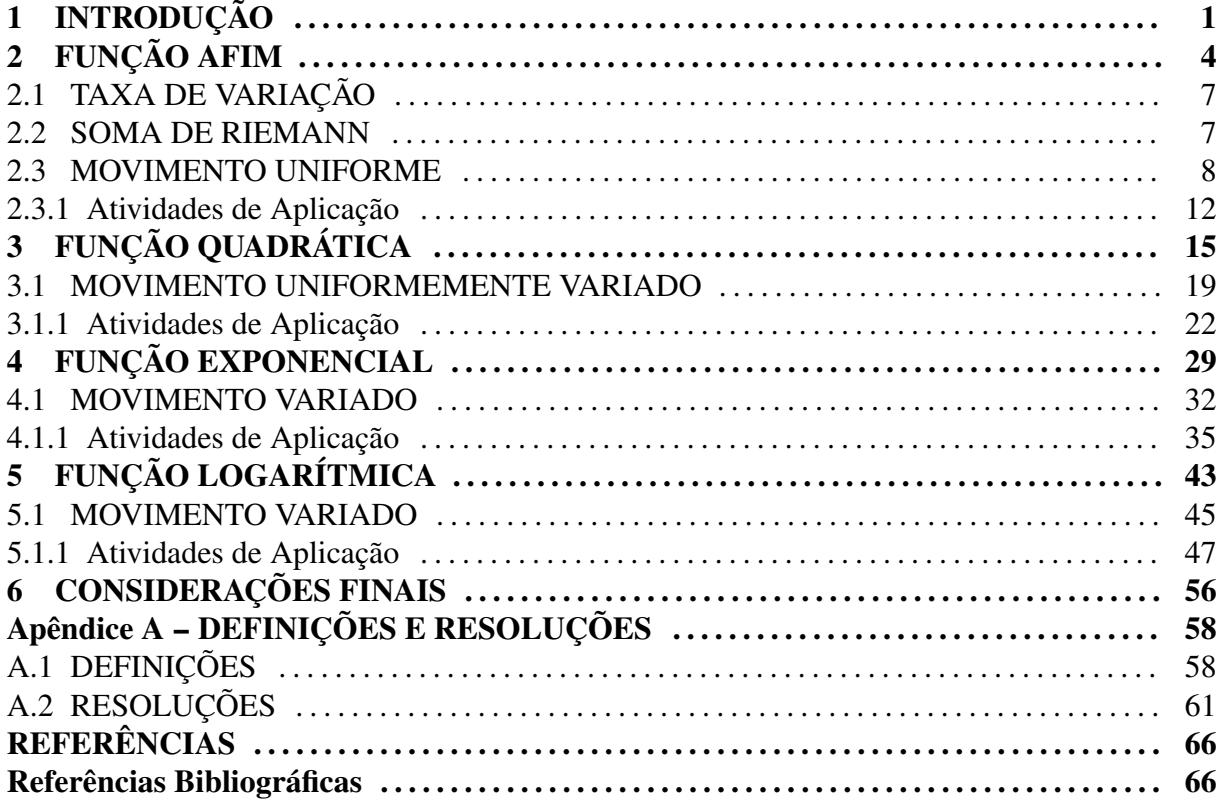

### 1 INTRODUÇÃO

O ensino de Matemática e Física sempre foi um desafio para os educadores e uma dificuldade para os estudantes do Ensino Médio. As teorias educacionais em seus vários processos evolutivos demonstraram que a subjetividade entre a teoria e a prática na sala de aula sempre foram dificultadores do aprendizado.

A partir da vivência deste pesquisador como professor de Matemática e Física no Ensino Médio na rede oficial do Estado do Tocantins, bem como considerando-se o baixo interesse demonstrado pelos cursos da área das Ciências Exatas, despertou o interesse em fazer com que as aulas destas disciplinas consideradas críticas para o desenvolvimento dos estudantes se tornassem mais atrativas.

Correntes de pensamento defendem que a visualização é uma ferramenta que ajuda a diminuir as dificuldades encontradas durante as aulas no ensino médio, assim, as explicações dos professores serão muito mais eficientes se utilizarem algumas ferramentas que permitam visualizar, na prática, os assuntos discutidos pelas teorias; com isso, este estudo propõe a aplicação de um programa que permita a projeção visual de imagens e gráficos que facilitem a compreensão do ensino de Matemática e de Física, além de tornar as aulas mais atraentes.

Em relação à organização do currículo as Orientações Curriculares para o Ensino Médio, página 90, "O currículo do ensino médio deve buscar a integração dos conhecimentos, especialmente pelo trabalho interdisciplinar. Neste, fazem-se necessários a cooperação e o compartilhamento de tarefas, atitudes ainda pouco presentes nos trabalhos escolares." Assim, propõe-se a integração dos conteúdos nas aulas de Matemática e Física na 1ª série do Ensino Médio usando o software Maxima como facilitador da apreendizagem, porém, a sua aplicação pode ser direcionada para todos os níveis de escolaridade como uma ferramenta que coloque a tecnologia a serviço da melhoria do ensino aprendizado.

A execução do programa prevê que os conteúdos de Matemática e Física possam ser trabalhados em conjunto, de forma a promover a interdisciplinaridade e contribuir assim com a melhoria dos índices de aprendizado nas disciplinas em questão.

A proposta tem por finalidade relacionar as disciplinas de Matemática e Física de forma que o aluno possa compreender de maneira significativa os conteúdos, e assim dar uma importância maior às duas disciplinas, bem como a aplicação da Matemática no estudo da Física, em especial o estudo das funções, das taxas de variação e da soma de Riemann.

Portanto, o objetivo geral desta proposta é promover a interdisciplinaridade das disciplinas de Matemática e Física no 1º ano do Ensino Médio com relação aos conteúdos de função e cinemática escalar, movimentos retilíneo, e tem como objetivos específicos os seguintes:

- Propor a aplicação do programa Maxima durante as aulas de Matemática e Física com o intuito de facilitar a aprendizagem do aluno promovendo a interdisciplinaridade;
- Mostrar ao aluno a aplicação dos conteúdos de Matemática na Física;
- Fazer um paralelo entre as funções afim, quadrática, exponencial e logarítmica com as funções horárias do movimento uniforme, do movimento uniformemente variado e do movimento variado;
- Inserir nas aulas de Matemática o conceito de velocidade instantânea e aceleração instantânea a partir do conhecimento de taxa de variação;
- Abordar de forma interdisciplinar os conceitos de função Afim, função Quadrática, função Logarítmica e função Exponencial;
- Mostrar ao aluno que a área de uma figura pode representar uma grandeza;
- Calcular as áreas de uma região por conceito de somatório de áreas de formas conhecidas, soma de Riemann.

Espera-se que a aplicação da atividade ocorra durante as aulas de funções no 1º ano do Ensino Médio, de forma que o aluno veja simultaneamente o conceito matemático e a aplicação em Física, sendo trabalhado na explicação do conteúdo e não somente com exercícios contextualizados, como aparece no livro didático adotado pelas instituições de ensino, desta forma, quando da resolução de tais exercícios os alunos terão um embasamento do conteúdo, estimulando-os a uma aprendizagem sólida.

Como se espera que a atividade seja em conjunto com a aplicação do conteúdo, os prérequisitos necessários para o desenvolvimento da proposta são os mesmos de função, e, além disso, o conhecimento de cálculo de áreas e taxa de variação.

Na aplicação usa-se o software Maxima com o intuito da visualização do comportamento das funções, do cálculo da taxa de variação e do cálculo da área limitada pelas curvas, e, dos recursos utilizados normalmente pelo professor na sua prática didática. A escolha do Maxima foi por ser um software livre que oferece diversos ambientes matemáticos que poderão ser explorados posteriormente pelos alunos e professores do Ensino Médio, bem como o desenvolvimento de novos programas que facilitem o ensino-aprendizado.

Segundo os PCN+ Ensino Médio, página 31.

A articulação interdisciplinar, promovida por um aprendizado com contexto, não deve ser vista como um produto suplementar a ser oferecido eventualmente se der tempo, porque sem ela o conhecimento desenvolvido pelo aluno estará fragmentado e será ineficaz.

Daí espera-se que as atividades sejam ministradas naturalmente como uma aula, deixando os alunos sem a expectativa de algo novo, sem ansiedade. No decorrer da apresentação dos conteúdos sobre funções, o professor de Matemática pode inserir os conceitos novos relacionando-os com os já apresentados pelo professor de Física nas suas aulas sobre o conteúdo de cinemática escalar e fixar através das atividades de aplicação.

As dificuldades esperadas pela aplicação da proposta estão relacionadas com o trabalho em conjunto dos professores e com a preparação dos conteúdos de forma a serem trabalhados simultaneamente, a preparação para responder a diversas perguntas que não estarão ligadas somente com o conteúdo de Matemática, pois, quando um conteúdo de Física é apresentado nas aulas de Matemática, espera-se que apareçam questionamentos sobre a aplicação da Matemática em outras disciplinas e/ou outras áreas de conhecimentos. Os alunos poderão, no início, ter dificuldade por estarem trabalhando os conceitos de ambas as disciplinas ao mesmo tempo e pelas novidades das aulas.

## 2 FUNÇÃO AFIM

Segundo LIMA (2003, p.87), "Uma função  $f : \mathbb{R} \to \mathbb{R}$  chama-se afim quando existem constantes  $a, b \in \mathbb{R}$  tais que  $f(x) = ax + b$  para todo  $x \in \mathbb{R}$ . Sendo *a* denominada de taxa de variação da função e *b* de termo independente ou coeficiente linear."

 $f(x) = -2x + 3$  em que  $a = -2e$  *b* = 3

Nos teoremas de caracterização enuciados a seguir são utilizados conceitos de injetividade, monotonicidade e continuidade de funções. Definições precisa de tais conceitos são encontradas em LIMA (2003).

A caracterização é a maneira que pode definir se o modelo matemático a ser adotado em uma determinada situação é a função afim.

Teorema 2.1. *Seja f* : R → R *uma função monótona injetiva (f é crescente ou decrescente em seu domínio). Se o acréscimo f*(*x*+*h*)− *f*(*x*) = ϕ(*h*) *depende apenas de h, mas não de x, então é uma função afim.*

Casos particulares da função afim:

Função constante  $f : \mathbb{R} \to \mathbb{R}$  é a função de lei de formação dada por  $f(x) = b$ , com  $b \in \mathbb{R}$ .

 $f(x) = 7$  em que  $a = 0$  e  $b = 7$ 

Uma função  $f : \mathbb{R} \to \mathbb{R}$  é dita linear se tem lei de formação dada por  $f(x) = ax$ , com  $a \in \mathbb{R}$  e  $a \neq 0$ . A função linear definida por  $f(x) = x$ , com  $a = 1$ , é denominada função identidade. A função linear é o modelo matemático para os problemas de proporcionalidade.

 $f(x) = \frac{2}{3}x$  em que  $a = \frac{2}{3}$  $\frac{2}{3}$ . Seja a função afim  $f(x) = ax + b$ ,  $f : \mathbb{R} \to \mathbb{R}$ :

- 1. Se  $a > 0$  *f* é crescente
- 2. Se  $a < 0$   $f \in$  decrescente
- 3. Se *a* = 0 como visto *f* é uma função constante.

O crescimento e decrescimento da função afim depende do valor de *a*, denominado taxa de crescimento ou taxa de variação. Como a função afim é monótona injetiva ou estritamente monótona, f é crescente ou f é decrescente em todo o seu domínio, sua imagem é *Im*(*f*) = R.

O gráfico da função afim  $f(x) = ax + b$ ,  $f : \mathbb{R} \to \mathbb{R}$ , é uma reta inclinada. Para demonstrar isto basta mostrar que três pontos distintos quaisquer,  $A(x_1, a.x_1 + b)$ ,  $B(x_2, a.x_2 + b)$ e  $C(x_3, a.x_3 + b)$  desse gráfico são colineares.

No gráfico da função afim o coeficiente linear, b, é o ponto onde o gráfico intersecta o eixo 0*Y* e a no gráfico é denominado inclinação ou coeficiente angular da reta em relação ao eixo 0*X*, conforme as figuras 1 e 2.

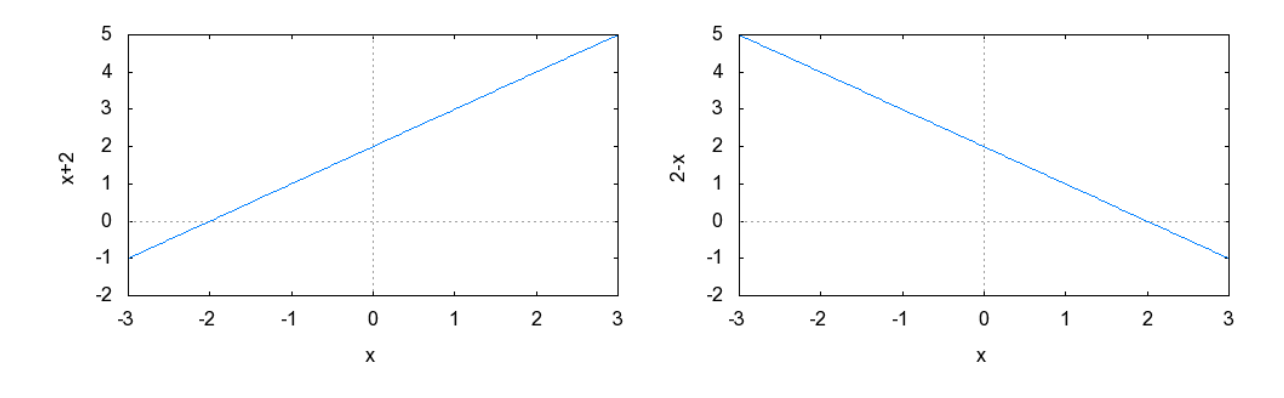

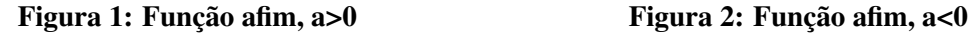

O gráfico da função constante  $f(x) = b$  é uma reta paralela ao eixo 0*X*, ou seja horizontal. Para todo valor de *x* a função é igual a *b*, que pode ser observado nas figuras 3 e 4.

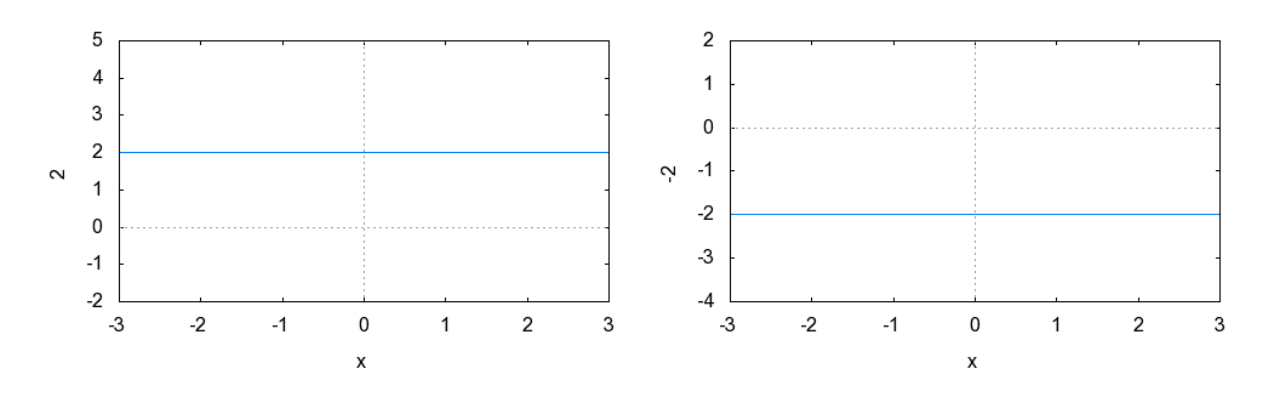

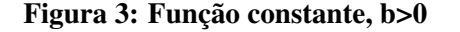

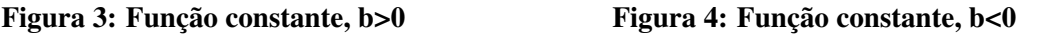

O gráfico da função linear *f*(*x*) = *ax* é uma reta inclinada que intersecta o eixo 0*X* e 0*Y* no mesmo ponto, a origem do plano cartesiano. Como a função linear é uma função ímpar, *f*(*x*) = −*f*(−*x*), seu gráfico é simétrico em relação a origem, que é representado das figuras 5

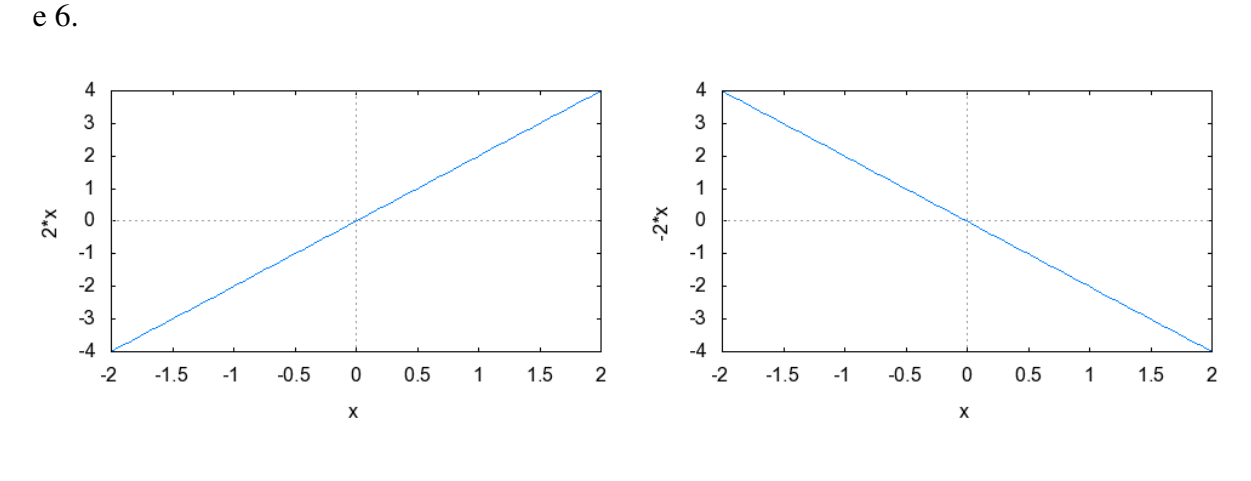

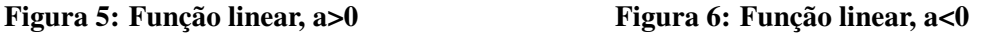

Como um dos objetivos é compreender o comportamento geral da função afim, o programa abaixo tem esta finalidade, permitindo ao estudante a indentificação da influência dos coeficientes da função na construção de seu gráfico, para isto basta substituir os valores dos coeficientes *a* e *b* . O professor poderá acompanhar estas substituições de modo que os estudantes façam as mudanças convenientes,  $a > 0$ ,  $a < 0$ ,  $a = 0$ ,  $b > 0$ ,  $b < 0$  e  $b = 0$ , e também pedir para aumentar em módulo os valores dos coeficientes, depois fixar com os mesmos os resultados obtidos, conforme a figura 7.

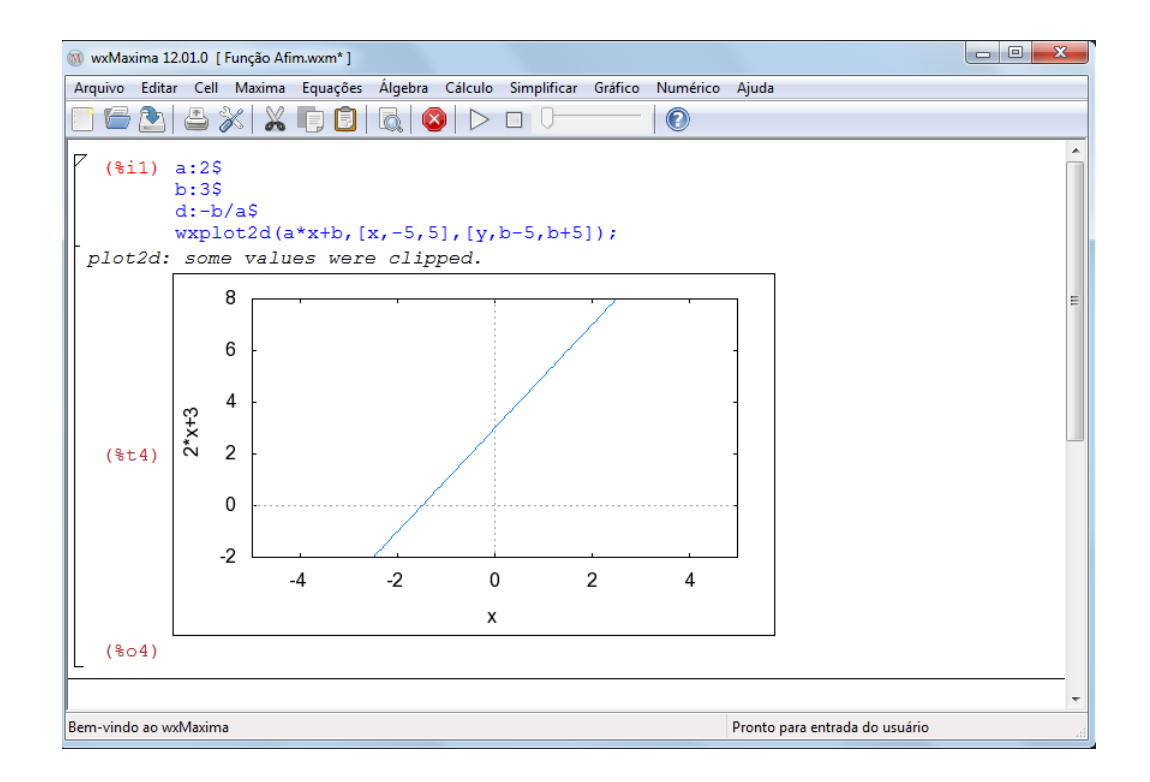

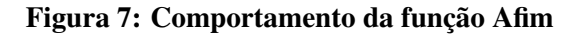

### 2.1 TAXA DE VARIAÇÃO

Segundo FLEMMING (2006), o acréscimo ou incremento da variável independente x, denotado por  $\Delta x$ , quando x varia de  $x_1$  a  $x_2$  é a diferença:

$$
\Delta x = x_2 - x_1 \tag{1}
$$

Considera-se ao logo deste trabalho que o incremento da variável independente é diferente de zero. A variação de x origina uma correspondente variação de y, denotada ∆*y*, chamada de acréscimo ou incremento da variável dependente y, dada por:

$$
\Delta y = f(x_2) - f(x_1) = f(\Delta x + x_1) - f(x_1)
$$
\n(2)

A razão entre o acréscimo de y e o acréscimo de x é denominada taxa de variação ou taxa incremental em relação à variável x, T(x), como segue:

$$
T(x) = \frac{\Delta y}{\Delta x} = \frac{f(\Delta x + x_1) - f(x_1)}{\Delta x}
$$
\n(3)

Dada a função afim  $f : \mathbb{R} \to \mathbb{R}$  definida por  $f(x) = ax + b$ , pode-se definir sua taxa de variação:

$$
T(x) = \frac{f(\Delta x + x_1) - f(x_1)}{\Delta x} = \frac{(a.(\Delta x + x_1) + b) - (a.x_1 + b)}{\Delta x} = a \tag{4}
$$

Mostrando que a taxa de variação de uma função afim é a inclinação ou coeficiente angular de seu gráfico, ou ainda uma função constante.

#### 2.2 SOMA DE RIEMANN

Desde a antiguidade os matemáticos preocuparam-se em resolver problemas de cálculo de áreas de regiões planas. A técnica utilizada era o método da exaustão, que consiste em aproximar a região por meio de outras, cuja área é conhecida. Daí, pode-se encontrar a área aproximada de qualquer forma geométrica plana a partir do conhecimento dos cálculos de áreas da geometria plana. Áreas das regiões, como o da figura 8 pode ser calculada com esta técnica:

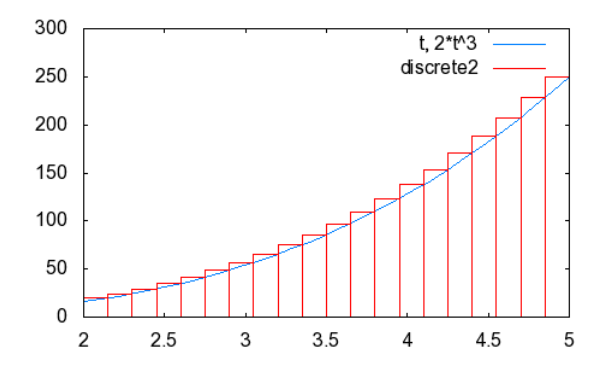

Figura 8: Cálculo de área

Conforme FLEMMING (2006), à área da região, *A<sup>r</sup>* , é aproximadamente igual a soma das áreas dos n retângulos, *A<sup>t</sup>* , a medida que aumenta-se o valor de n, o número de retângulos, a soma intuitivamente tende a ser a área real da região, *A<sup>r</sup>* = *A<sup>t</sup>* .

$$
A_t = f(c_1) \cdot \Delta x_1 + f(c_2) \cdot \Delta x_2 + \dots + f(c_n) \cdot \Delta x_n = \sum_{k=1}^n f(c_k) \Delta x_k
$$
 (5)

Esta soma é denotada Soma de Riemann, quando n cresce muito o valor de  $\Delta x_k$ ,  $k =$ 1,...,*n*, torna-se muito pequeno, sendo ∆*x<sup>k</sup>* = *xk*+<sup>1</sup> −*x<sup>k</sup>* e *c<sup>k</sup>* = *xk*+1. Esta técnica é utilizada na resolução das atividades de aplicação.

#### 2.3 MOVIMENTO UNIFORME

A aplicação da função afim na cinemática escalar, tem a finalidade de relacioná-la com o movimento uniforme, MU, em que a velocidade é constante e a aceleração é nula. Neste momento o objetivo não é o de substituir o professor da disciplina de física e sim contribuir para o aprendizado do aluno, fazendo um trabalho interdisciplinar. Os conceitos e definições do movimento uniforme continuam de responsabilidade do professor de física, ao professor de matemática basta o conhecimento dos conceitos e definições básicas para a aplicação das atividades.

Os conceitos fundamentais, relacionados com o movimento de uma partícula entre os instantes  $t_1$  e  $t_2$  com as posições escalar  $s(t_1)$  e  $s(t_2)$ , para o desenvolvimento da atividade são:

O intervalo de tempo é a diferença entre os instantes  $t_1$  e  $t_2$ , com  $t_2 > t_1$ .

Intervalo de tempo, ∆*t*.

$$
\Delta t = t_2 - t_1 \tag{6}
$$

O Espaço percorrido ∆*s* pode ser dado pela diferença entre a posição final, *s*(*t*2), e a posição inicial, *s*(*t*1), já que trabalha-se com movimento retilíneo.

Espaço percorrido, ∆*s*.

$$
\Delta s = s(t_2) - s(t_1) \tag{7}
$$

A variação da velocidade é a diferença entre a velocidade final,  $v(t_2)$ , e a velocidade inicial,  $v(t_1)$ .

Variação da velocidade, ∆*v*.

$$
\Delta v = v(t_2) - v(t_1) \tag{8}
$$

A velocidade escalar média é a variação de espaço ou o deslocamento escalar que ocorre, em média, na unidade de tempo. É a razão entre o espaço percorrido ∆*s* e o intervalo de tempo ∆*t*.

Velocidade escalar média, *Vm*.

$$
V_m = \frac{\Delta s}{\Delta t} \tag{9}
$$

A aceleração escalar média é a variação da velocidade escalar que ocorre, em média, na unidade de tempo. É a razão entre a variação da velocidade ∆*v* e o intervalo de tempo ∆*t*.

Aceleração escalar média, α*m*.

$$
\alpha_m = \frac{\Delta v}{\Delta t} \tag{10}
$$

Para fazer uma comparação com a função afim analisa-se as funções horárias do movimento uniforme:

- 1. Função horária dos espaços,  $s : [0, +\infty) \to \mathbb{R}$  dada por  $s(t) = s_0 + vt$ , que é uma restrição da função afim ao intervalo  $[0, +\infty)$ , com  $a = v e b = s_0$ .
- 2. Função horária das velocidades,  $v : [0, +\infty) \to \mathbb{R}$  dada por  $v(t) = C$ , sendo  $C \in \mathbb{R}$ , que é uma restrição da função constante ao intervalo  $[0, +\infty)$ , com  $b = C$ .
- 3. Função horária das acelerações,  $\alpha : [0, +\infty) \to \mathbb{R}$  dada por  $\alpha(t) = 0$ , que é uma restrição da função constante ao intervalo  $[0, +\infty)$ , com  $b = 0$ .

Utilizando a taxa de variação pode-se observar que a velocidade instantânea do movimento uniforme é constante:

$$
v(t) = \frac{s(\Delta t + t) - s(t)}{\Delta t}
$$
  
\n
$$
v(t) = \frac{(s_0 + v.(\Delta t + t)) - (s_0 + v.t)}{\Delta t}
$$
  
\n
$$
v(t) = \frac{s_0 + v.\Delta t + v.t - s_0 - v.t}{\Delta t}
$$
  
\n
$$
v(t) = \frac{v.\Delta t}{\Delta t}
$$
  
\n
$$
v(t) = v
$$
\n(11)

Da mesma forma, com a taxa de variação, mostra-se que a aceleração instantânea do movimento uniforme é nula:

$$
\alpha(t) = \frac{v(\Delta t + t) - v(t)}{\Delta t}
$$
  
\n
$$
\alpha(t) = \frac{C - C}{\Delta t}
$$
  
\n
$$
\alpha(t) = \frac{0}{\Delta t}
$$
  
\n
$$
\alpha(t) = 0
$$
\n(13)

A partir dos gráficos das funções horárias do movimento uniforme pode-se fazer um paralelo com os da função afim e aplicar os cálculos de áreas, uma vez que a área da região entre as curvas podem representar tanto o espaço percorrido quanto a variação da velocidade.

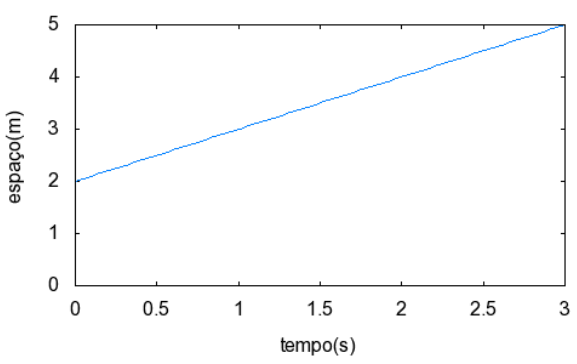

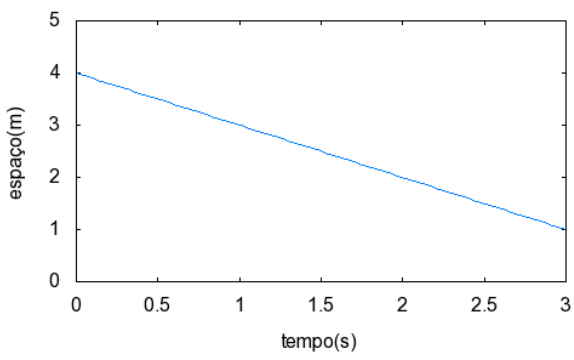

1. Função horária dos espaços,*s*(*t*), figuras 9 e 10.

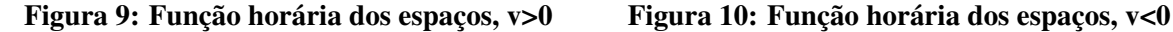

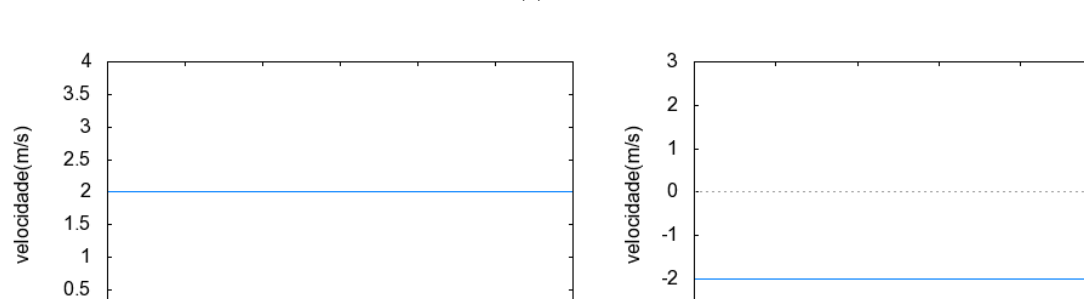

2. Função horária das velocidades, *v*(*t*), figuras 11 e 12.

 $1.5$ 

 $tempo(s)$ 

 $\mathbf 1$ 

 $\overline{c}$ 

 $2.5$ 

 $\overline{0}$ 

 $\pmb{0}$ 

 $0.5$ 

Figura 11: Função horária das velocidades, v>0 Figura 12: Função horária das velocidades, v<0

3

Como a superfície entre as curvas  $v(t)$ ,  $t = t_1$  e  $t_2$  e o eixo 0*t* é um retângulo, figura 13, tem-se:

 $-3$ 

 $\overline{0}$ 

 $0.5$ 

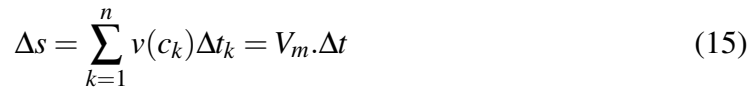

 $\overline{1}$ 

 $1.5$ 

 $tempo(s)$ 

 $\overline{c}$ 

 $2.5$ 

3

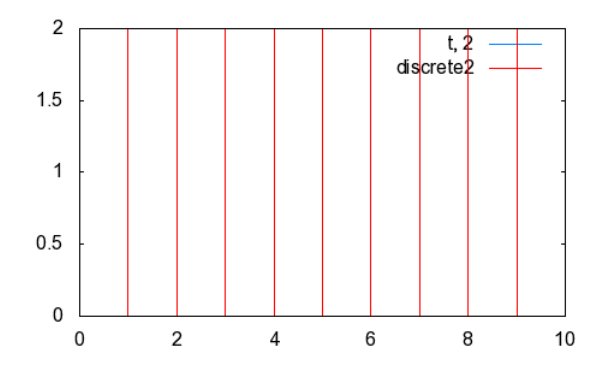

Figura 13: Área pela soma de Riemann, função horária das velocidades MU

3. Função horária das acelerações, α(*t*), figura 14.

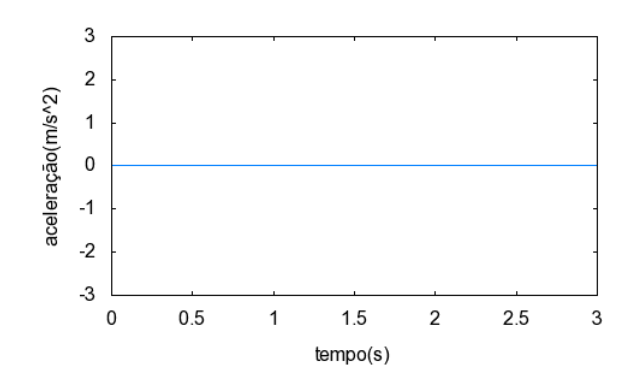

Figura 14: Função horária das acelerações

### 2.3.1 ATIVIDADES DE APLICAÇÃO

#### ATIVIDADE 1

Dada a função horária dos espaços  $s(t) = 3 + 2t$ ,  $s : [0, +\infty) \to \mathbb{R}$ , determine a velocidade no instante *t* = 5*s* e o espaço inicial da partícula, no SI(Sistema Internacional de Medidas). Resolução

Como no movimento uniforme a velocidade é constante, observa-se que  $v(5) = 2m/s$ . E o espaço inicial é  $s_0 = 3m$ 

### ATIVIDADE 2

Sendo  $v(t) = 5$ ,  $v : [0, +\infty) \to \mathbb{R}$ , a função horária das velocidades de uma partícula, determine o espaço percorrido entre os instantes  $t = 2s$  e  $t = 7s$ .

Resolução

$$
\Delta t = 7 - 2 = 5s
$$
  

$$
\Delta s = \sum_{k=1}^{n} v(c_k) \Delta t_k = V_m \Delta t = 5.5 = 25m
$$
 (16)

A resolução da atividade com o auxílio do programa do Maxima, é simples. Basta atribuir os valores de *v*, *t*<sup>1</sup> e *t*2, no script, e variar o valor *n* que representa o número de subintervalos da partição. As figuras 15, 16 e 17 ilustram o que ocorre quando o número de subintervalos do intervalo original é aumentado para  $n = 10$ ,  $n = 50$  e  $n = 100$ , respectivamente. Nota-se o progressivo preenchimento da área sob a reta *v*(*t*) = 5, à medida que o valor de *n* aumenta, mostrando que tal aumento reflete na melhor aproximação do valor da área da região hachurada, valor este que representa o espaço percorrido entre os instantes  $t = 2s$  e  $t = 7s$ .

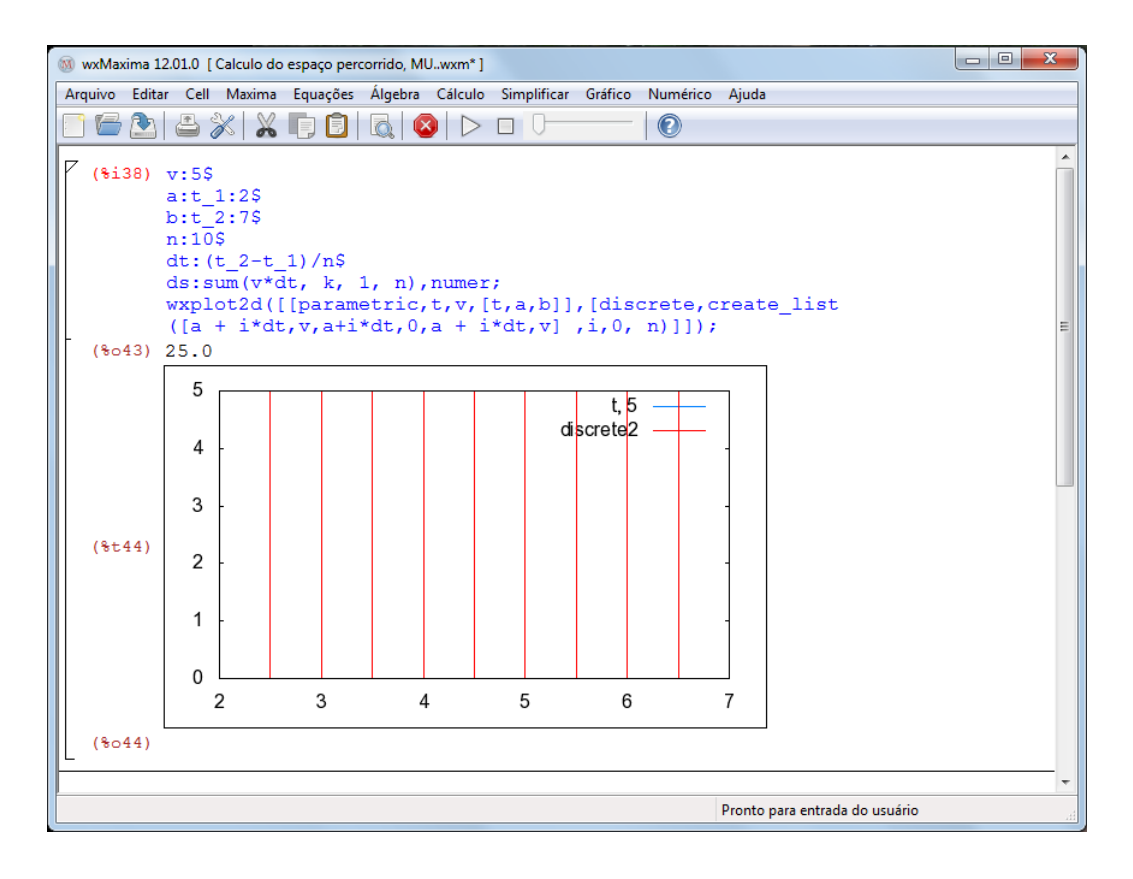

Figura 15: Resolução da atividade 2, n=10

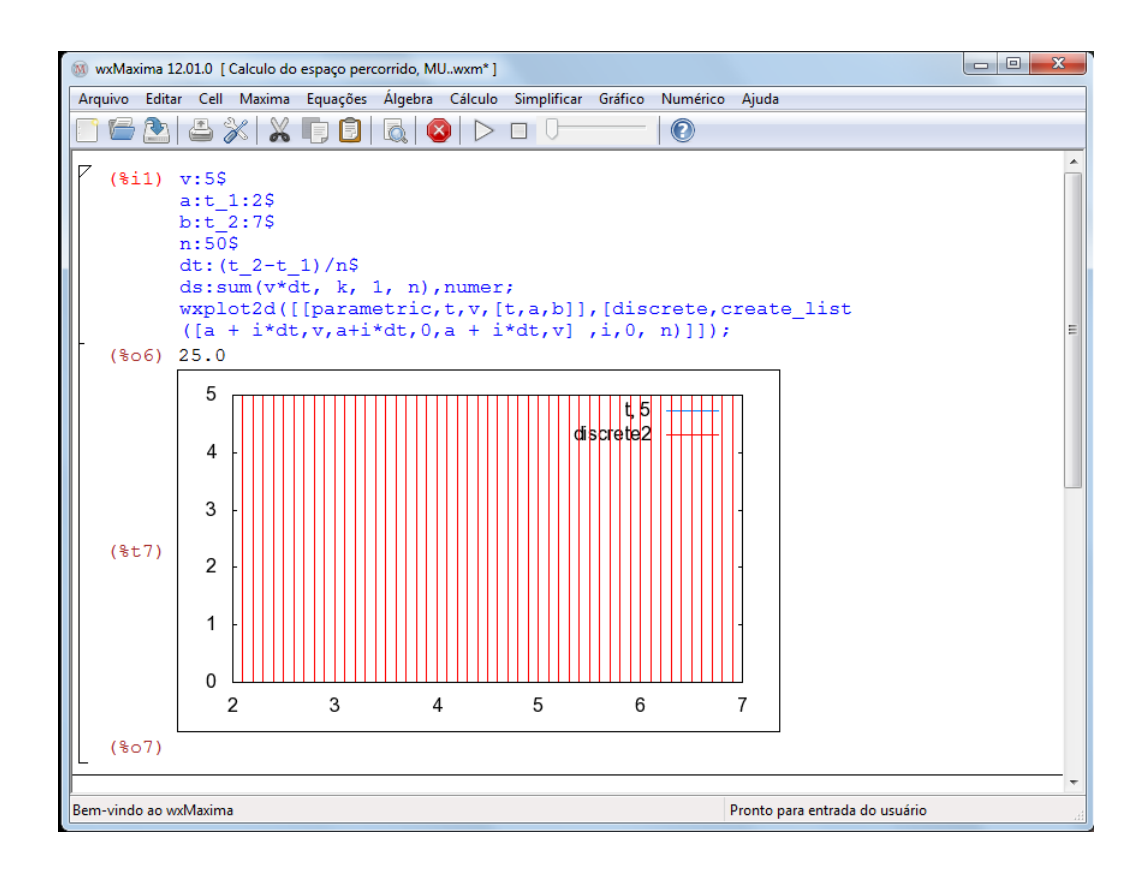

Figura 16: Resolução da atividade 2, n=50

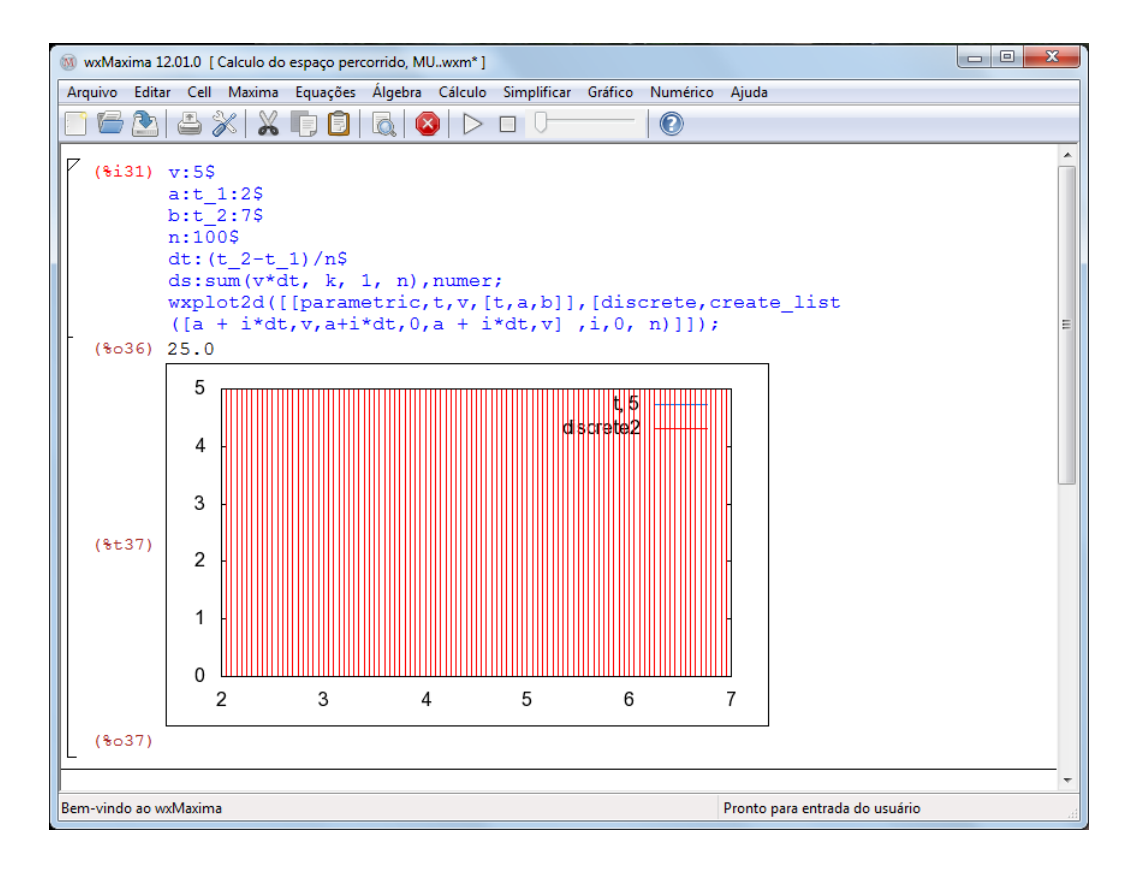

Figura 17: Resolução da atividade 2, n=100

## 3 FUNÇÃO QUADRÁTICA

"Uma função  $f : \mathbb{R} \to \mathbb{R}$  chama-se quadrática quando existem números reais *a*, *b* e *c*, com  $a \neq 0$ , tais que  $f(x) = ax^2 + bx + c$ , para todo  $x \in \mathbb{R}$ ." Conforme LIMA (2003, p.114).

- 1.  $f(x) = 2x^2 3x + 4$ , sendo  $a = 2$ ,  $b = -3$  e  $c = 4$
- 2.  $f(x) = x^2 + 3$ , sendo  $a = 1$ ,  $b = 0$  e  $c = 3$
- 3.  $f(x) = -x^2 + 5x$ , sendo  $a = -1$ ,  $b = 5$  e  $c = 0$
- 4.  $f(x) = -6x^2$ , sendo  $a = -6$ ,  $b = 0$  e  $c = 0$

A caracterização é a maneira que pode definir se o modelo matemático a ser adotado em uma determinada situação é a função quadrática.

Teorema 3.1. *( Caracterização das Funções Quadráticas ) A fim de que a função contínua f* : R → R *seja quadrática é necessário e suficiente que toda progressão aritmética não-constante x*1*, x*2*,* ···*, xn,* ··· *seja transformada por f numa progressão de segunda ordem não-degenerada*  $y_1 = f(x_1)$ ,  $y_2 = f(x_2)$ ,  $\cdots$ ,  $y_n = f(x_n)$ ,  $\cdots$ .

O gráfico da função quadrática é uma parábola. A abertura da parábola é chamada de concavidade, ela pode estar voltada para cima ou para baixo, conforme figuras 18 e 19, e é determinada pelo coeficiente a da função quadrática, responsável ainda pela abertura da parábola. Todos os gráficos das funções quadráticas têm o formato do gráfico da função *f* : R → R definida por  $f(x) = ax^2$  e são adquiridos pela translação dos eixos coordenados, que ficam definidos pelos coeficientes b e c.

O coeficiente c é o valor da ordenada do ponto que a parábola intersecta o eixo 0*y*,  $(0, c)$ . Já o coeficiente **b** em conjunto com o **a** irá determinar a posição do eixo de simetria da parábola, reta que divide a parábola em duas partes simétricas.

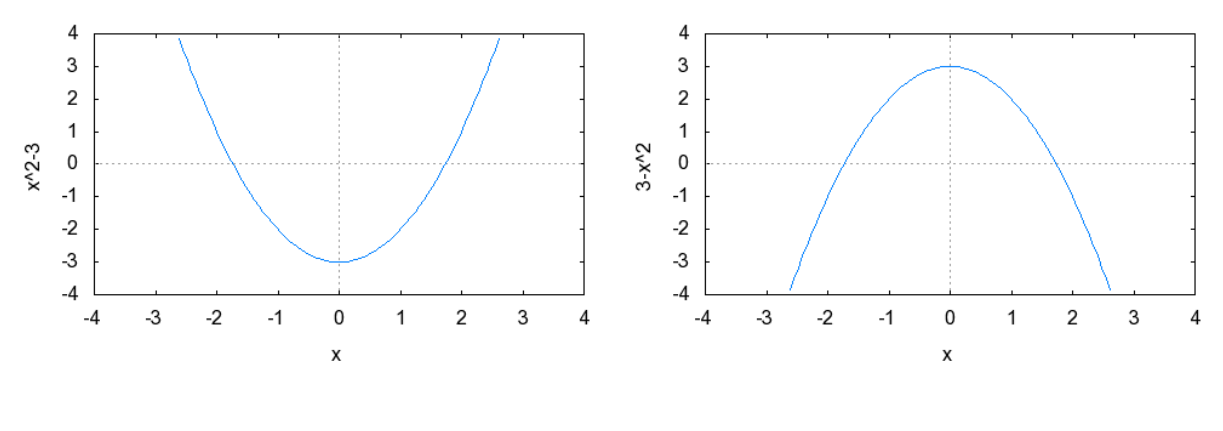

Figura 18: Função quadrática, a>0 Figura 19: Função quadrática, a<0

Chamam-se raízes da função quadrática definida por  $f(x) = ax^2 + bx + c$ , os números reais *x* tais que  $f(x) = 0$ .

A fórmula de resolução de equação do 2 grau é:

$$
ax^{2} + bx + c = 0
$$
  
\n
$$
a(x^{2} + \frac{b}{a}x + \frac{c}{a}) = 0
$$
  
\n
$$
x^{2} + \frac{b}{a}x + \frac{c}{a} = 0
$$
  
\n
$$
(x + \frac{b}{2a})^{2} + \frac{c}{a} - \frac{b^{2}}{4a} = 0
$$
  
\n
$$
(x + \frac{b}{2a})^{2} = \frac{b^{2} - 4ac}{4a}
$$
  
\n
$$
x = \frac{-b \pm \sqrt{b^{2} - 4ac}}{2a}
$$
\n(18)

Determinar as raízes da função quadrática,  $f : \mathbb{R} \to \mathbb{R}$ , definida por  $f(x) = x^2 - 4x + 3$ .

$$
x = \frac{-b_{-}^{+}\sqrt{b^{2}-4ac}}{2a}
$$
  
\n
$$
x = \frac{-(-4)_{-}^{+}\sqrt{(-4)^{2}-4.1.3}}{2.1}
$$
  
\n
$$
x = \frac{4_{-}^{+}\sqrt{4}}{2}
$$
  
\n
$$
x = \frac{4_{-}^{+}2}{2}
$$
  
\n
$$
x = 3 \text{ ou } x = 1
$$

(20)

- 1. Quando ∆ é positivo, há duas raízes reais e distintas.
- 2. Quando ∆ é nulo, há duas raízes reais e iguais.
- 3. Quando ∆ é negativo, não há raiz real .

Obs.: A soma e o produto das raízes de uma função quadrática podem ser definidos por:

$$
S = x_1 + x_2 = -\frac{b}{a}
$$
 (22)

$$
P = x_1 \cdot x_2 = \frac{c}{a}
$$
 (23)

O vértice da parábola é o ponto de intersecção da parábola com o eixo de simetria, e é dada pela fórmula abaixo:

$$
V = (-\frac{b}{2a}, -\frac{\Delta}{4a}), \text{ sendo } x_v = -\frac{b}{2a} \text{ e } y_v = -\frac{\Delta}{4a} \tag{24}
$$

O conjunto imagem da função definida por  $f(x) = ax^2 + bx + c$ , com  $a \neq 0$ , é o conjunto de valores que *y* pode assumir. Há duas possibilidades:

- 1.  $a > 0$ ,  $Im(f) = [y_v, +\infty)$
- 2.  $a < 0, Im(f) = (-\infty, y_v]$

A análise do comportamento de uma função Quadrática pode ser feito em um o programa do Maxima, substituindo os valores de a, b e c, e observando a interferência dos coeficientes no esboço do gráfico, figura 20:

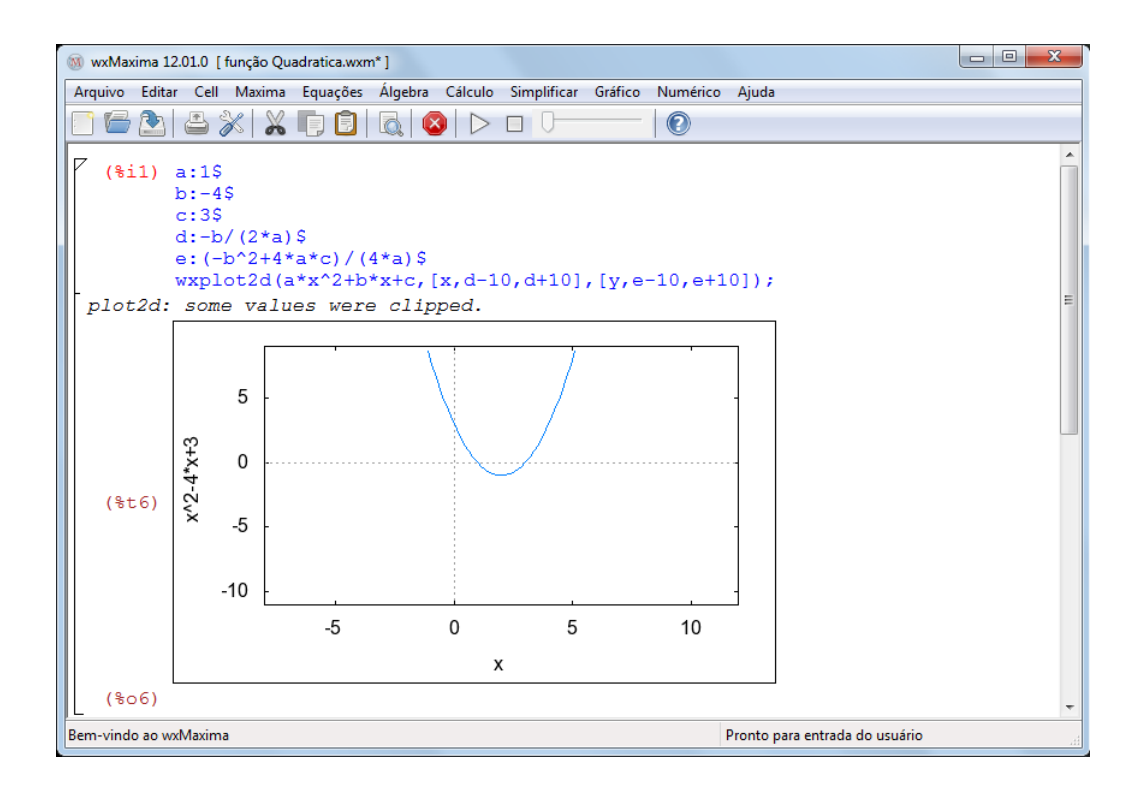

Figura 20: Comportamento da função Quadrática

Como definida no capítulo 2, a taxa de variação é a razão entre o acréscimo de y e o acréscimo de x,  $T(x) = \frac{\Delta y}{\Delta x}$ , daí pode-se definir a taxa de variação da função quadrática, observando que é uma função afim:

$$
T(x) = \frac{f(\Delta x + x) - f(x)}{\Delta x}
$$
  
\n
$$
T(x) = \frac{(a.(\Delta x + x)^2 + b.(\Delta x + x) + c) - (a.x^2 + b.x + c)}{\Delta x}
$$
  
\n
$$
T(x) = \frac{a\Delta x^2 + 2ax\Delta x + ax^2 + b\Delta x + bx + c - ax^2 - bx - c}{\Delta x}
$$
  
\n
$$
T(x) = \frac{a\Delta x^2 + 2ax\Delta + b\Delta x}{\Delta x}
$$
  
\n
$$
T(x) = 2ax + bx + a\Delta x
$$
\n(25)

Os cálculos de áreas podem ser feitos a partir dos conceitos da geometria plana ou através da aproximação usando a soma de Riemann, S, quando não for possível usar os conceitos da geometria plana. A soma de Riemann, sendo  $\Delta x_k = x_{k+1} - x_k$ ,  $c_k = x_{k+1}$  e  $k = 1, ..., n$ , é:

$$
S = \sum_{k=1}^{n} f(c_k) \Delta x_k
$$
 (27)

#### 3.1 MOVIMENTO UNIFORMEMENTE VARIADO

No Movimento Uniformemente Variado, MUV, aplica-se tanto a função quadrática quanto a função afim, neste tipo de movimento a aceleração é constante e a velocidade varia com o decorrer do tempo.

Com o objetivo de comparar as funções, afim e quadrática, com as funções horárias no Movimento Uniformemente Variado, define-se:

- 1. Função horária dos espaços,  $s : [0, +\infty) \to \mathbb{R}$  definida por  $s(t) = s_0 + v_0 t + \frac{\alpha}{2}$  $\frac{\alpha}{2}t^2$ , que é uma restrição da função quadrática ao intervalo  $[0, +\infty)$ , sendo *s*<sub>0</sub> o espaço inicial, *v*<sub>0</sub> a velocidade inicial da partícula e  $\alpha$  a aceleração escalar. Comparando com a função quadrática  $f : \mathbb{R} \to \mathbb{R}$ ,  $f(x) = ax^2 + bx + c$ , temos:  $a = \frac{a}{2}$  $\frac{\alpha}{2}$ ,  $b = v_0$  e  $c = s_0$ .
- 2. Função horária das velocidades,  $v : [0, +\infty) \to \mathbb{R}$  definida por  $v(t) = v_0 + \alpha t$ , que é uma restrição da função afim  $f : \mathbb{R} \to \mathbb{R}$  dada por  $f(x) = ax + b$ , ao intervalo  $[0, +\infty)$ . Sendo  $a = \alpha e b = v_0$ .
- 3. Função horária das acelerações,  $\alpha : [0, +\infty) \to \mathbb{R}$  dada por  $\alpha(t) = C$ , com  $C \in \mathbb{R}$ , que é uma restrição da função constante ao intervalo  $[0, +\infty)$ .

Com a taxa de variação e a definição de velocidade média define-se velocidade instantânea:

$$
v(t) = \frac{s(\Delta t + t) - s(t)}{\Delta t}
$$
  
\n
$$
v(t) = \frac{(s_0 + v_0.(\Delta t + t) + \frac{\alpha}{2}.(\Delta t + t)^2) - (s_0 + v_0. t + \frac{\alpha}{2}. t^2)}{\Delta t}
$$
  
\n
$$
v(t) = \frac{s_0 + v_0. \Delta t + v_0. t + \frac{\alpha}{2} . \Delta t^2 + \alpha . \Delta t . t + \frac{\alpha}{2}. t^2) - s_0 - v_0. t - \frac{\alpha}{2}. t^2}{\Delta t}
$$
  
\n
$$
v(t) = \frac{\Delta t . (\alpha. t + v_0 + \frac{\alpha}{2}. \Delta t)}{\Delta t}
$$
  
\n
$$
v(t) = \alpha. t + v_0 + \frac{\alpha}{2}. \Delta t
$$
\n(28)

Obs.: Para encontrar um valor próximo do real basta fazer ∆*t* tender a zero pela direita.

Pode-se também mostrar que a aceleração instantânea é constante, a partir do conheci-

mento de taxa de variação e aceleração média.

$$
\alpha(t) = \frac{v(\Delta t + t) - v(t)}{\Delta t} \n\alpha(t) = \frac{(v_0 + \alpha.(\Delta t + t)) - (v_0 + \alpha. t)}{\Delta t} \n\alpha(t) = \frac{v_0 + \alpha. \Delta t + \alpha. t - v_0 - \alpha. t}{\Delta t} \n\alpha(t) = \frac{\alpha. \Delta t}{\Delta t} \n\alpha(t) = \alpha
$$
\n(30)

Com o esboço é possível analisar os gráficos das funções horárias do movimento uniformemente variado e relacioná-los com os gráficos da função afim e quadrática.

1. Função horária dos espaços,*s*(*t*), figuras 21 e 22.

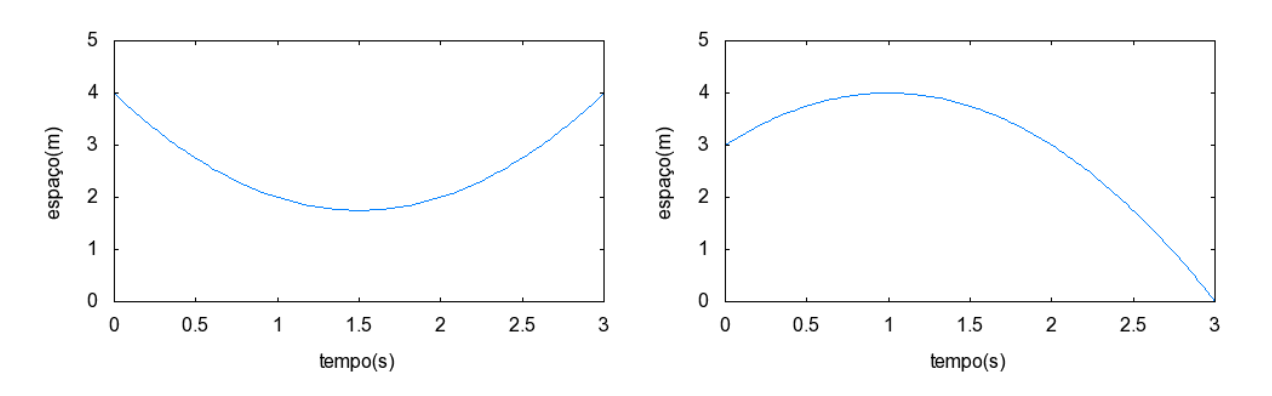

Figura 21: Função horária dos espaços,  $\alpha > 0$  Figura 22: Função horária dos espaços,  $\alpha < 0$ 

5 5  $\overline{4}$  $\overline{4}$ velocidade(m) velocidade(m)  $\overline{3}$ 3  $\overline{c}$  $\overline{c}$  $\mathbf{1}$  $\mathbf{1}$  $\pmb{0}$  $\overline{0}$  $0.5$  $1.5$  $\overline{2}$  $2.5$ 3  $\overline{0}$  $0.5$  $1.5$  $\overline{2}$  $2.5$ 3  $\mathbf 0$  $\overline{1}$  $\overline{1}$  $tempo(s)$  $tempo(s)$ 

2. Função horária das velocidades, *v*(*t*), figuras 23 e 24.

Figura 23: Função horária das velocidades,  $\alpha > 0$  Figura 24: Função horária das velocidades,  $\alpha < 0$ 

Como a superfície entre as curvas  $v(t)$ ,  $t = t_1$  e  $t = t_2$  e o eixo 0 $t$  é um trapézio, conforme a figura 25, tem-se:

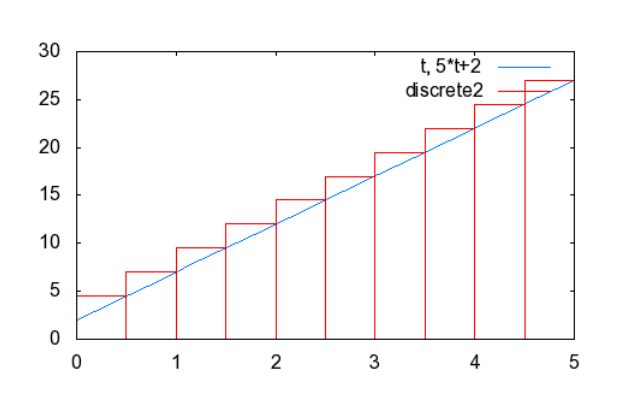

$$
\Delta s = \sum_{k=1}^{n} v(c_k) \Delta t_k = \frac{[v(t_1) + v(t_2)].\Delta t}{2}
$$
\n(32)

Figura 25: Área pela soma de Riemann, função horária das velocidades MUV

3. Função horária das acelerações, α(*t*), figuras 26 e 27.

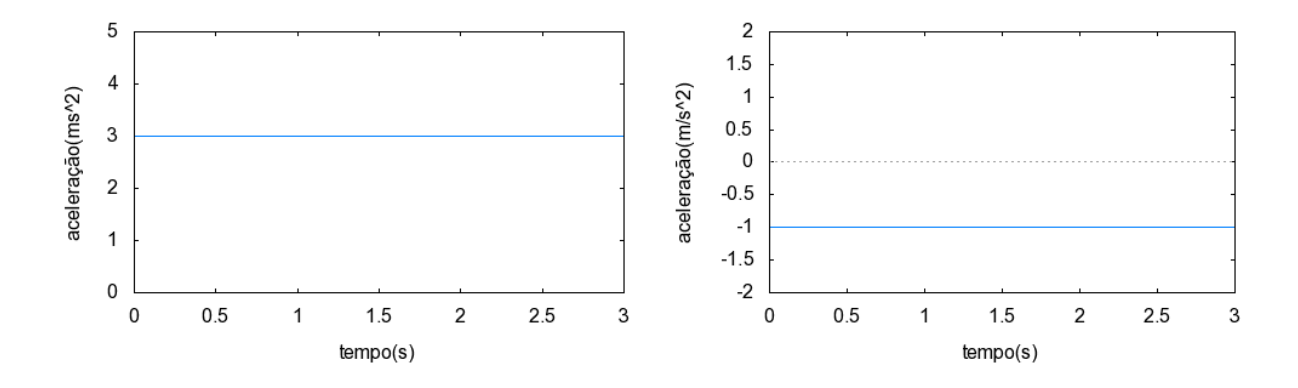

Figura 26: Função horária das acelerações,  $\alpha > 0$  Figura 27: Função horária das acelerações,  $\alpha < 0$ 

Como a superfície entre as curvas  $\alpha(t)$ ,  $t = t_1$  e  $t = t_2$  e o eixo 0*t* é um retângulo figura 28, tem-se:

$$
\Delta v = \sum_{k=1}^{n} \alpha(c_k) \Delta t_k = \alpha_m \Delta t \tag{33}
$$

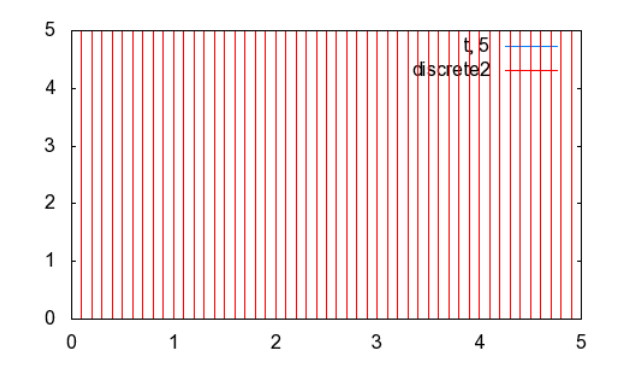

Figura 28: Área pela soma de Riemann, função horária das acelerações MUV

## 3.1.1 ATIVIDADES DE APLICAÇÃO

### ATIVIDADE 1

Dada a função horária dos epaços  $s(t) = 2 + 3t + 4t^2$ ,  $s : [0, +\infty) \to \mathbb{R}$ , determinar a velocidade e a aceleração no instante *t* = 3*s*, no SI.

### Resolução

Considerando ∆*t* = 0,01*s* e encontra uma aproximação para *v*(3) e depois comparar com o valor real.

$$
v(3) = \frac{s(0,01+3) - s(3)}{0,01}
$$
  
\n
$$
v(3) = \frac{s(3,01) - s(3)}{0,01}
$$
  
\n
$$
v(3) = \frac{47,2704 - 47}{0,01}
$$
  
\n
$$
v(3) = \frac{0,2704}{0,01}
$$
  
\n
$$
v(3) = 27,04m/s
$$
  
\n(34)

Pode-se resolver com a função velocidade instantânea,  $v(t) = \alpha \cdot t + v_0 + \frac{\alpha}{2}$  $\frac{\alpha}{2}$ . $\Delta t$ .

$$
v(t) = \alpha \cdot t + v_0 + \frac{\alpha}{2} \cdot \Delta t
$$
  
\n
$$
v(3) = 8 \cdot 3 + 2 + \frac{8}{2} \cdot 0, 01
$$
  
\n
$$
v(3) = 24 + 2 + 0, 04
$$
  
\n
$$
v(3) = 27, 04 \cdot \text{m/s}
$$

(36)

Pelo cálculo diferencial e integral a resposta exata é  $v(3) = 27m/s$ .

A resolução da atividade com o auxílio do programa do Maxima é feita com a atribuição dos valores de *a* = α, *v*0, *s*0, *t*, no script, e variando o valor do intervalo de tempo ∆*t* = *d*, aproximando-o de zero pela direita, valores positivos. Esta aproximação indica que a velocidade calculada está cada vez mais próxima da velocidade no instante *t* = 3*s*. As figuras 29, 30 e 31 ilustram o que ocorre quando o intervalo de tempo ∆*t* = *d* é aproximado para ∆*t* = 0.01*s*, ∆*t* = 0.001*s* e ∆*t* = 0.0001*s*, respectivamente. Nota-se a progressiva aproximação a um número, à medida que ∆*t* = *d* aproxima de zero, número este que representa a velocidade instantânea, *v*(3).

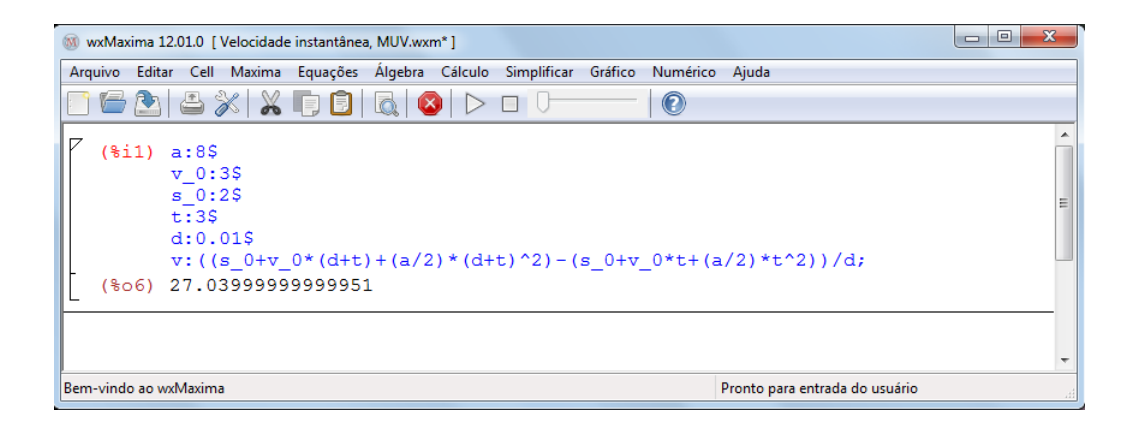

Figura 29: Resolução da atividade 1, *d* = ∆*t* = 0,01

| wxMaxima 12.01.0 [ Velocidade instantânea, MUV.wxm*]                                      | $\mathbf{x}$<br>▣<br>$\Box$    |  |
|-------------------------------------------------------------------------------------------|--------------------------------|--|
| Editar Cell Maxima Equações Álgebra Cálculo Simplificar Gráfico Numérico Ajuda<br>Arquivo |                                |  |
| 162 8X X 58 Q O D O U<br>$\odot$                                                          |                                |  |
| $(*i13) a:85$                                                                             |                                |  |
| $v = 0:35$                                                                                |                                |  |
| $s$ $0:25$                                                                                | Ξ                              |  |
| t:3S<br>d:0.001S                                                                          |                                |  |
| v: $((s 0+v 0*(d+t)+(a/2)*(d+t)^2)-(s 0+v 0*t+(a/2)*(t^2))/d;$                            |                                |  |
| (%o18) 27.00399999999803                                                                  |                                |  |
|                                                                                           |                                |  |
|                                                                                           |                                |  |
|                                                                                           | ۰                              |  |
| Bem-vindo ao wxMaxima                                                                     | Pronto para entrada do usuário |  |

Figura 30: Resolução da atividade 1, *d* = ∆*t* = 0,001

| M wxMaxima 12.01.0   Velocidade instantânea, MUV.wxm* ]                                                                                                    | $\mathbf{x}$<br>▣<br>$\qquad \qquad \Box$ |
|----------------------------------------------------------------------------------------------------|-------------------------------------------|
| Arquivo Editar Cell Maxima Equações Álgebra Cálculo Simplificar Gráfico Numérico Ajuda                                                                                      |                                           |
| $\odot$                                                                                                    |                                           |
| $(\$i19) a:8$$<br>$v = 0:35$<br>$s$ 0:2\$<br>Ξ<br>t:3S<br>d:0.0001S<br>v: ((s $0+y$ $0*(d+t)+(a/2)*(d+t)^2$ ) - (s $0+y$ $0*t+(a/2)*t^2)$ ) /d;<br>(%o24) 27.00040000007675 |                                           |
|                                                                                                    | ۰                                         |
| Bem-vindo ao wxMaxima                                                                                                    | Pronto para entrada do usuário            |

Figura 31: Resolução da atividade 1, *d* = ∆*t* = 0,0001

A aceleração instantânea é  $\alpha(3) = 8m/s^2$ .

## ATIVIDADE 2

Dada a função horária das velocidades  $v : [0, +\infty) \to \mathbb{R}$  definida por  $v(t) = 3 + 5t$ ,no SI, determine:

- a) a aceleração no instante *t* = 2*s*.
- b) o espaço percorrido entre os instantes  $t = 2s$  e  $t = 5s$ .

Resolução

a) Como a aceleração instantânea é constante,  $\alpha(2) = 5m/s^2$ 

b)

$$
\Delta t = 5 - 2 = 3s
$$
  

$$
v(2) = 3 + 5.2 = 3 + 11 = 13m/s
$$
  

$$
v(5) = 3 + 5.5 = 3 + 25 = 28m/s
$$

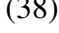

$$
\Delta s = \frac{[v(t_1) + v(t_2)].\Delta t}{2}
$$
\n
$$
\Delta s = \frac{(13 + 28).3}{2}
$$
\n
$$
\Delta s = \frac{123}{2}
$$
\n
$$
\Delta s = 61, 5m
$$
\n(40)

A resolução da atividade com o auxílio do programa do Maxima é feita da mesma forma. Basta atribuir os valores de  $v_0$ ,  $ac = \alpha$ ,  $t_1$  e  $t_2$ , no script, e variar o valor *n* que representa o número de subintervalos da partição. As figuras 32, 33 e 34 ilustram o que ocorre quando o número de subintervalos do intervalo original é aumentado para *n* = 10, *n* = 100 e *n* = 1000, respectivamente. Nota-se o progressivo preenchimento da área sob a reta  $v(t) = 3+5t$ , à medida que o valor de *n* aumenta, mostrando que tal aumento reflete na melhor aproximação do valor da área da região hachurada, valor este que representa o espaço percorrido entre os instantes  $t = 2s$  e  $t = 5s$ .

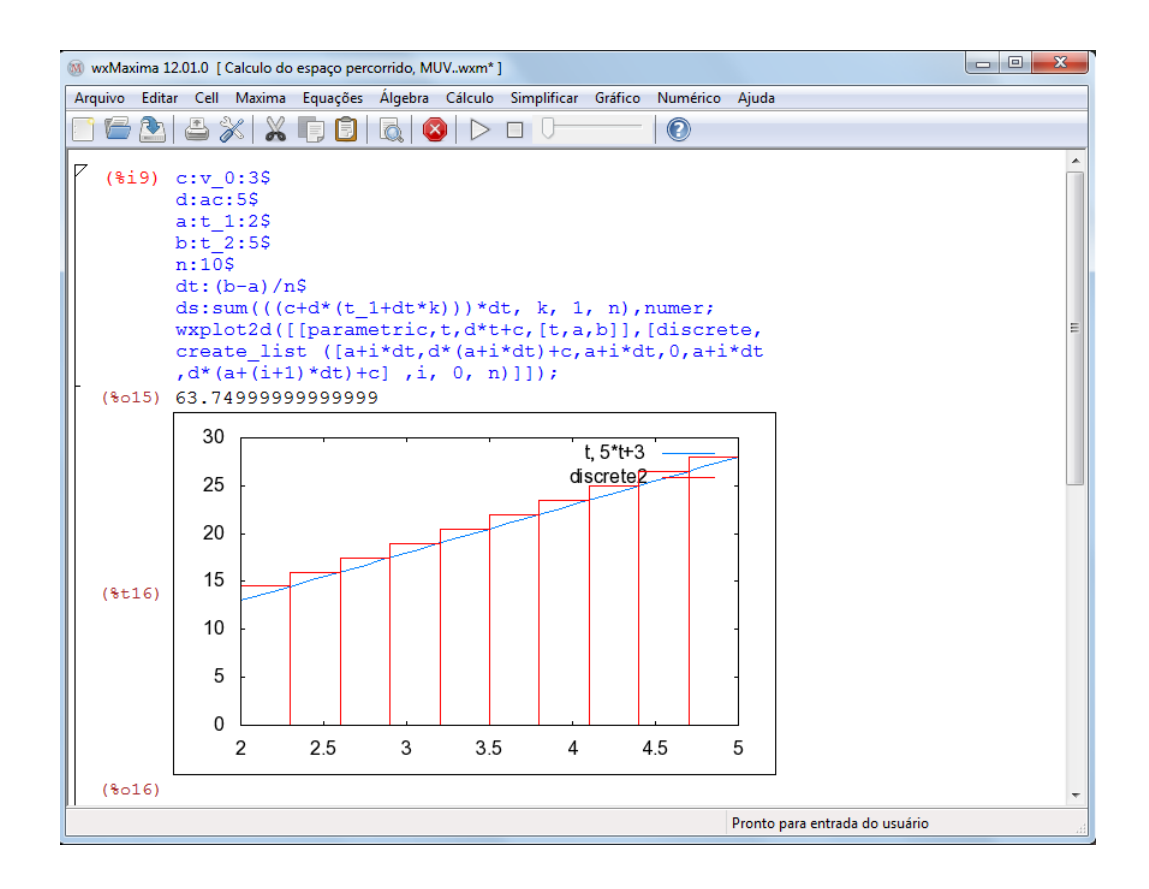

Figura 32: Resolução da atividade 2, letra b, n=10
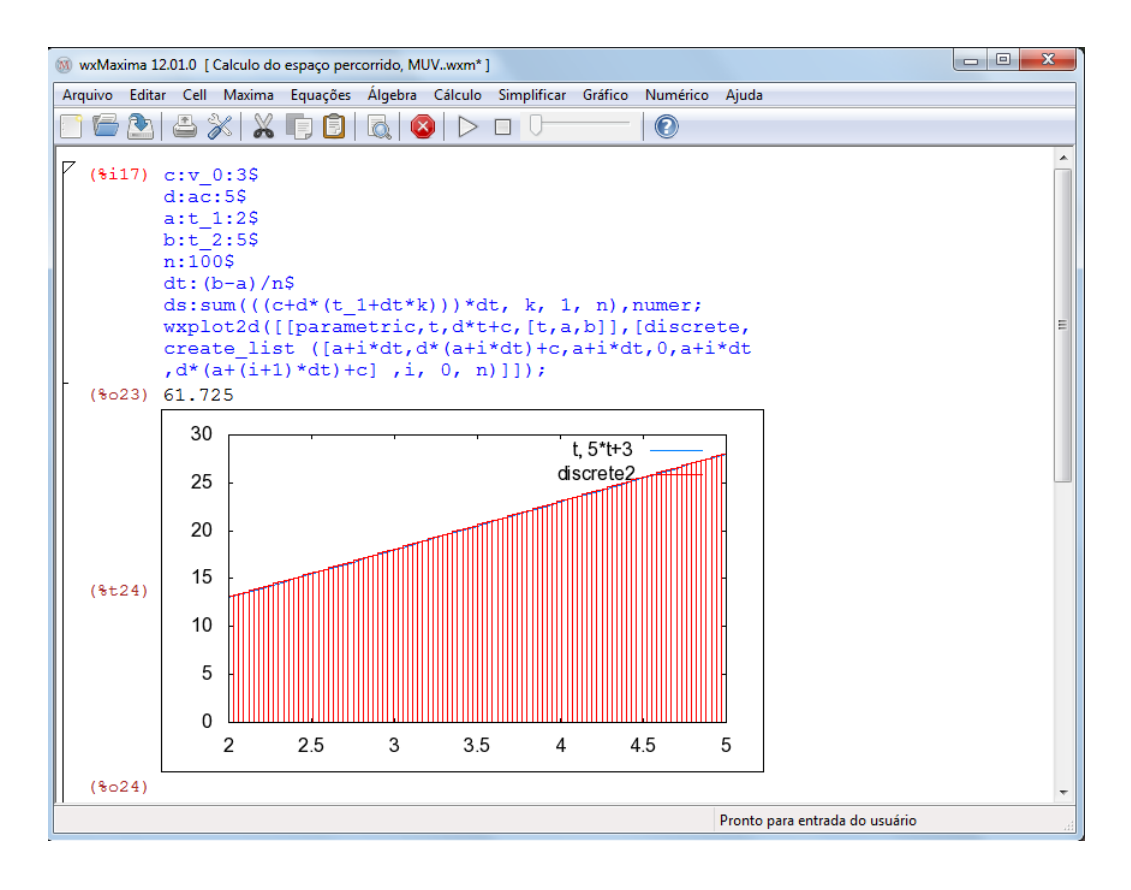

Figura 33: Resolução da atividade 2, letra b, n=100

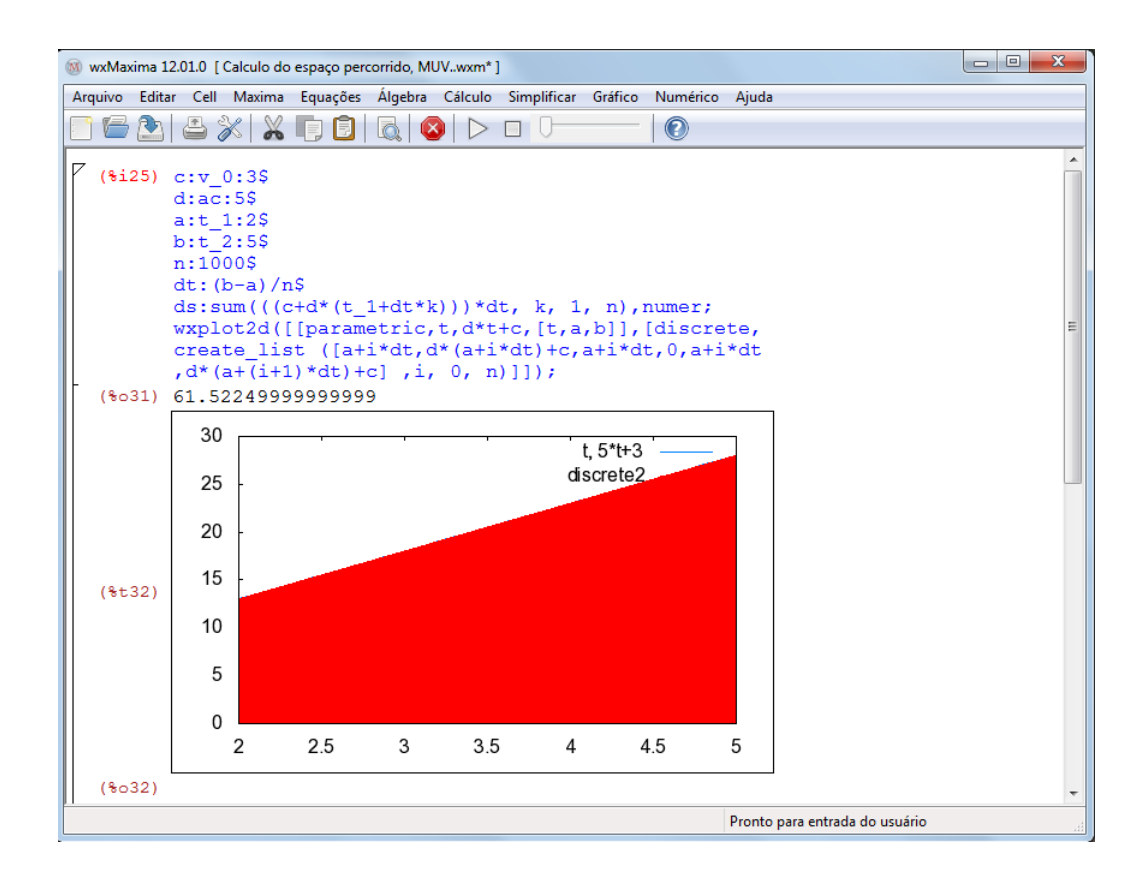

Figura 34: Resolução da atividade 2, letra b, n=1000

#### ATIVIDADE 3

Sendo  $\alpha(t) = 3$ ,  $\alpha : [0, +\infty) \to \mathbb{R}$ , a função horária das acelerações, determine a variação da velocidade entre os instantes  $t = 0$ *s* e  $t = 4s$ .

Resolução

 $\alpha_m = 3m/s^2$  e  $\Delta t = 4 - 0 = 4s$ 

$$
\Delta v = \alpha_m . \Delta t
$$
  
\n
$$
\Delta v = 3.4
$$
  
\n
$$
\Delta v = 12m/s
$$
\n(42)

Novamente, resolvendo no Maxima. As figuras 35, 36 e 37 ilustram o que ocorre quando o número de subintervalos do intervalo original é aumentado para *n* = 10, *n* = 50 e  $n = 100$ , respectivamente. Nota-se o progressivo preenchimento da área sob a reta  $\alpha(t) = 3$ , à medida que o valor de *n* aumenta, mostrando que tal aumento reflete na melhor aproximação do valor da área da região hachurada, valor este que representa a variação da velocidade entre os instantes  $t = 0$ *s* e  $t = 4s$ .

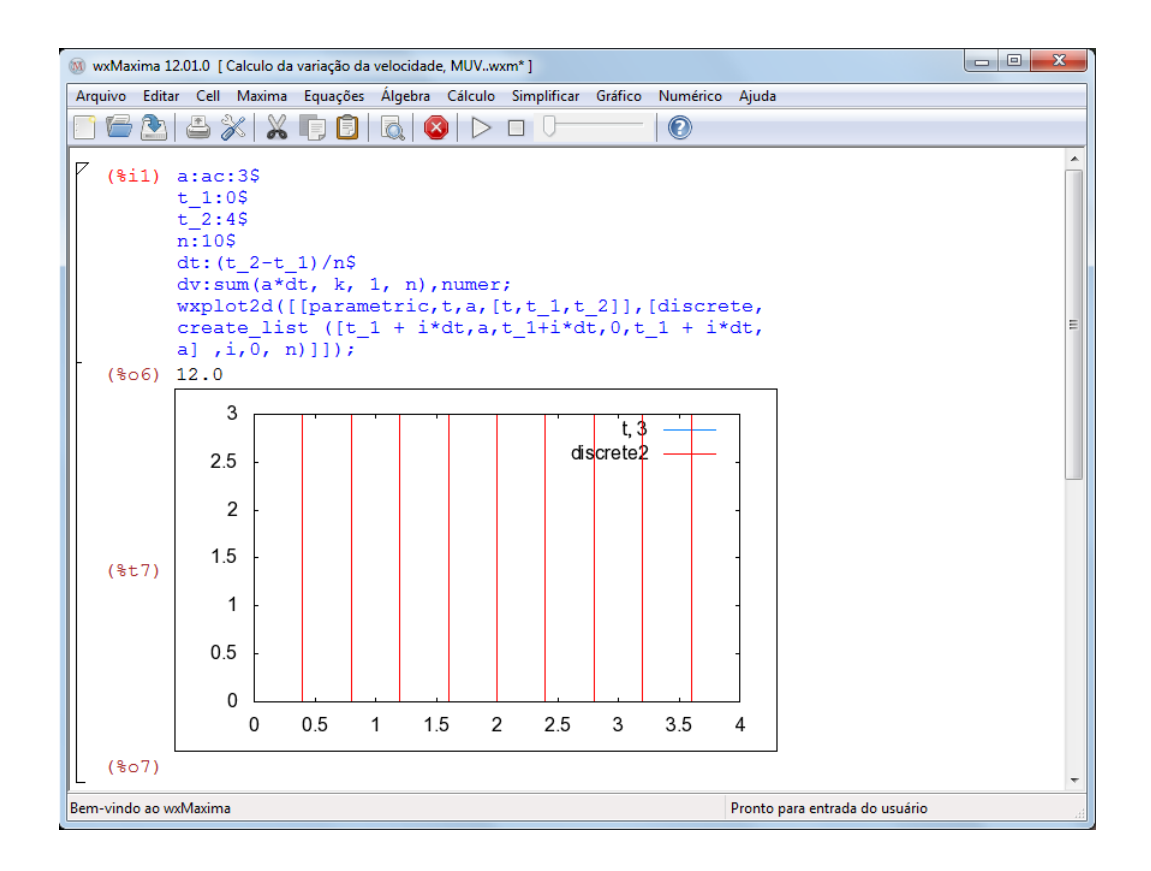

Figura 35: Resolução da atividade 3, n=10

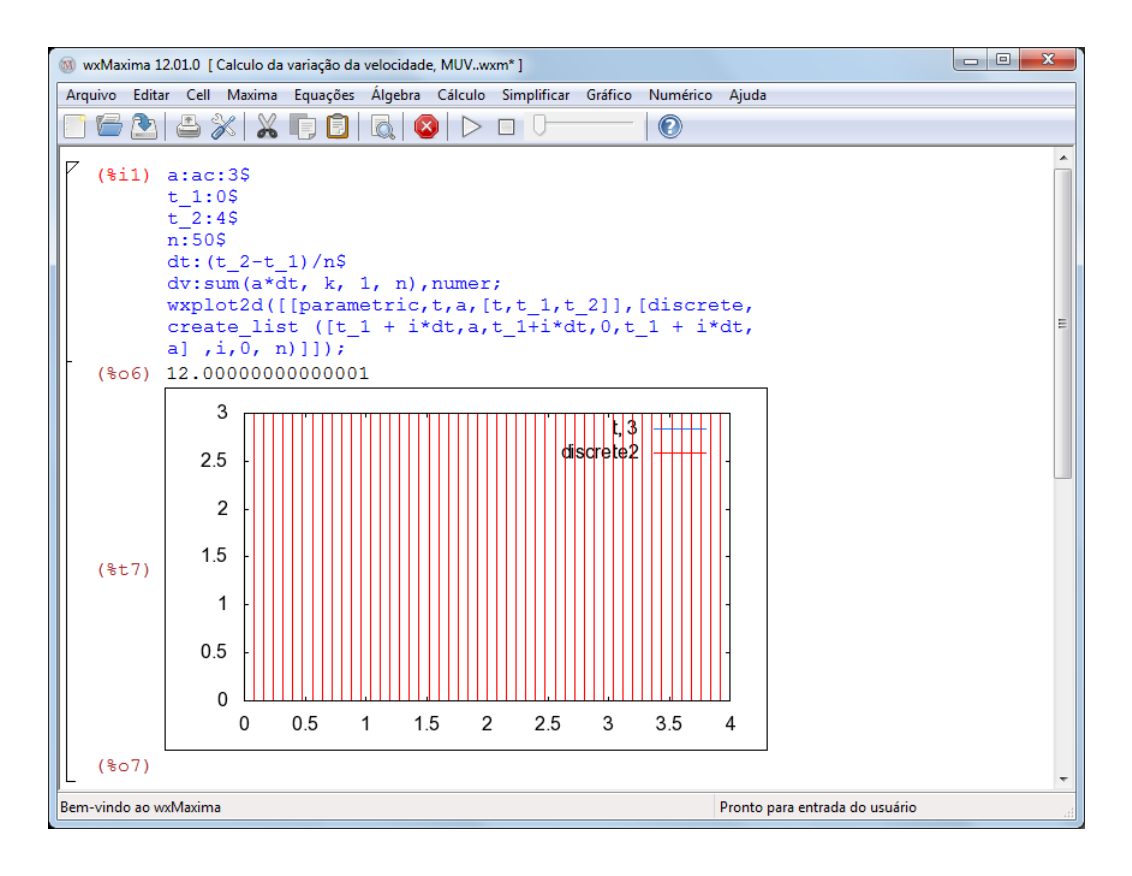

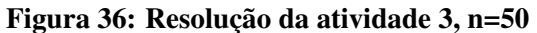

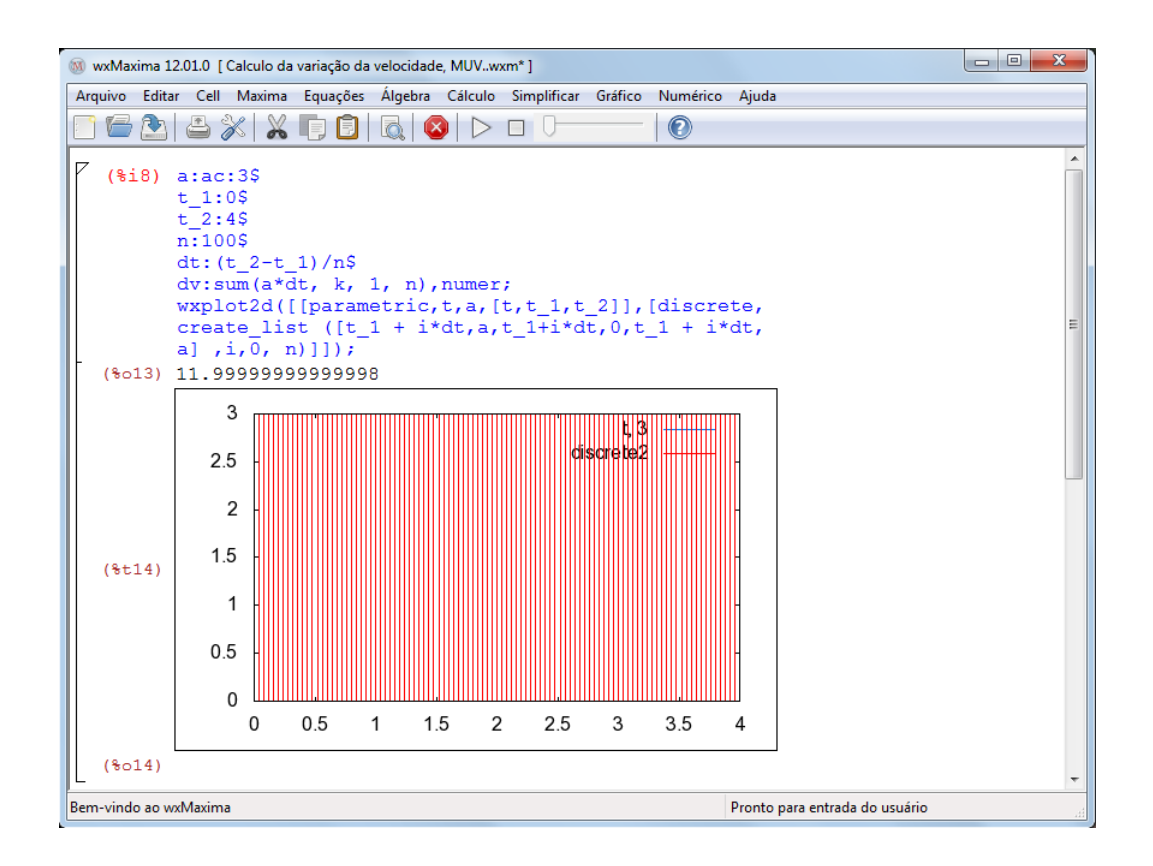

Figura 37: Resolução da atividade 3, n=100

# 4 FUNÇÃO EXPONENCIAL

Segundo LIMA (2003, p.178), "seja a um número real positivo, que suporemos sempre diferente de 1. A função exponencial de base  $\mathbf{a}, f : \mathbb{R} \to \mathbb{R}^+$ , indicada pela notação  $f(x) = a^x$ , deve ser definida de modo a ter as seguintes propriedades, para quaisquer  $x, y \in \mathbb{R}$ :"

- 1.  $a^x \cdot a^y = a^{x+y}$
- 2.  $a^1 = a$
- 3.  $x < y \Rightarrow a^x < a^y$  quando  $a > 1$  $x < y \Rightarrow a^y < a^x$  quando  $0 < a < 1$

 $f(x) = 2^x$ , sendo *a* = 2  $f(x) = (\frac{1}{3})^x$ , sendo  $a = \frac{1}{3}$ 3

A caracterização é a maneira que pode definir se o modelo matemático a ser adotado em uma determinada situação é a função exponencial.

Teorema 4.1. *( Caracterização da Função Exponencial ) Seja f* : R → R <sup>+</sup> *uma função monótona injetiva(isto é, crescente ou decrescente). As seguintes afirmações são equivalentes:*

- *1.*  $f(nx) = f(x)^n$  para todo  $n \in \mathbb{Z}$  e todo  $x \in \mathbb{R}$ ;
- 2.  $f(x) = a^x$  *para todo*  $x \in \mathbb{R}$ *, onde*  $a = f(1)$ *;*
- *3.*  $f(x+y) = f(x) \cdot f(y)$  *para quaisquer*  $x, y \in \mathbb{R}$

O gráfico da função exponencial, figuras 38 e 39, é uma curva que está acima do eixo 0*x*, pois  $a^x > 0$  para todo  $x \in \mathbb{R}$ . A imagem da função exponencial é  $Im(f) = \mathbb{R}^+$  e corta o eixo

0*y* no ponto  $(0, 1)$ , pois  $a^0 = 1$ .

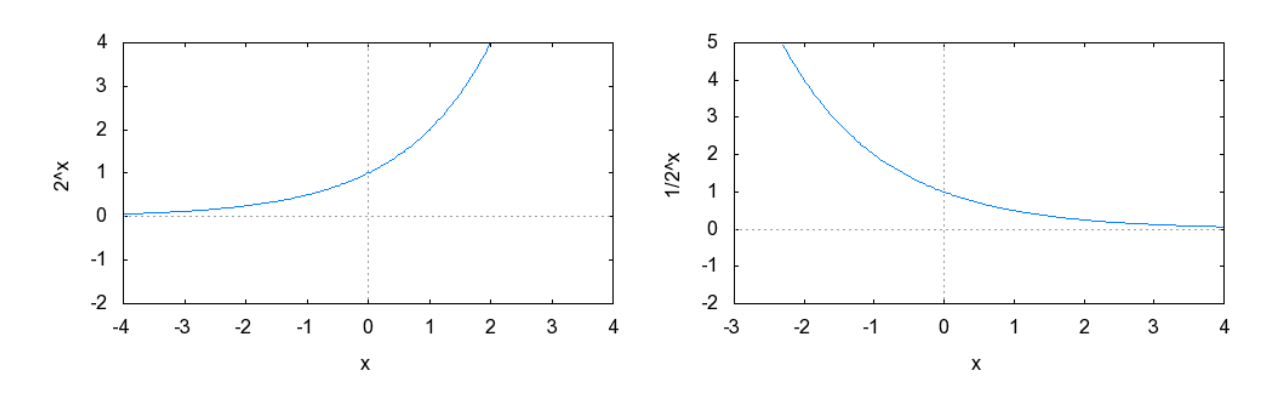

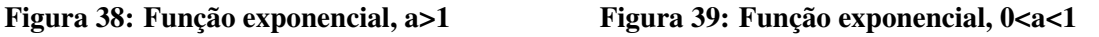

A função exponencial é monótona injetiva, como definido na função afim, assim:

- 1. Se  $a > 1$ , a função é crescente;
- 2. Se  $0 < a < 1$ , a função é decrescente.

O comportamento do gráfico de uma função exponencial e suas variações podem ser analisados em um programa do Maxima, substituindo os valores da base a, lembrando que a é um número real positivo diferente de 1,  $x \in \mathbb{R}^+ - \{1\}$ , figura 40:

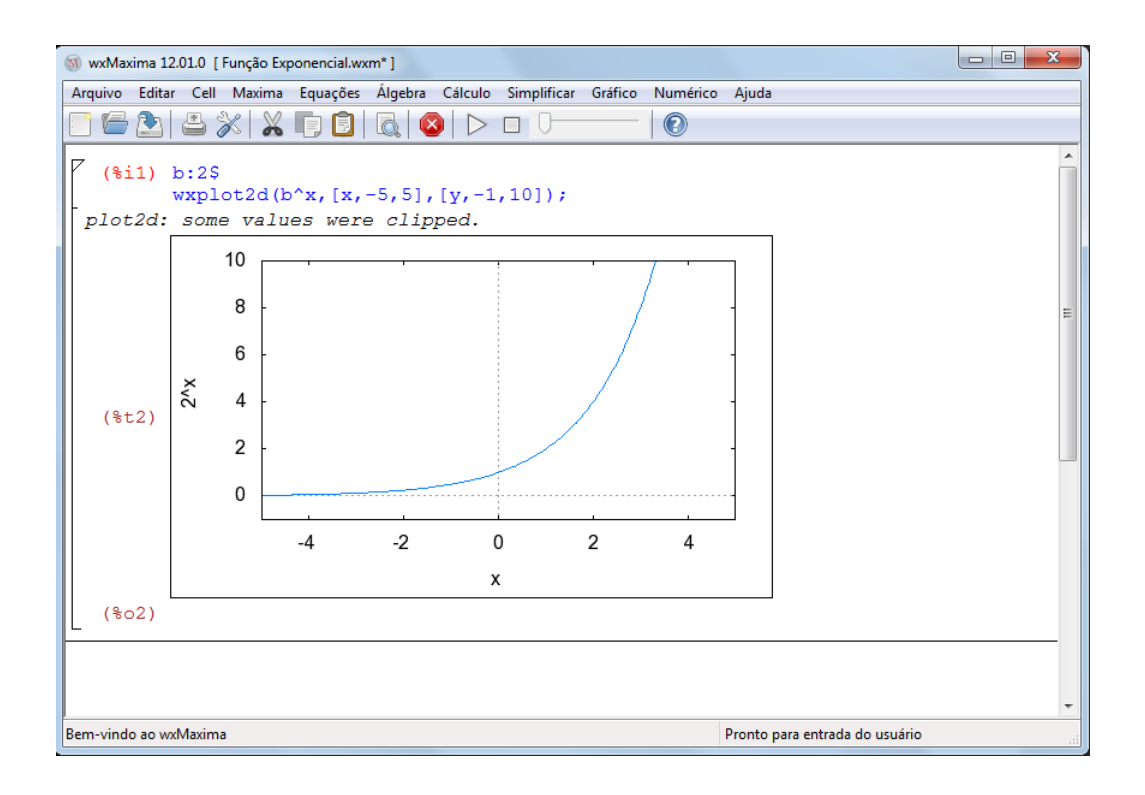

Figura 40: Comportamento da função Exponencial,  $f(x) = 2^x$ 

Como definida no capítulo 2, a taxa de variação é a razão entre o acréscimo de y e o acréscimo de x,  $T(x) = \frac{\Delta y}{\Delta x}$ , daí pode-se definir a taxa de variação da função exponencial:

$$
T(x) = \frac{f(\Delta x + x) - f(x)}{\Delta x}
$$
  
\n
$$
T(x) = \frac{a^{\Delta x + x} - a^x}{\Delta x}
$$
  
\n
$$
T(x) = a^x \cdot \left(\frac{a^{\Delta x} - 1}{\Delta x}\right)
$$
  
\n
$$
T(x) = a^x \cdot \left(\frac{a^{\Delta x} - 1}{\Delta x}\right)
$$
\n(44)

Os cálculos de áreas podem ser feitos a partir dos conceitos da geometria plana ou através da aproximação usando a soma de Riemann, S, quando não for possível usar os conceitos da geometria plana. A soma de Riemann, sendo  $\Delta x_k = x_{k+1} - x_k$ ,  $c_k = x_{k+1}$  e  $k = 1, ..., n$ , é:

$$
S = \sum_{k=1}^{n} f(c_k) \Delta x_k
$$
\n(46)

### 4.1 MOVIMENTO VARIADO

No Movimento Uniforme a velocidade escalar é constante e a aceleração escalar é nula , no Movimento Uniformemente Variado a velocidade escalar varia e a aceleração escalar é constante, já no Movimento Variado a velocidade escalar e a aceleração escalar não são constantes (varia no decorrer do tempo). No Movimento Variado aplica-se o conhecimento das funções exponenciais,  $f : \mathbb{R} \to \mathbb{R}$  dada por  $f(x) = a^x$  sendo  $a > 0$  e  $a \neq 1$ .

Mostra-se as funções horárias no Movimento Variado como sendo uma restrição da função exponencial ao intervalo  $[0, +\infty)$ .

- 1. Função horária dos espaços,  $s : [0, +\infty) \to \mathbb{R}$  definida por  $s(t) = a^t \text{ com } a > 0$  e  $a \neq 1$ .
- 2. Função horária das velocidades,  $v : [0, +\infty) \to \mathbb{R}$  definida por  $v(t) = a^t$ , com  $a > 0$  e  $a \neq 1$ .
- 3. Função horária das acelerações,  $\alpha$  :  $[0, +\infty) \to \mathbb{R}$  dada por  $\alpha(t) = a^t$ , com  $a > 0$  e  $a \neq 1$ .

A velocidade instantânea é representada pela taxa de variação abaixo:

$$
v(t) = \frac{s(\Delta t + t) - s(t)}{\Delta t}
$$
  
\n
$$
v(t) = \frac{a^{\Delta t + t} - a^t}{\Delta t}
$$
  
\n
$$
v(t) = a^t \cdot (\frac{a^{\Delta t} - 1}{\Delta t})
$$
\n(47)

Obs.: substituindo ∆*t* por valores cada vez mais próximos de zero pela direita, valores positivos, encontra-se uma boa aproximação para a velocidade instantânea.

A aceleração instantânea é representada pela taxa de variação abaixo:

$$
\alpha(t) = \frac{v(\Delta t + t) - v(t)}{\Delta t}
$$
  
\n
$$
\alpha(t) = \frac{a^{\Delta t + t} - a^t}{\Delta t}
$$
  
\n
$$
\alpha(t) = a^t \cdot (\frac{a^{\Delta t} - 1}{\Delta t})
$$
\n(49)

Obs.: substituindo ∆*t* por valores cada vez mais próximos de zero pela direita, valores positivos, encontra-se um boa aproximação para a aceleração instantânea.

Os estudantes neste momentos devem observar os gráficos das funções horárias, relacionandoos com os gráficos da função exponencial, identificando a semelhança.

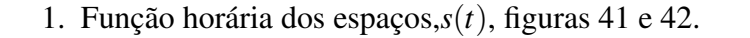

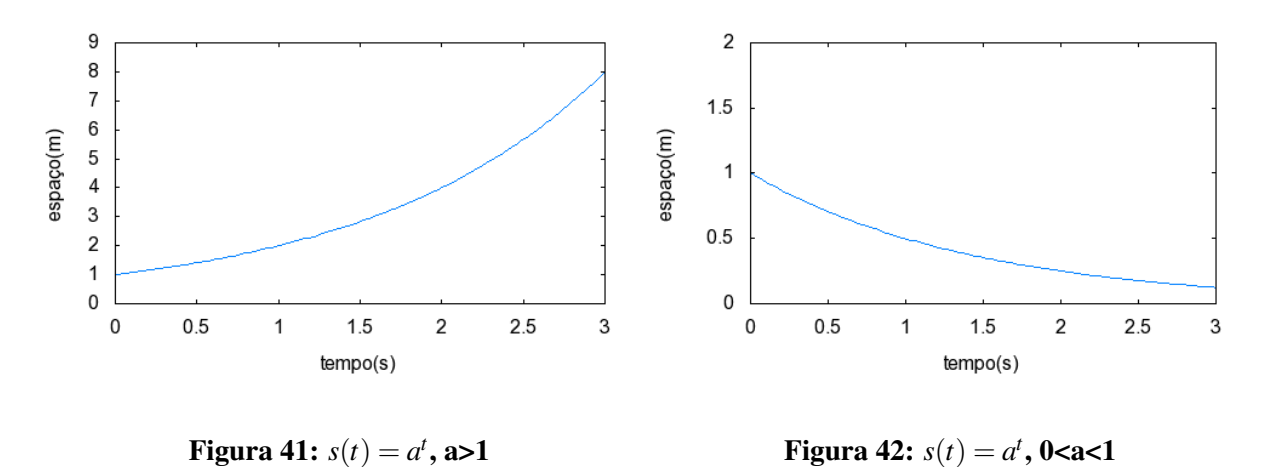

2. Função horária das velocidades, *v*(*t*), figuras 43 e 44.

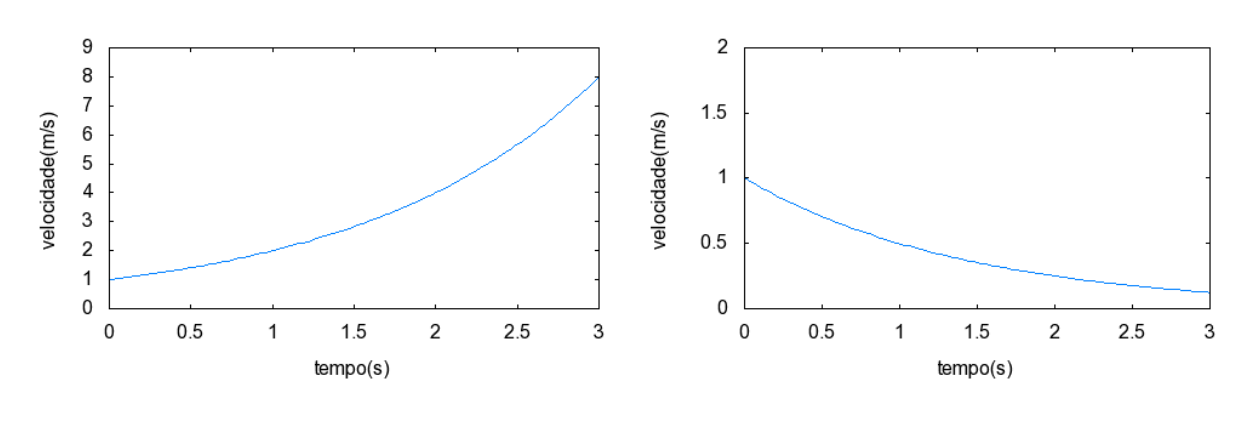

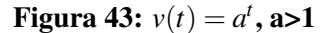

, a>1 Figura 44:  $v(t) = a^t$ , 0<a<1

A área da superfície entre as curvas  $v(t)$ ,  $t = t_1$  e  $t = t_2$  e o eixo 0*t* é o espaço percorrido por uma partícula entre os instantes  $t = t_1$  e  $t_2$ , conforme figura 45 tem-se:

$$
\Delta s = \sum_{k=1}^{n} v(c_k) \Delta t_k \tag{51}
$$

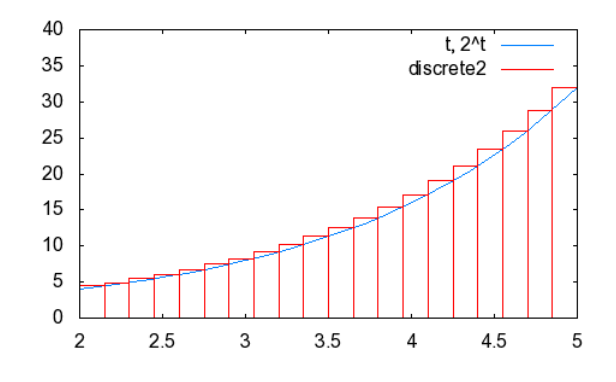

Figura 45: Área pela soma de Riemann,  $v(t) = a^t$ 

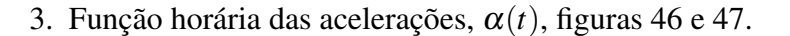

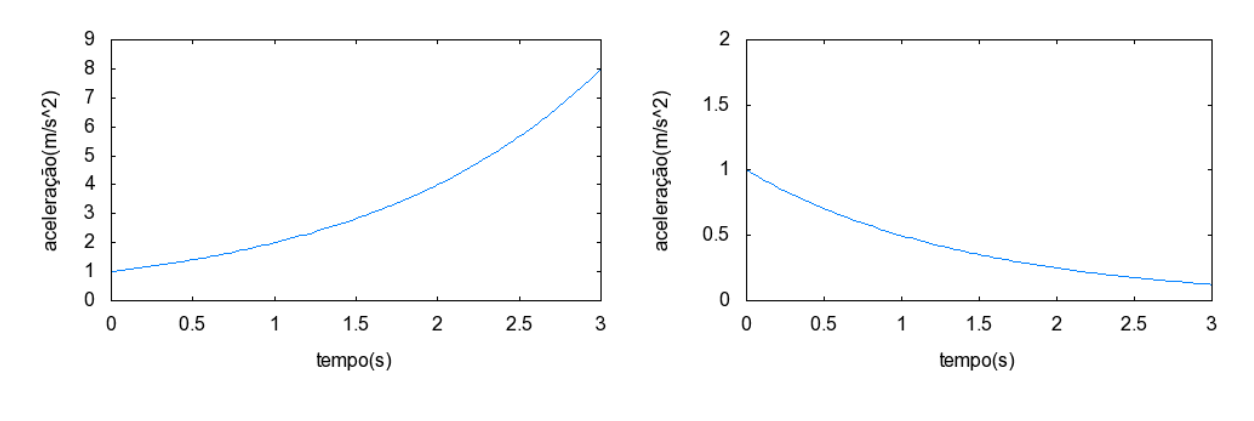

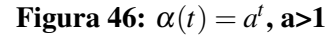

, a>1 **Figura 47:**  $\alpha(t) = a^t$ , 0<a<1

A área da superfície entre as curvas  $v(t)$ ,  $t = t_1$  e  $t = t_2$  e o eixo 0*t* é a variação da velocidade escalar de uma partícula entre os instantes  $t = t_1$  e  $t_2$ , conforme figura 48, tem-se:

$$
\Delta v = \sum_{k=1}^{n} \alpha(c_k) \Delta t_k
$$
 (52)

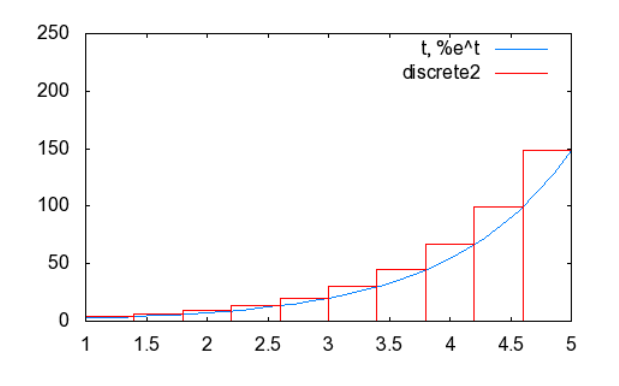

Figura 48: Área pela soma de Riemann,  $\alpha(t)=a^t$ 

### 4.1.1 ATIVIDADES DE APLICAÇÃO

### ATIVIDADE 1

Dada a função horária dos espaços  $s : [0, +\infty) \to \mathbb{R}$  definida por  $s(t) = 3^t$ , determine a velocidade no instante  $t = 5s$ , no SI.

Resolução

Escolhendo-se  $\Delta t = 0.01 s$ 

$$
v(5) = \frac{s(0, 01 + 5) - s(5)}{0, 01}
$$
  
\n
$$
v(5) = \frac{3^{5,01} - 3^5}{0, 01}
$$
  
\n
$$
v(5) = \frac{2,684346139}{0, 01}
$$
  
\n
$$
v(5) = 268,4346139 \text{ m/s}
$$

(53)

Pelo cálculo diferencial e integral a resposta exata é *v*(*t*) = 243*ln*3.

A resolução da atividade com o auxílio do programa do Maxima é feita com a atribuição dos valores da base *b* e o instante *t*, no script, e variando o valor do intervalo de tempo ∆*t* = *d*, aproximando-o de zero pela direita, valores positivos. Esta aproximação indica que a velocidade calculada está cada vez mais próxima da velocidade no instante *t* = 5*s*. As figuras 49, 50 e 51 ilustram o que ocorre quando o intervalo de tempo ∆*t* = *d* é aproximado para ∆*t* = 0.1*s*, ∆*t* = 0.01*s* e ∆*t* = 0.001*s*, respectivamente. Nota-se a progressiva aproximação a um número, à medida que ∆*t* = *d* aproxima de zero, número este que representa a velocidade instantânea, *v*(5).

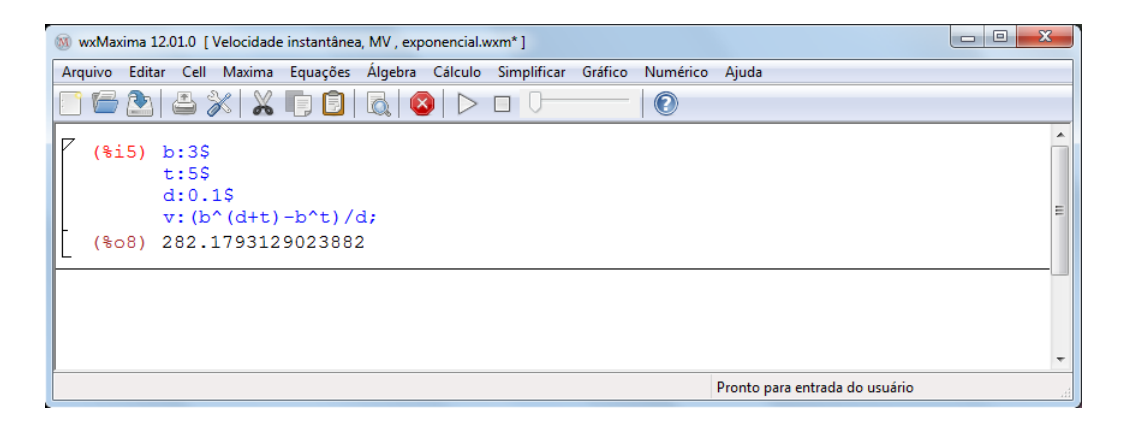

Figura 49: Resolução da atividade 1, *d* = ∆*t* = 0,1

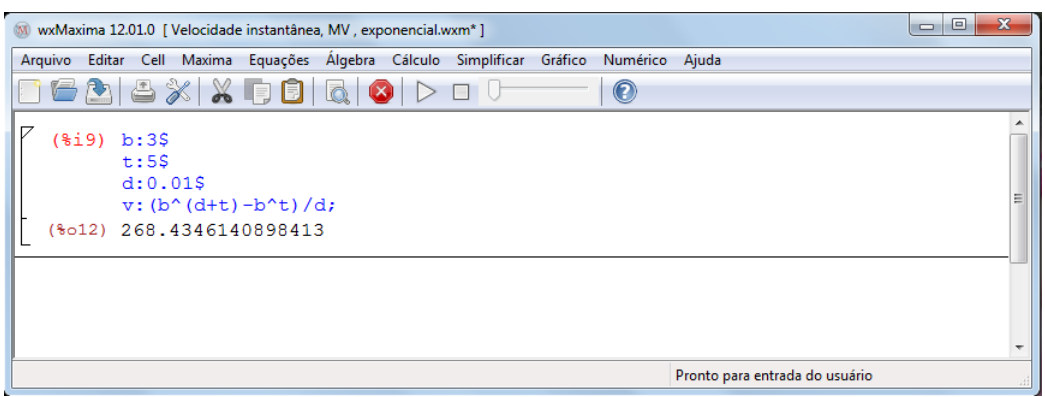

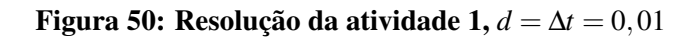

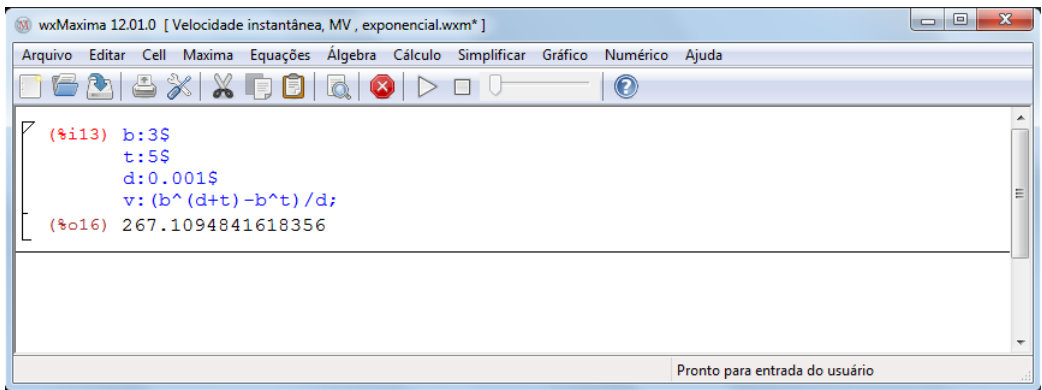

Figura 51: Resolução da atividade 1, *d* = ∆*t* = 0,001

# ATIVIDADE 2

Dada a função horária das velocidades  $v : [0, +\infty) \to \mathbb{R}$  definida por  $v(t) = 2^t$ , no SI,

determine:

- a) a aceleração no instante *t* = 3*s*.
- b) o espaço percorrido entre os instantes  $t = 2s$  e  $t = 5s$ .

Resolução

a) Escolhendo-se  $\Delta t = 0.01$  *s*.

$$
\alpha(3) = \frac{\nu(0, 01+3) - \nu(3)}{0, 01}
$$
  
\n
$$
\alpha(3) = \frac{2^{3,01} - 2^3}{0, 01}
$$
  
\n
$$
\alpha(3) = \frac{0, 0556444}{0, 01}
$$
  
\n
$$
\alpha(3) = 5, 5644 m/s^2
$$

(55)

Pelo cálculo diferencial e integral a resposta exata é  $\alpha(3) = 8ln2m/s^2$ 

Novamente, resolvendo no Maxima. As figuras 52, 53 e 54 ilustram o que ocorre quando o intervalo de tempo  $\Delta t = d$  é aproximado para  $\Delta t = 0.1$ *s*,  $\Delta t = 0.01$ *s* e  $\Delta t = 0.001$ *s*, respectivamente. Nota-se a progressiva aproximação a um número, à medida que ∆*t* = *d* aproxima de zero, número este que representa a aceleração instantânea,  $\alpha(3)$ .

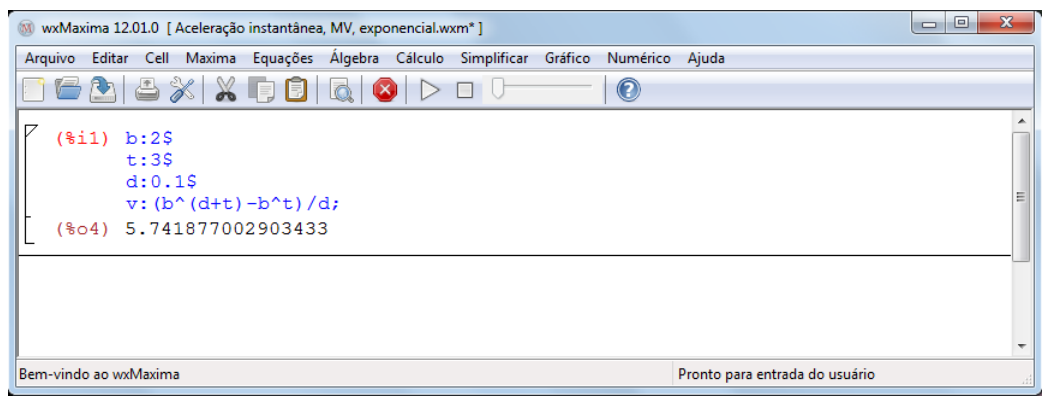

Figura 52: Resolução da atividade 2, letra a, *d* = ∆*t* = 0,1

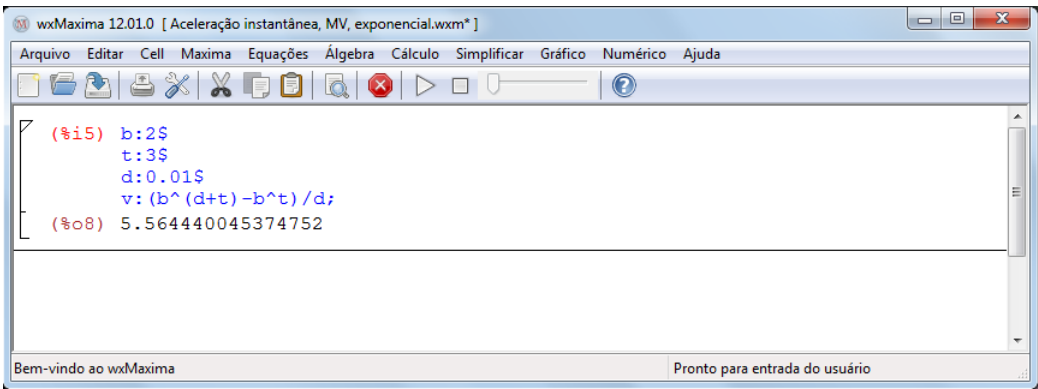

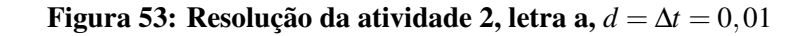

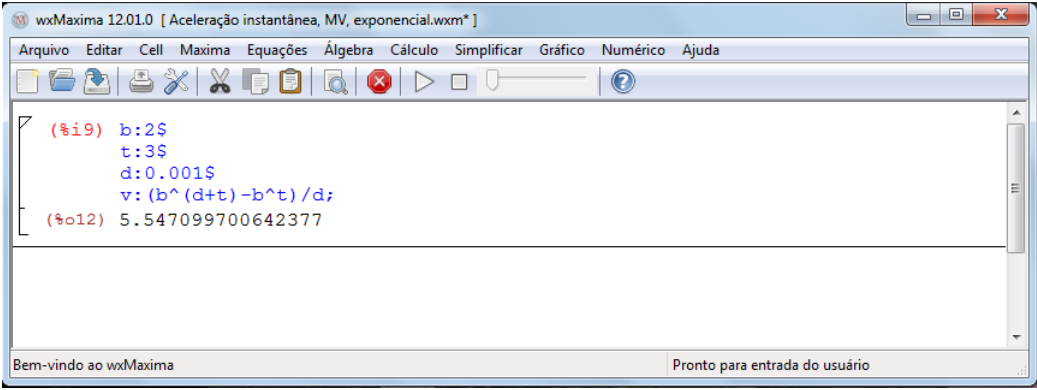

Figura 54: Resolução da atividade 2, letra a, *d* = ∆*t* = 0,001

b) Escolhendo-se *n* = 10, como  $\Delta t = 5 - 2 = 3s$  e pela definição  $\Delta t_k = \frac{\Delta t}{n} = \frac{3}{10} = 0, 3 s$ . Assim:  $t_1 = 2s$ ,  $t_2 = 2, 3s$ ,  $t_3 = 2, 6s$ ,  $t_4 = 2, 9s$ ,  $t_5 = 3, 2s$ ,  $t_6 = 3, 5s$ ,  $t_7 = 3, 8s$ ,  $t_8 = 4, 1s$ ,  $t_9 = 4, 4s$ ,  $t_{10} = 4, 7s$  e  $t_{11} = 5s$ como  $c_k = t_{k+1}$ , tem-se:

 $c_1 = 2, 3s, c_2 = 2, 6s, c_3 = 2, 9s, c_4 = 3, 2s, c_5 = 3, 5s, c_6 = 3, 8s, c_7 = 4, 1s, c_8 = 4, 4s, c_9 = 4, 7s,$  $t_{10} = 5s$ 

$$
\Delta s = \sum_{k=1}^{10} v(c_k) \Delta t_k
$$
  
\n
$$
\Delta s = v(c_1) \Delta t_1 + v(c_2) \Delta t_2 + ... + v(c_{10}) \Delta t_{10}
$$
  
\n
$$
\Delta s = (2^{2,3} + 2^{2,6} + 2^{2,9} + 2^{3,2} + 2^{3,5} + 2^{3,8} + 2^{4,1} + 2^{4,4} + 2^{4,7} + 2^{5}).0,3
$$
  
\n
$$
\Delta s = 44,74091726 m
$$
\n(57)

Pelo cálculo diferencial e integral a resposta exata é ∆*s* = 28 *ln*<sup>2</sup> *m*

A resolução da atividade com o auxílio do programa do Maxima é feita da mesma forma. Basta atribuir os valores da base  $b$  (*ba* no script do Maxima) e os instantes  $t_1$  e  $t_n$ , no script, e variar o valor *n* que representa o número de subintervalos da partição. As figuras 55, 56 e 57 ilustram o que ocorre quando o número de subintervalos do intervalo original é aumentado para *n* = 10, *n* = 100 e *n* = 1000, respectivamente. Nota-se o progressivo preenchimento da área sob a curva  $v(t) = 2^t$ , à medida que o valor de *n* aumenta, mostrando que tal aumento reflete na melhor aproximação do valor da área da região hachurada, valor este que representa o espaço percorrido entre os instantes  $t = 2s$  e  $t = 5s$ .

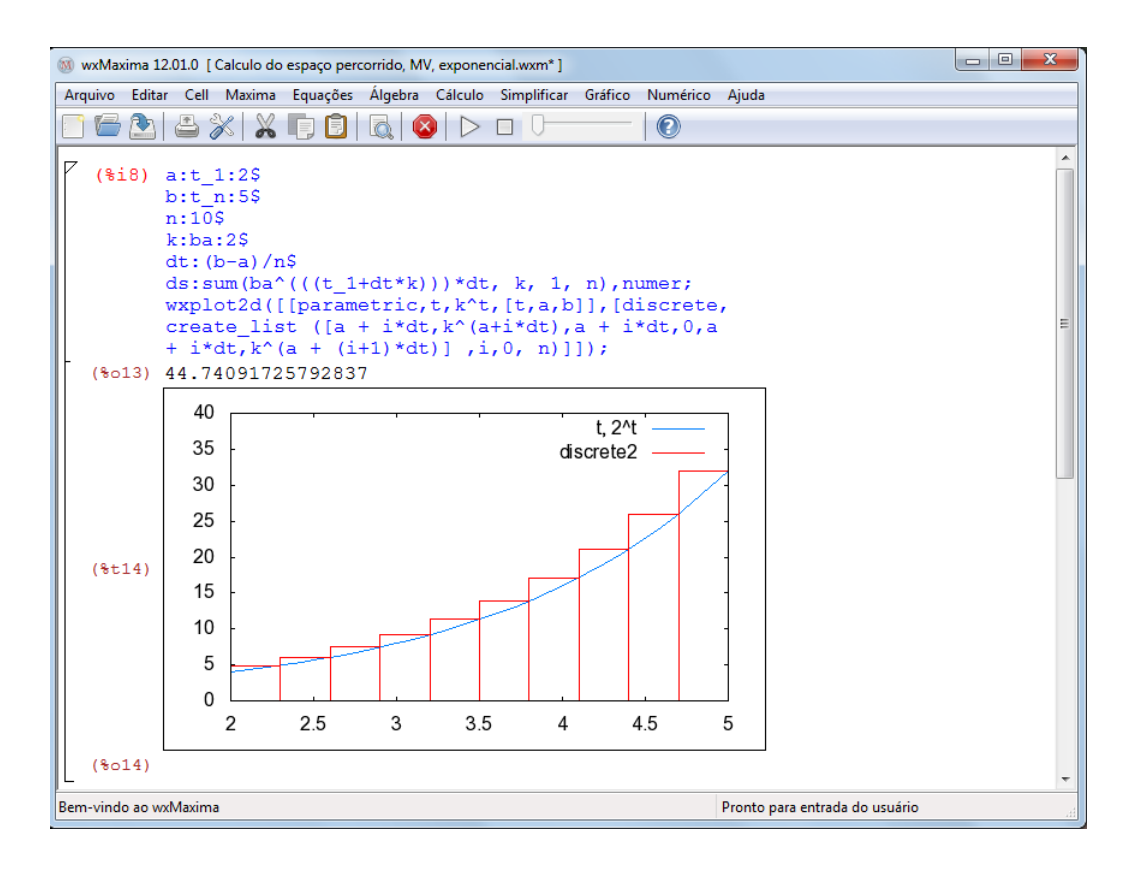

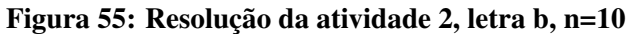

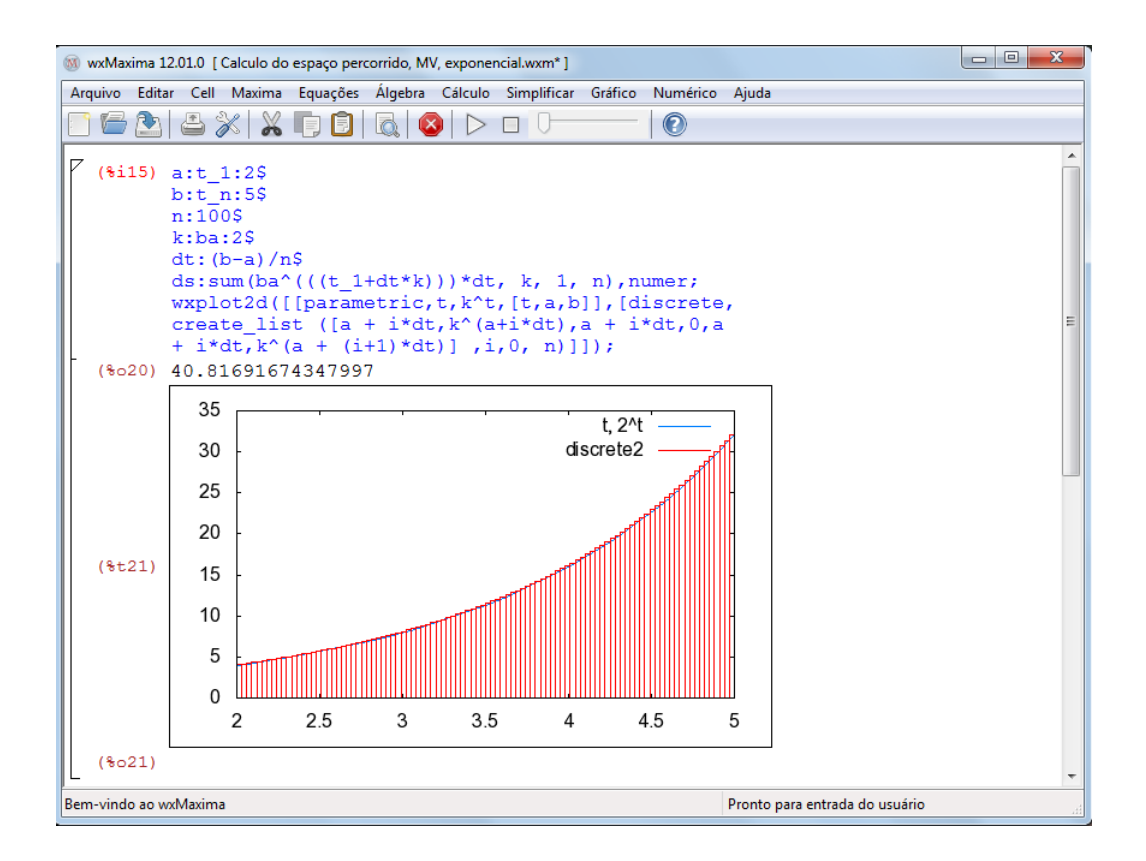

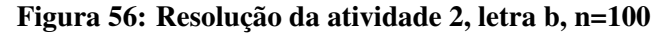

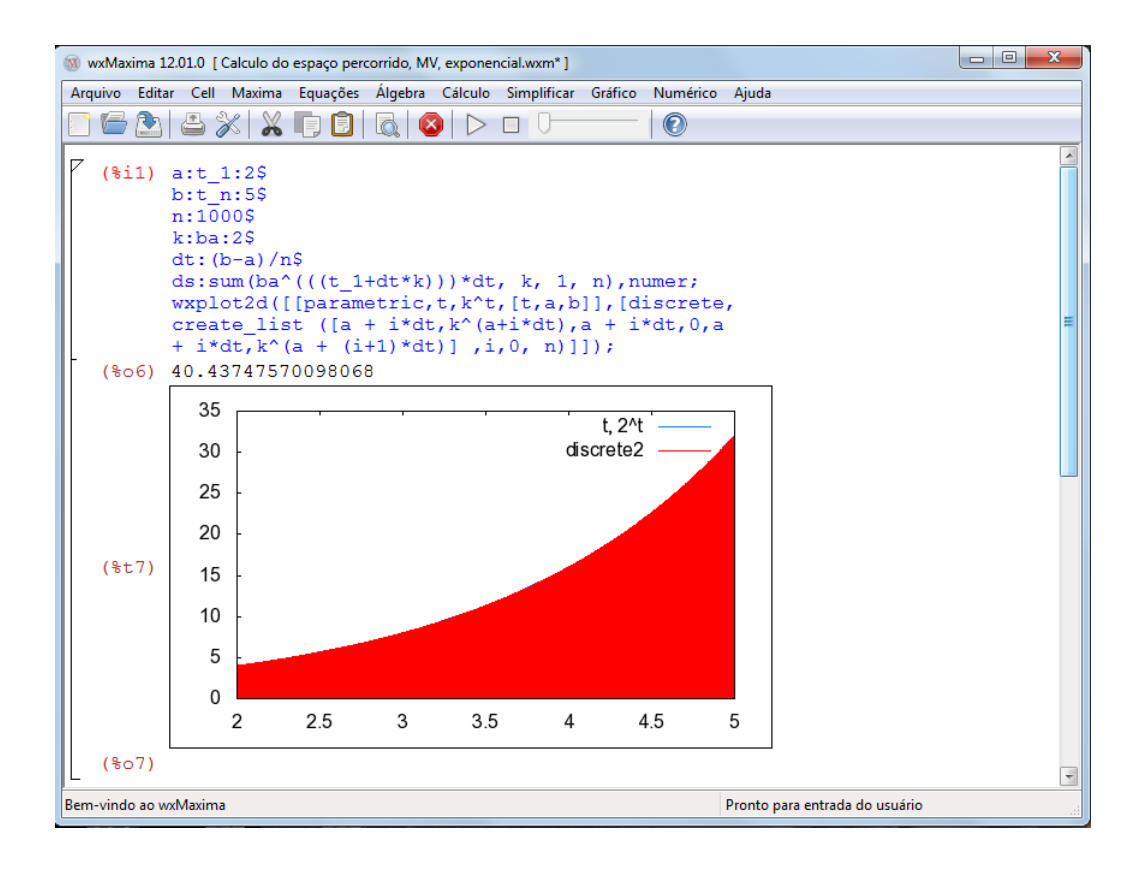

Figura 57: Resolução da atividade 2, letra b, n=1000

### ATIVIDADE 3

Sendo  $\alpha(t) = e^t$ ,  $\alpha : [0, +\infty) \to \mathbb{R}$ , a função horária das acelerações, determine  $\Delta v$ entre os instantes  $t = 1s$  e  $t = 5s$ .

Resolução

Escolhendo-se *n* = 10, como  $\Delta t = 5 - 1 = 4s$  e pela definição  $\Delta t_k = \frac{\Delta t}{n} = \frac{4}{10} = 0, 4s$ .

Assim:

 $t_1 = 1s$ ,  $t_2 = 1, 4s$ ,  $t_3 = 1, 8s$ ,  $t_4 = 2, 2s$ ,  $t_5 = 2, 6s$ ,  $t_6 = 3, 0s$ ,  $t_7 = 3, 4s$ ,  $t_8 = 3, 8s$ ,  $t_9 = 4, 2s$ ,  $t_{10} = 4, 6s$  e  $t_{11} = 5s$ como  $c_k = t_{k+1}$ , tem-se:

 $c_1 = 1, 4s, c_2 = 1, 8s, c_3 = 2, 2s, c_4 = 2, 6s, c_5 = 3, 0s, c_6 = 3, 4s, c_7 = 3, 8s, c_8 = 4, 2s, c_9 = 4, 6s,$  $t_{10} = 5s$ 

$$
\Delta v = \sum_{k=1}^{10} \alpha(c_k) \Delta t_k
$$
  
\n
$$
\Delta v = \alpha(c_1) \Delta t_1 + \alpha(c_2) \Delta t_2 + ... + \alpha(c_{10}) \Delta t_{10}
$$
  
\n
$$
\Delta v = (e^{1,4} + e^{1,8} + e^{2,2} + e^{2,6} + e^{3,0} + e^{3,4} + e^{3,8} + e^{4,2} + e^{4,6} + e^{5}).0,4
$$
  
\n
$$
\Delta v = 176,7712905 m/s
$$

(59)

Pelo cálculo diferencial e integral a resposta exata é ∆*v* = (*e* <sup>5</sup> −*e*)*m*/*s*

Novamente, resolvendo no Maxima. As figuras 58, 59 e 60 ilustram o que ocorre quando o número de subintervalos do intervalo original é aumentado para  $n = 10$ ,  $n = 100$  e  $n = 1000$ , respectivamente. Nota-se o progressivo preenchimento da área sob a curva  $\alpha(t) = e^t$ , à medida que o valor de *n* aumenta, mostrando que tal aumento reflete na melhor aproximação do valor da área da região hachurada, valor este que representa a variação da velocidade entre os instantes  $t = 1s$  e  $t = 5s$ .

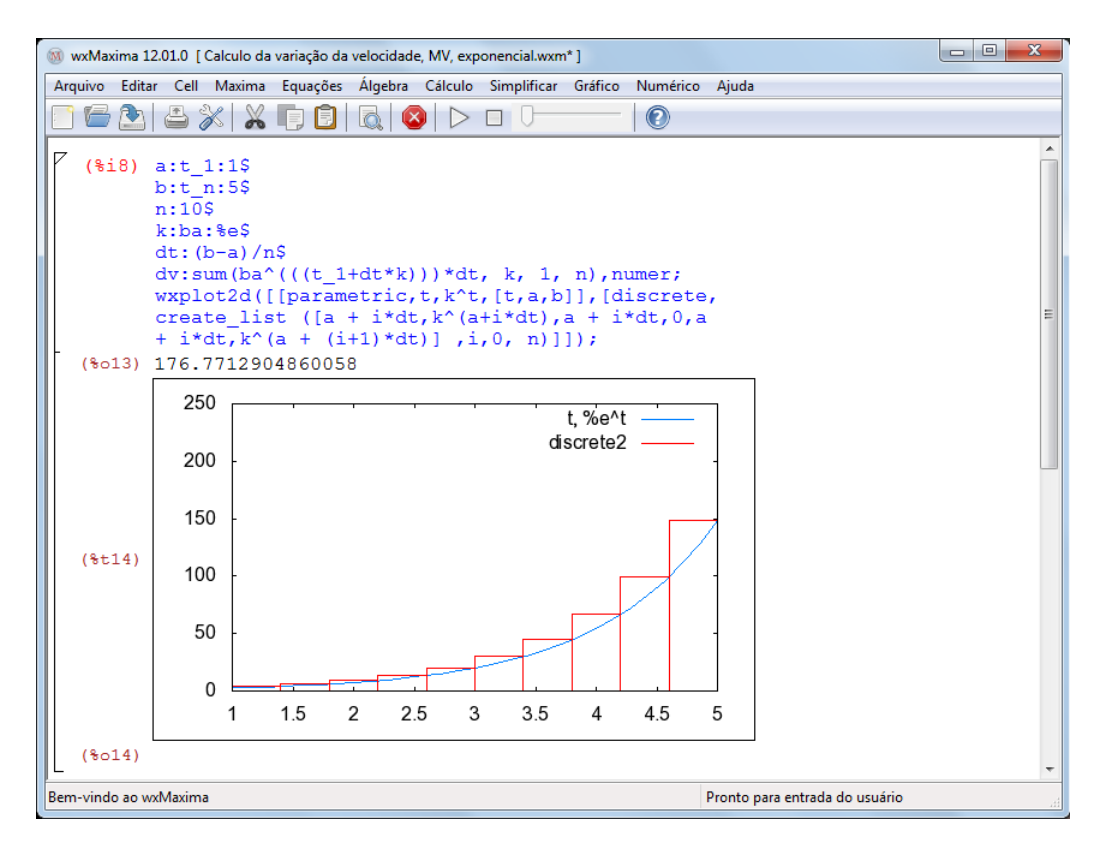

Figura 58: Resolução da atividade 3, n=10

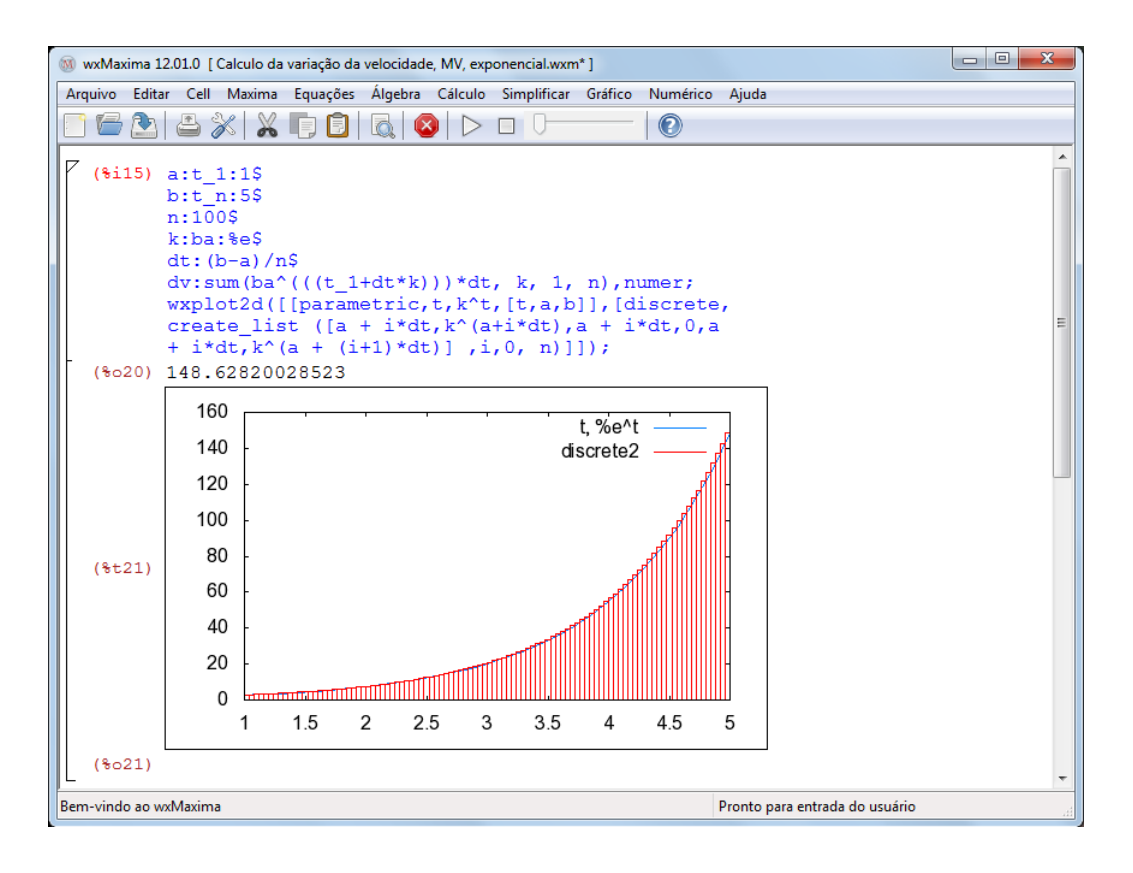

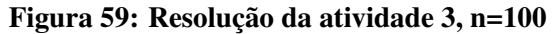

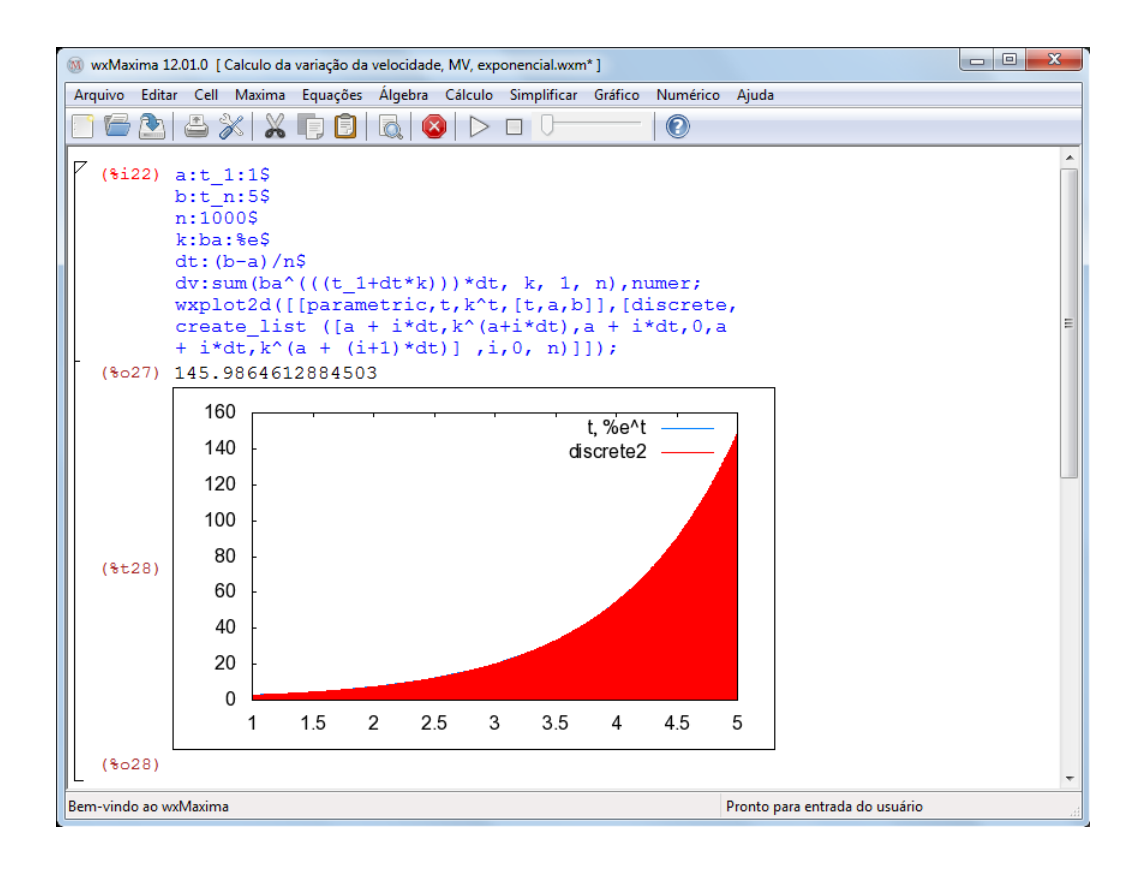

Figura 60: Resolução da atividade 3, n=1000

# 5 FUNÇÃO LOGARÍTMICA

"Dado um número real **a** (com  $0 < a \neq 1$ ), chama-se função logarítmica de base **a** a função *f* de R <sup>+</sup> em R dada pela lei *f*(*x*) = *logax*. Essa função associa cada número real positivo a seu logaritmo na base *a*." Conforme IEZZI (2010, p.164)

- 1.  $f(x) = log_2 x$
- 2.  $f(x) = log_{(\frac{1}{2})}x$

A caracterização é a maneira que pode definir se o modelo matemático a ser adotado em uma determinada situação é a função logarítmica.

Teorema 5.1. *( Caracterização das Funções Logarítimicas ) Seja f* : R <sup>+</sup> → R *uma função monótona injetiva (isto é, crescente ou decrescente) tal que f*(*xy*) = *f*(*x*)+ *f*(*y*) *para quaisquer*  $f(x,y) \in \mathbb{R}^+$ . Então existe a  $>0$  tal que  $f(x) = log_a x$  para todo  $x \in \mathbb{R}^+$ .

O gráfico da função logarítmica é uma curva que está a direita do eixo 0y, pois  $x \in \mathbb{R}^+$ , conforme as figuras 61 e 62.

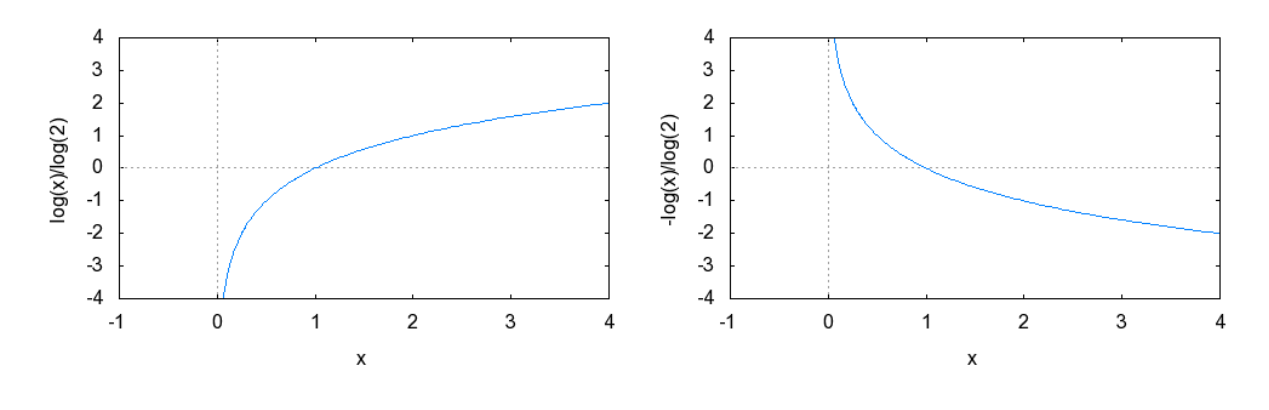

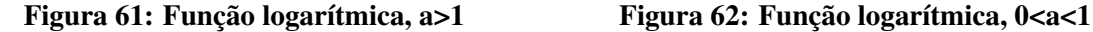

A imagem da função logarítmica é  $Im(f) = \mathbb{R}$  e corta o eixo 0*x* no ponto (1,0), pois  $log_a 1 = 0$ . A função logarítmica é monótona injetiva, assim:

- 1. Se  $a > 1$ , a função é crescente;
- 2. Se  $0 < a < 1$ , a função é decrescente.

O comportamento do gráfico de uma função logarítmica e suas variações podem ser analisados em um programa do Maxima, substituindo os valores da base a, lembrando que a é um número real positivo diferente de  $1, x \in \mathbb{R}^+ - \{1\}$ , figura 63:

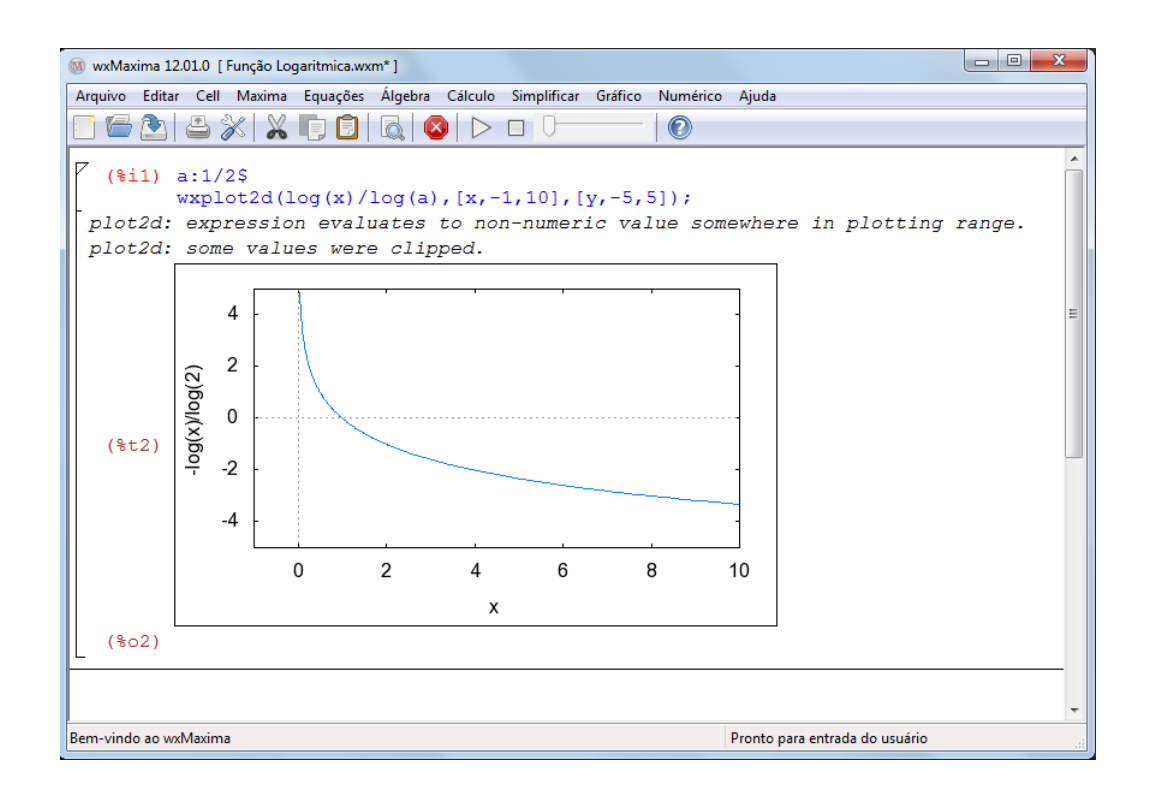

Figura 63: Comportamento da função Logarítmica

Como definida no capítulo 2, a taxa de variação é a razão entre o acréscimo de y e o acréscimo de x,  $T(x) = \frac{\Delta y}{\Delta x}$ , daí pode-se definir a taxa de variação da função exponencial:

$$
T(x) = \frac{f(\Delta x + x) - f(x)}{\Delta x}
$$
  
\n
$$
T(x) = \frac{\log_a(\Delta x + x) - \log_a x}{\Delta x}
$$
\n(61)

Os cálculos de áreas podem ser feitos a partir dos conceitos da geometria plana ou através da aproximação usando a soma de Riemann, S, quando não for possível usar os conceitos da geometria plana. A soma de Riemann, sendo  $\Delta x_k = x_{k+1} - x_k$ ,  $c_k = x_{k+1}$  e  $k = 1, ..., n$ , é:

$$
S = \sum_{k=1}^{n} f(c_k) \Delta x_k
$$
\n(63)

### 5.1 MOVIMENTO VARIADO

No Movimento Variado a velocidade escalar e a aceleração escalar não são constantes (varia no decorrer do tempo). No Movimento Variado aplica-se as restrições das funções logarítmicas ao intervalo  $(1, +\infty)$ ,  $f : \mathbb{R}^+ \to \mathbb{R}$  dada por  $f(x) = \log_a x$  sendo  $a > 0$  e  $a \neq 1$ .

Mostram-se as funções horárias no Movimento Variado como sendo uma restrição da função logarítmica ao intervalo  $(1, +\infty)$ .

- 1. Função horária dos espaços,  $s:(1,+\infty) \to \mathbb{R}$  definida por  $s(t) = log_a x$  com  $a > 0$  e  $a \neq 1$ .
- 2. Função horária das velocidades,  $v : (1, +\infty) \to \mathbb{R}$  definida por  $v(t) = log_a x$ , com  $a > 0$  e  $a \neq 1$ .
- 3. Função horária das acelerações,  $\alpha$  :  $(1, +\infty) \rightarrow \mathbb{R}$  dada por  $\alpha(t) = log_a x$ ,com  $a > 0$  e  $a \neq 1$ .

A velocidade instantânea é definida como sendo a taxa de variação abaixo:

$$
v(t) = \frac{s(\Delta t + t) - s(t)}{\Delta t}
$$
  

$$
v(t) = \frac{\log_a(\Delta t + t) - \log_a t}{\Delta t}
$$
 (64)

Obs.: substituir o valor de ∆*t* por números cada vez mais próximos de zero pela direita.

A taxa de variação a seguir representa a aceleração instantânea:

$$
\alpha(t) = \frac{v(\Delta t + t) - v(t)}{\Delta t}
$$
  
\n
$$
\alpha(t) = \frac{\log_a(\Delta t + t) - \log_a t}{\Delta t}
$$
\n(66)

Obs.: substituir o valor de ∆*t* por números cada vez mais próximos de zero pela direita.

Com o esboço é possível analisar os gráficos das funções horárias do movimento variado e relacioná-los com os gráficos da função logarítmica.

1. Função horária dos espaços, *s*(*t*),figuras 64 e 65.

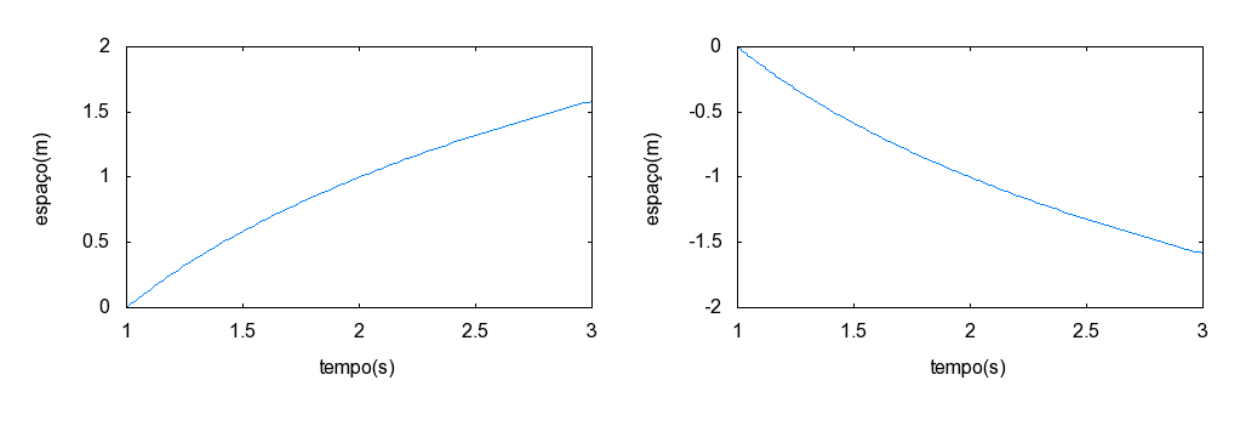

Figura 64:  $s(t) = log_a x$ , a>1 Figura 65:  $s(t) = log_a x$ , 0<a<1

2. Função horária das velocidades, *v*(*t*), figuras 66 e 67.

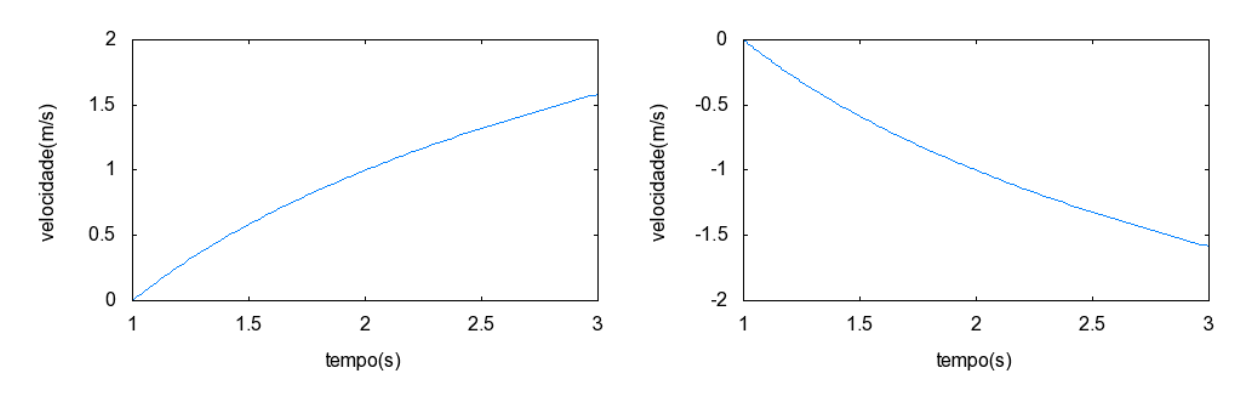

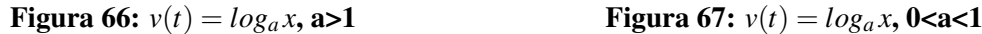

A área da superfície entre as curvas  $v(t)$ ,  $t = t_1$  e  $t = t_2$  e o eixo 0 $t$  é o espaço percorrido por uma partícula entre os instantes  $t = t_1$  e  $t_2$ , conforme a figura 68, tem-se:

$$
\Delta s = \sum_{k=1}^{n} v(c_k) \Delta t_k \tag{68}
$$

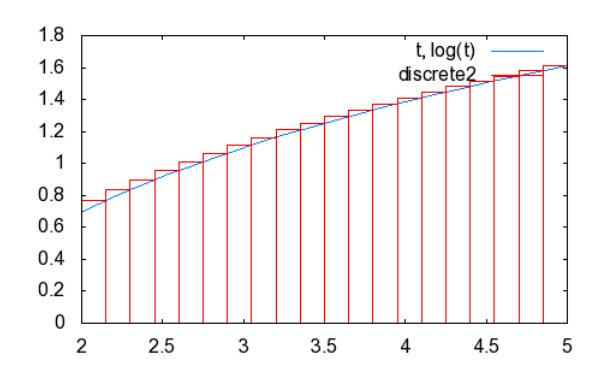

Figura 68: Área pela soma de Riemann,  $v(t) = log_a x$ 

3. Função horária das acelerações, α(*t*), figuras 69 e 70.

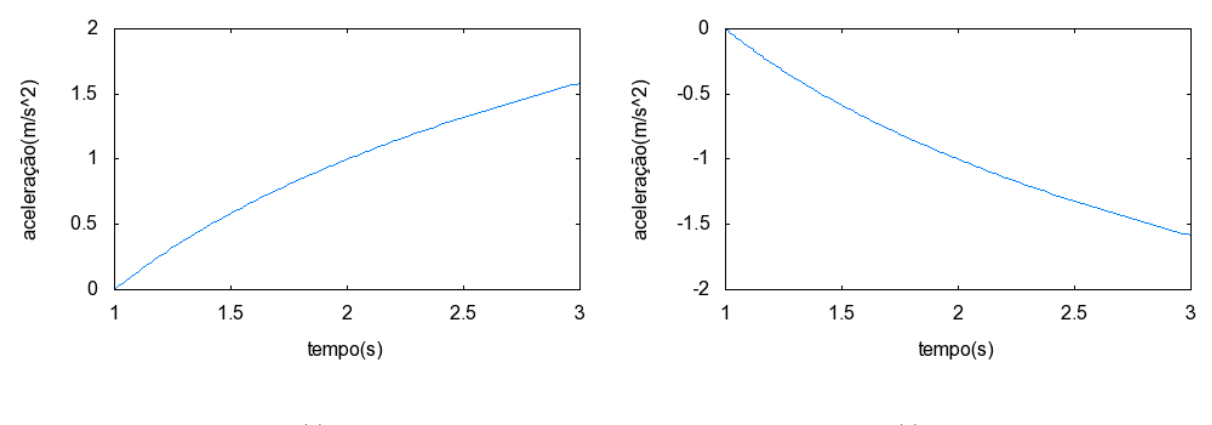

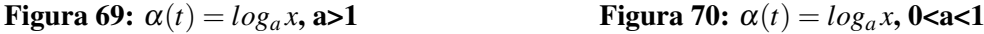

A área da superfície entre as curvas  $v(t)$ ,  $t = t_1$  e  $t = t_2$  e o eixo 0*t* é a variação da velocidade escalar de uma partícula entre os instante  $t = t_1$  e  $t_2$ , conforme a figura 71, tem-se: *n*

 $α(c_k)Δt_k$ 

 $\sum_{k=1}$ 

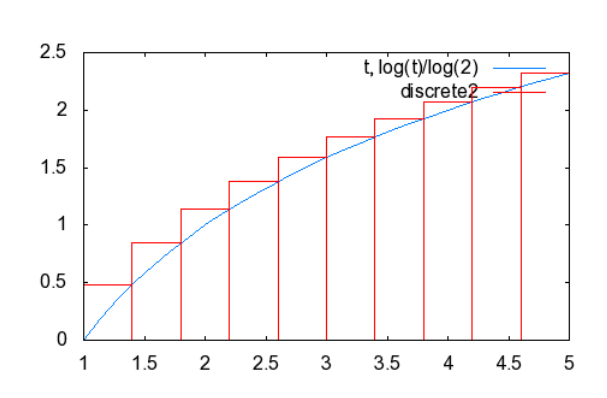

 $\Delta v =$ 

Figura 71: Área pela soma de Riemann,  $\alpha(t) = log_a x$ 

# 5.1.1 ATIVIDADES DE APLICAÇÃO

## ATIVIDADE 1

Dada a função horária dos espaços  $s : (1, +\infty) \to \mathbb{R}$  definida por  $s(t) = log_{10} t$ , determine a velocidade no instante  $t = 3s$ ,no SI.

Resolução

(69)

Escolhendo-se  $\Delta t = 0.01 s$ 

$$
v(3) = \frac{s(0,01+3) - s(3)}{0,01}
$$
  
\n
$$
v(3) = \frac{\log_{10} 3,01 - \log_{10} 3}{0,01}
$$
  
\n
$$
v(3) = \frac{0,00144524087}{0,01}
$$
  
\n
$$
v(3) = 0,144524087 \, m/s
$$
 (70)

Pelo cálculo diferencial e integral a resposta exata é  $v(5) = \frac{1}{3ln 10} m/s$ .

Novamente, resolvendo no Maxima. As figuras 72, 73 e 74 ilustram o que ocorre quando o intervalo de tempo  $\Delta t = d$  é aproximado para  $\Delta t = 0.1$ *s*,  $\Delta t = 0.01$ *s* e  $\Delta t = 0.001$ *s*, respectivamente. Nota-se a progressiva aproximação a um número, à medida que ∆*t* = *d* aproxima de zero, número este que representa a velocidade instantânea, *v*(3).

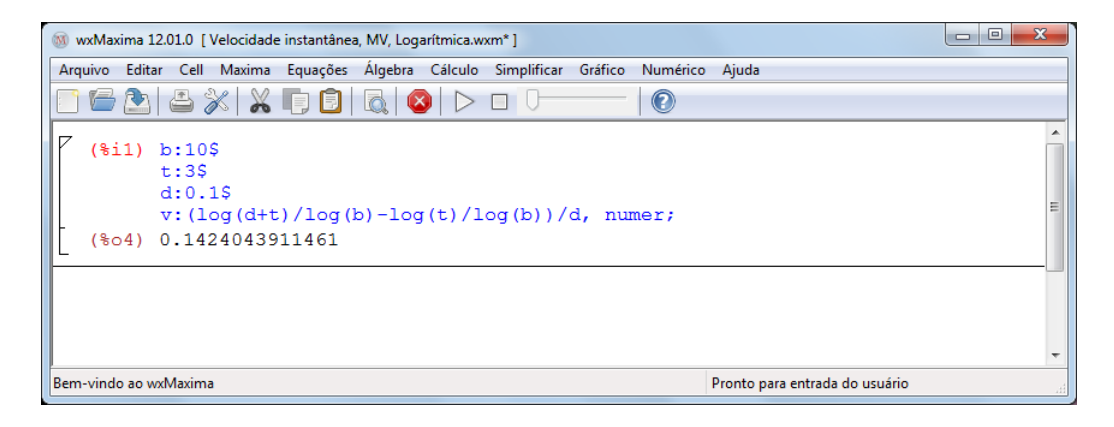

## Figura 72: Resolução da atividade 1, *d* = ∆*t* = 0,1

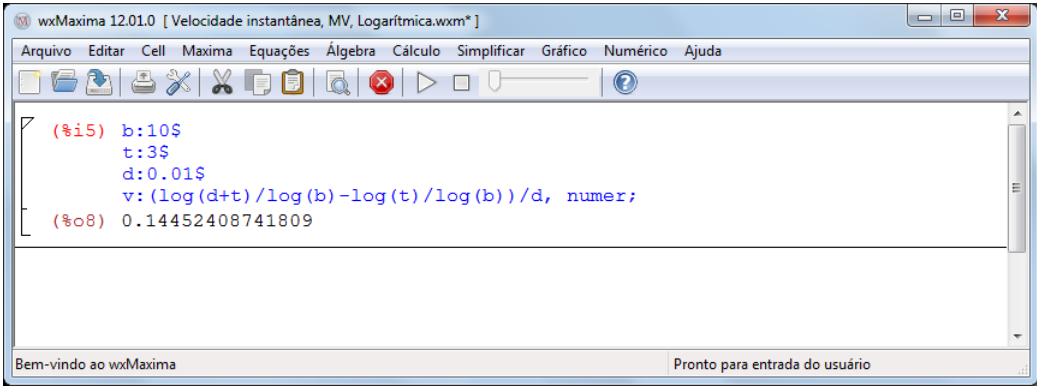

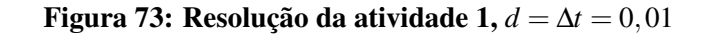

| M wxMaxima 12.01.0 [ Velocidade instantânea, MV, Logarítmica.wxm <sup>*</sup> ]                                      | $\mathbf{x}$<br>▣<br>$\qquad \qquad \Box$                           |
|----------------------------------------------------------------------------------------------------|---------------------------------------------------------------------|
| Editar Cell Maxima Equações Álgebra Cálculo Simplificar Gráfico Numérico<br>Ajuda<br>Arquivo                         |                                                                     |
| $\mathbf 0$                                                                                                    |                                                                     |
| (\$19) b:10\$<br>t:3S<br>d: 0.0015<br>$v: (log(d+t)/log(b) - log(t)/log(b)) / d$ , numer;<br>(%o12) 0.14474070519011 | Ξ                                                                   |
| Bem-vindo ao wxMaxima                                                                                                | $\overline{\phantom{a}}$<br>Pronto para entrada do usuário<br>$+11$ |

Figura 74: Resolução da atividade 1, *d* = ∆*t* = 0,001

### ATIVIDADE 2

Dada a função horária das velocidades  $v : (1, +\infty) \to \mathbb{R}$  definida por  $v(t) = ln t$ ,no SI, determine:

- a) a aceleração no instante *t* = 10*s*.
- b) o espaço percorrido entre os instantes  $t = 2s$  e  $t = 5s$ .

Resolução

a) Escolhendo-se  $\Delta t = 0,001s$ .

$$
\alpha(10) = \frac{v(0,001+10) - v(10)}{0,001}
$$
  
\n
$$
\alpha(10) = \frac{\ln 10,001 - \ln 10}{0,001}
$$
  
\n
$$
\alpha(10) = \frac{0,00009995}{0,001}
$$
  
\n
$$
\alpha(10) = 0,09995 m/s^2
$$

(72)

Pelo cálculo diferencial e integral a resposta exata é  $\alpha(10) = \frac{1}{10} = 0, 1 \frac{m}{s^2}$ .

As figuras 75, 76 e 77 ilustram o que ocorre quando o intervalo de tempo ∆*t* = *d* é aproximado para ∆*t* = 0.1*s*, ∆*t* = 0.01*s* e ∆*t* = 0.001*s*, respectivamente. Nota-se a progressiva aproximação a um número, à medida que ∆*t* = *d* aproxima de zero, número este que representa a aceleração instantânea,  $\alpha(10)$ .

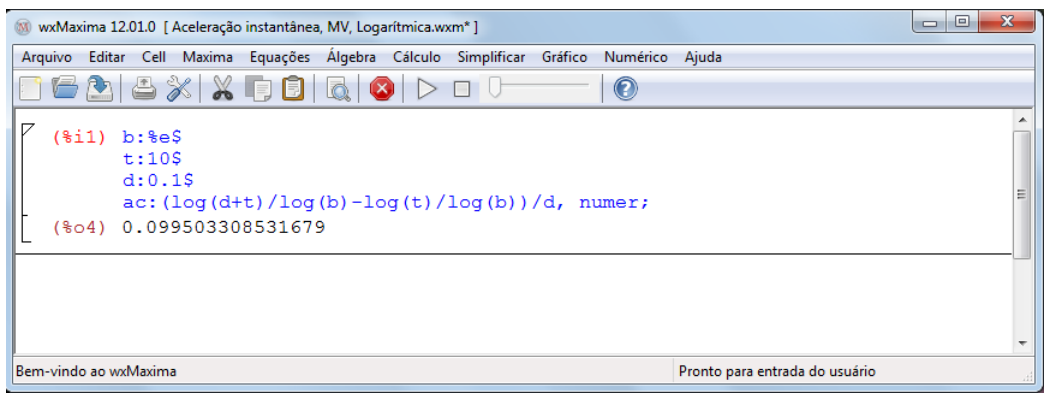

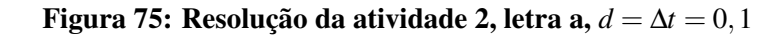

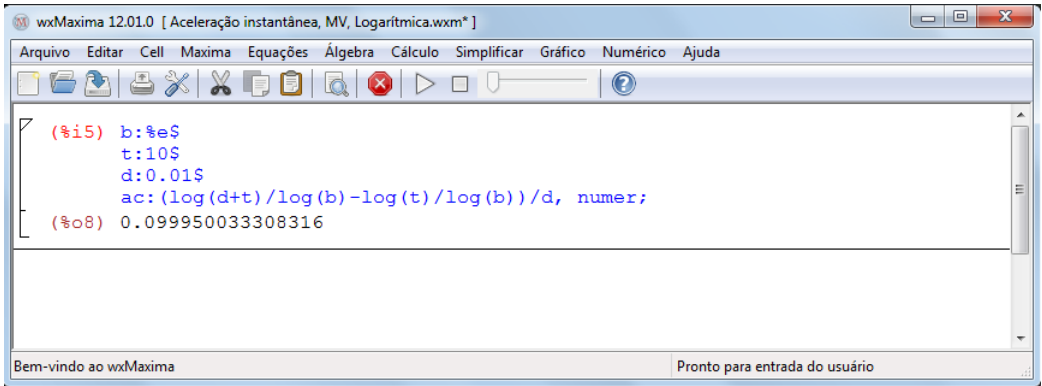

Figura 76: Resolução da atividade 2, letra a, *d* = ∆*t* = 0,01

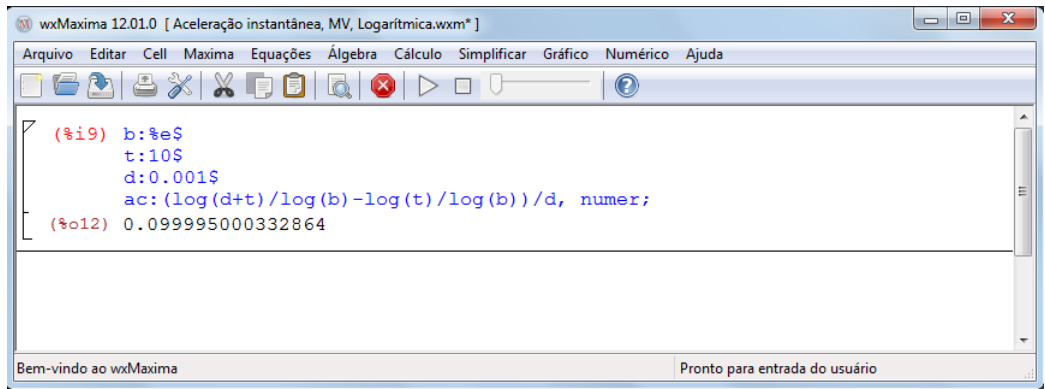

Figura 77: Resolução da atividade 2, letra a, *d* = ∆*t* = 0,001

b) Escolhendo-se *n* = 10, como  $\Delta t = 5 - 2 = 3s$  e pela definição  $\Delta t_k = \frac{\Delta t}{n} = \frac{3}{10} = 0, 3 s$ . Assim:  $t_1 = 2s$ ,  $t_2 = 2, 3s$ ,  $t_3 = 2, 6s$ ,  $t_4 = 2, 9s$ ,  $t_5 = 3, 2s$ ,  $t_6 = 3, 5s$ ,  $t_7 = 3, 8s$ ,  $t_8 = 4, 1s$ ,  $t_9 = 4, 4s$ ,  $t_{10} = 4, 7s$  e  $t_{11} = 5s$ como  $c_k = t_{k+1}$ , tem-se:

$$
c_1 = 2, 3s, c_2 = 2, 6s, c_3 = 2, 9s, c_4 = 3, 2s, c_5 = 3, 5s, c_6 = 3, 8s, c_7 = 4, 1s, c_8 = 4, 4s, c_9 = 4, 7s, t_{10} = 5s
$$

$$
\Delta s = \sum_{k=1}^{10} v(c_k) \Delta t_k
$$
  
\n
$$
\Delta s = v(c_1) \Delta t_1 + v(c_2) \Delta t_2 + ... + v(c_{10}) \Delta t_{10}
$$
  
\n
$$
\Delta s = (ln 2, 3 + ln 2, 6 + ln 2, 9 + ln 3, 2 + ln 3, 5 + ln 3, 8 + ln 4, 1 + ln 4, 4 + ln 4, 7 + ln 5).0, 3
$$
  
\n
$$
\Delta s = 3,796091426 m
$$

(74)

Pelo cálculo diferencial e integral a resposta exata é ∆*s* = (5.*ln*5−2.*ln*2−3)*m*.

Assim como nos exemplos anteriores, as figuras 78, 79 e 80 ilustram o que ocorre quando o número de subintervalos do intervalo original é aumentado para  $n = 10$ ,  $n = 100$  e  $n = 1000$ , respectivamente. Nota-se o progressivo preenchimento da área sob a curva  $v(t) = ln t$ , à medida que o valor de *n* aumenta, mostrando que tal aumento reflete na melhor aproximação do valor da área da região hachurada, valor este que representa o espaço percorrido entre os instantes  $t = 2s$  e  $t = 5s$ .

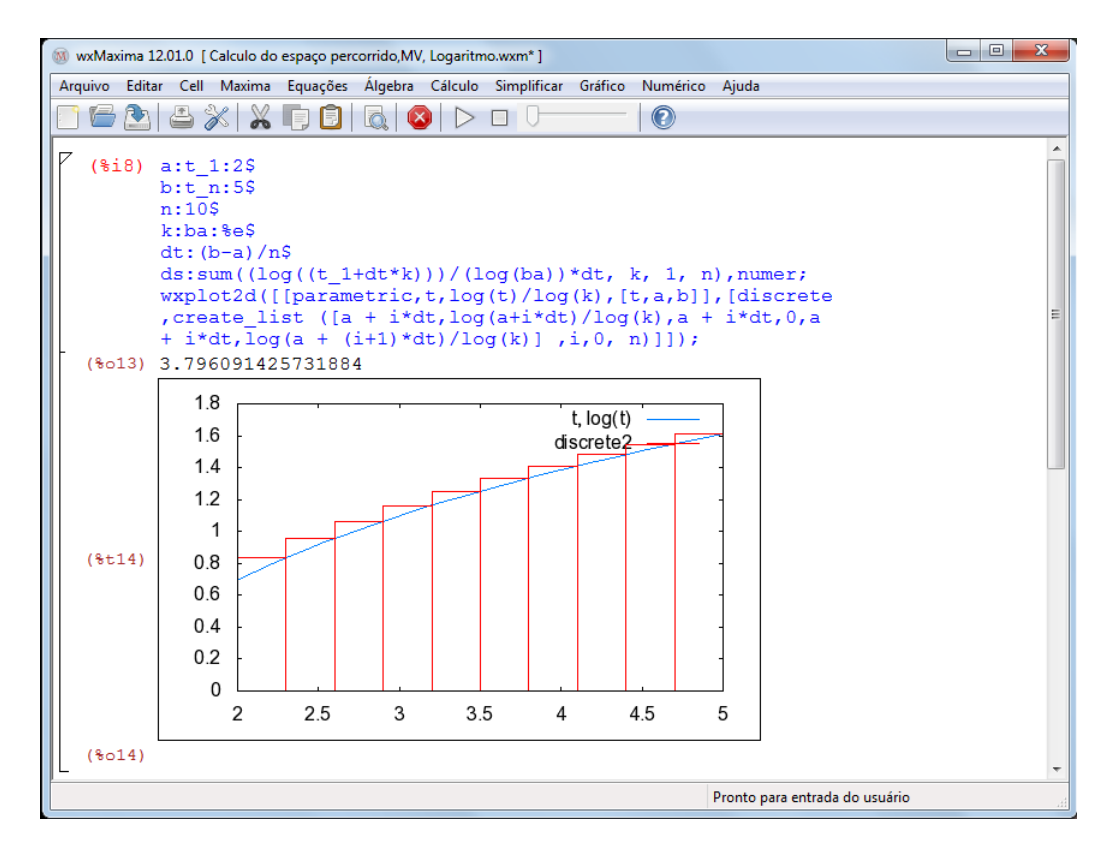

Figura 78: Resolução da atividade 2, letra b, n=10

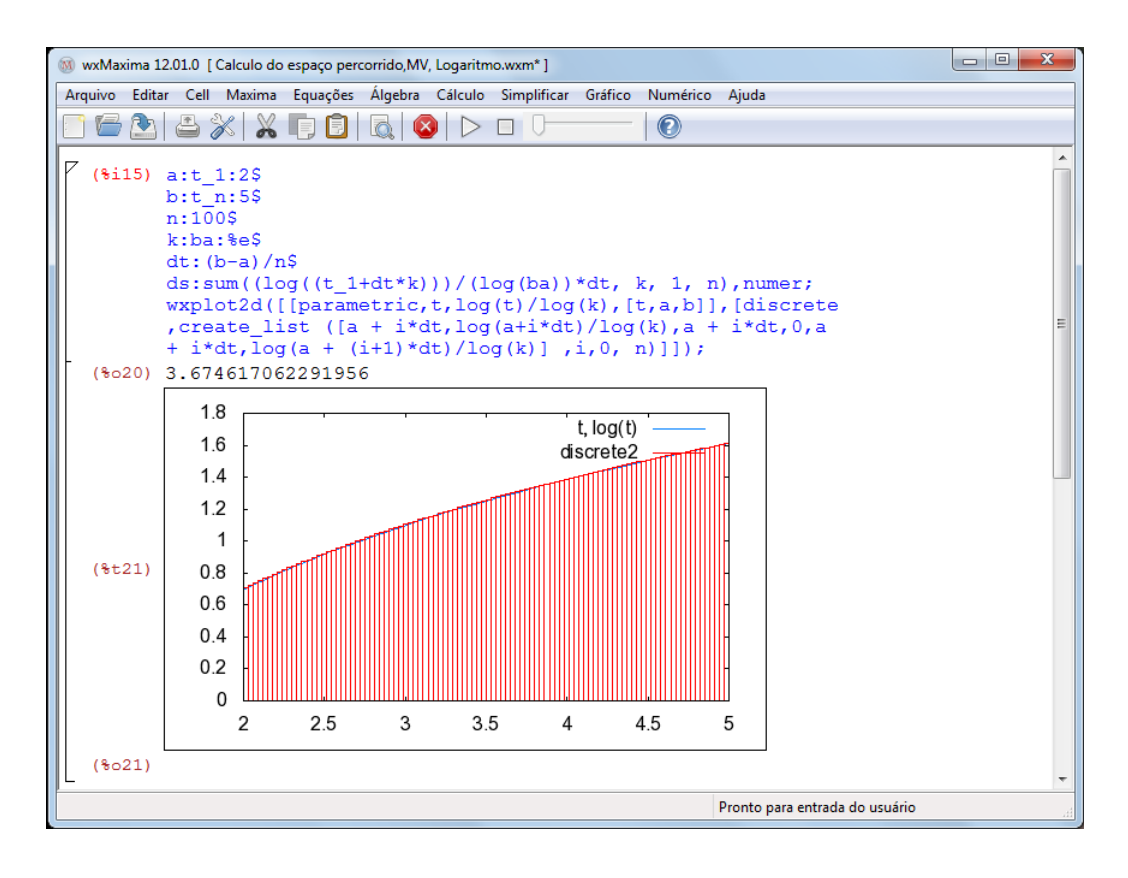

Figura 79: Resolução da atividade 2, letra b, n=100

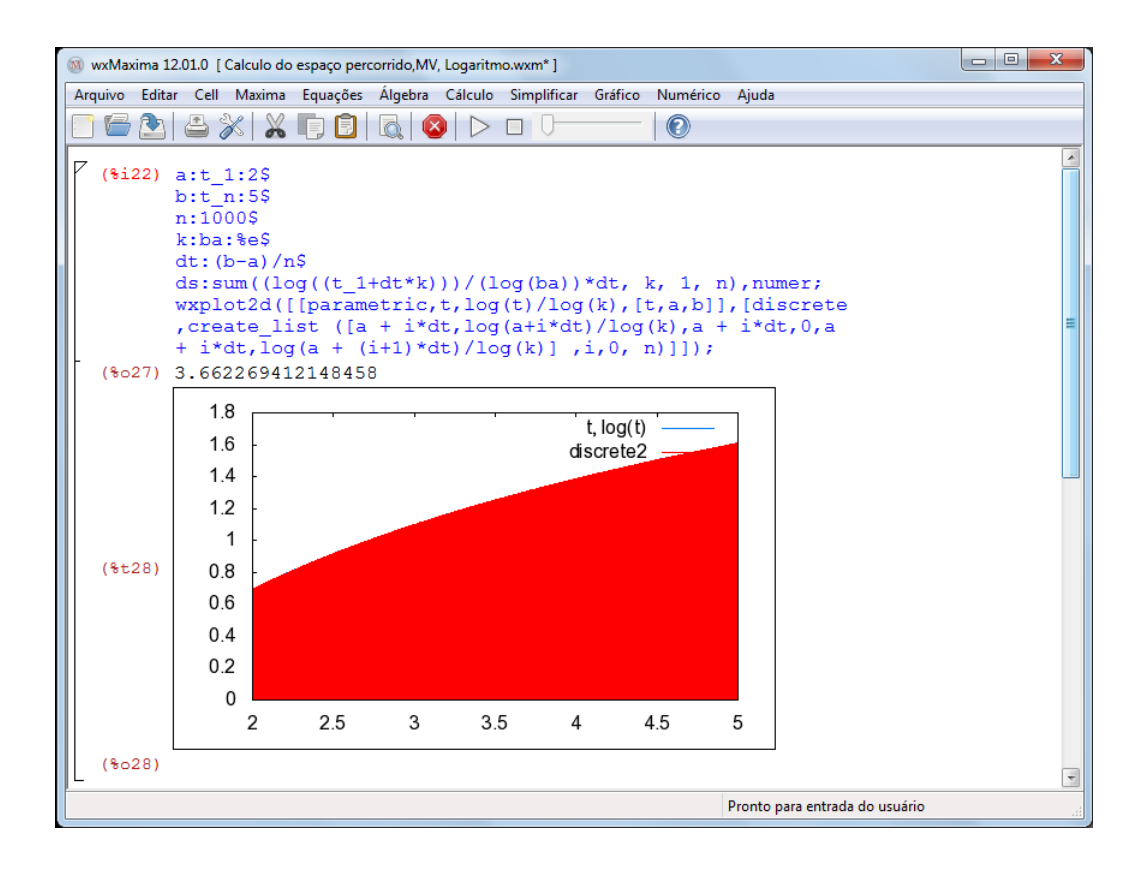

Figura 80: Resolução da atividade 2, letra b, n=1000

#### ATIVIDADE 3

Sendo  $\alpha(t) = \ln t$ ,  $\alpha$  :  $(1, +\infty) \rightarrow \mathbb{R}$ , a função horária das acelerações, determine  $\Delta v$ entre os instantes  $t = 1s$  e  $t = 5s$ .

Resolução

Escolhendo-se *n* = 10, como  $\Delta t = 5 - 1 = 4s$  e pela definição  $\Delta t_k = \frac{\Delta t}{n} = \frac{4}{10} = 0, 4s$ .

Assim:

 $t_1 = 1s$ ,  $t_2 = 1, 4s$ ,  $t_3 = 1, 8s$ ,  $t_4 = 2, 2s$ ,  $t_5 = 2, 6s$ ,  $t_6 = 3, 0s$ ,  $t_7 = 3, 4s$ ,  $t_8 = 3, 8s$ ,  $t_9 = 4, 2s$ ,  $t_{10} = 4, 6s$  e  $t_{11} = 5s$ como  $c_k = t_{k+1}$ , tem-se:  $c_1 = 1, 4s, c_2 = 1, 8s, c_3 = 2, 2s, c_4 = 2, 6s, c_5 = 3, 0s, c_6 = 3, 4s, c_7 = 3, 8s, c_8 = 4, 2s, c_9 = 4, 6s,$  $t_{10} = 5s$  $10$ 

$$
\Delta v = \sum_{k=1}^{10} \alpha(c_k) \Delta t_k
$$
  
\n
$$
\Delta v = \alpha(c_1) \Delta t_1 + \alpha(c_2) \Delta t_2 + ... + \alpha(c_{10}) \Delta t_{10}
$$
  
\n
$$
\Delta v = (ln 1, 4 + ln 1, 8 + ln 2, 2 + ln 2, 6 + ln 3, 0 + ln 3, 4 + ln 3, 8 + ln 4, 2 + ln 4, 6 + ln 5).0,4
$$
  
\n
$$
\Delta v = 4,358478094 m/s
$$

(76)

Pelo cálculo diferencial e integral a resposta exata é ∆*v* = (5.*ln*5−4)*m*/*s*.

Assim como nos casos precedentes, as figuras 81, 82 e 83 ilustram o que ocorre quando o número de subintervalos do intervalo original é aumentado para *n* = 10, *n* = 100 e *n* = 1000, respectivamente. Nota-se o progressivo preenchimento da área sob a curva  $\alpha(t) = ln t$ , à medida que o valor de *n* aumenta, mostrando que tal aumento reflete na melhor aproximação do valor da área da região hachurada, valor este que representa a variação da velocidade ∆*v* entre os instantes  $t = 1s$  e  $t = 5s$ .

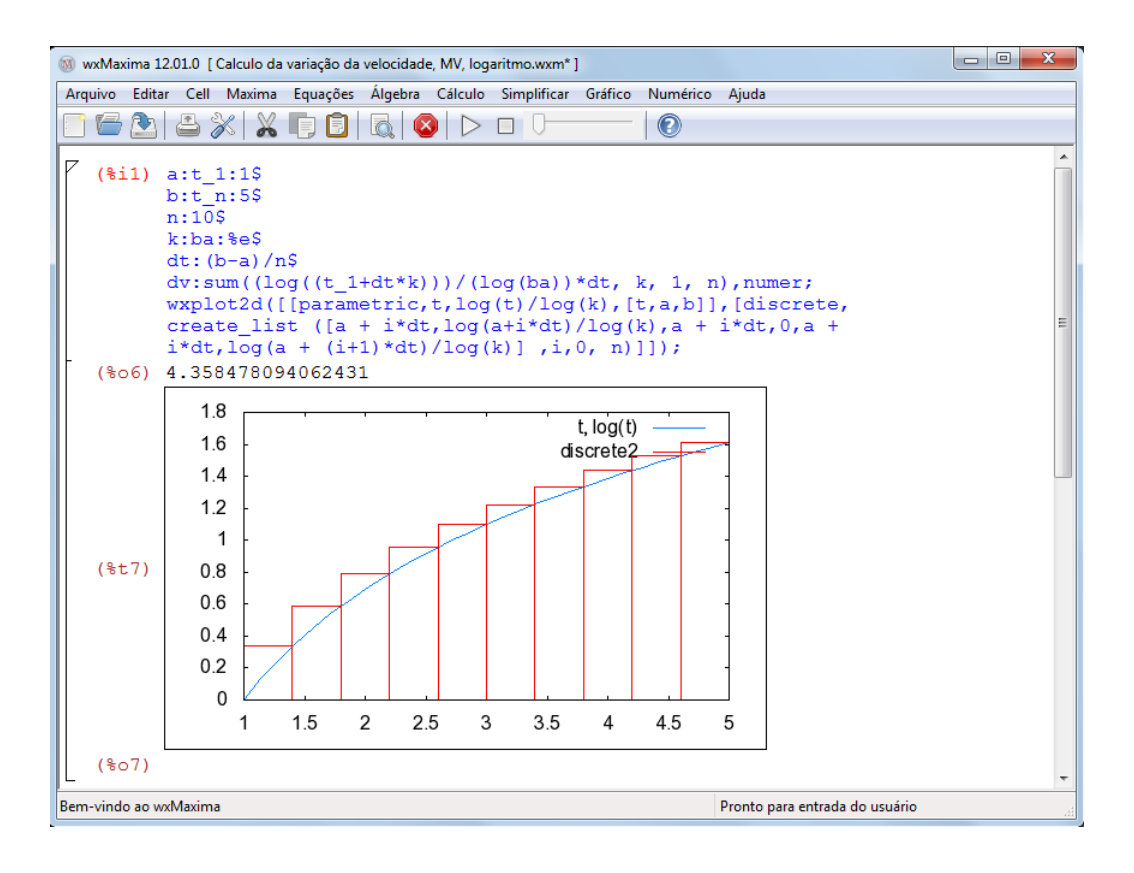

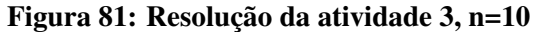

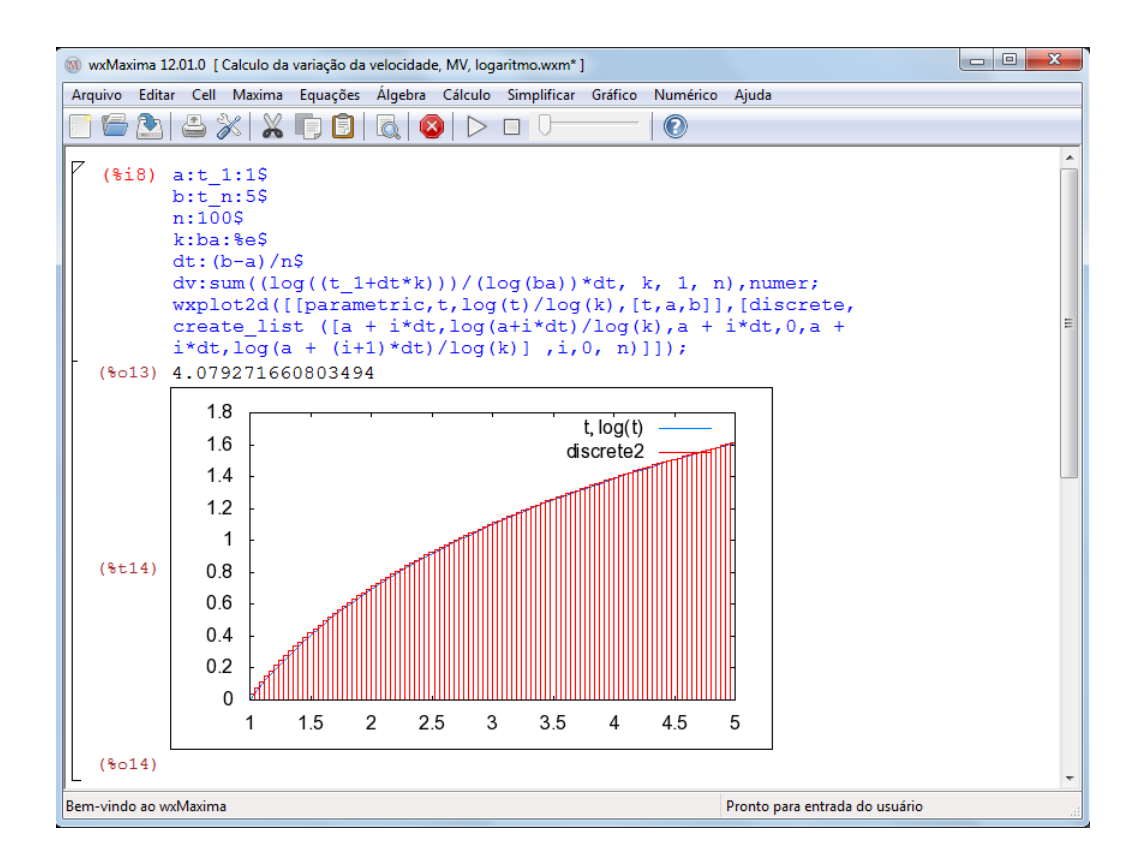

Figura 82: Resolução da atividade 3, n=100

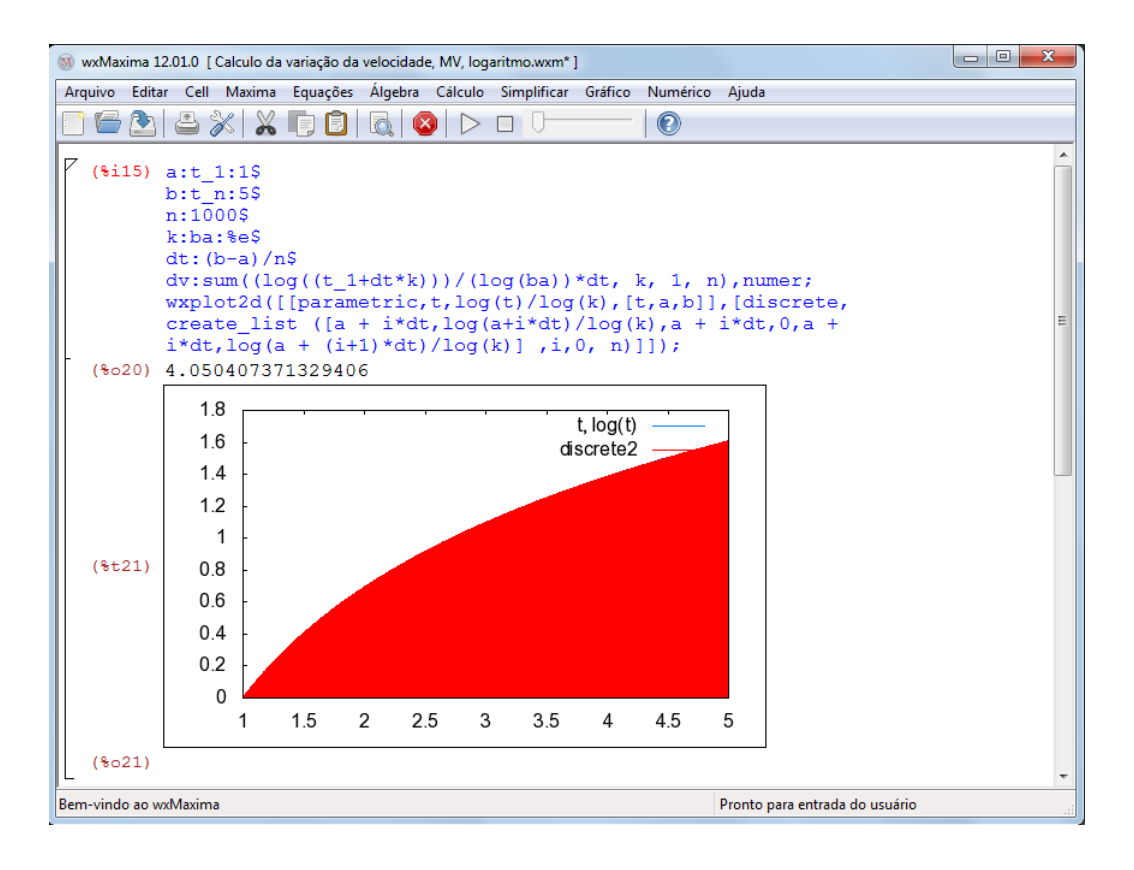

Figura 83: Resolução da atividade 3, n=1000

## 6 CONSIDERAÇÕES FINAIS

A proposta desenvolvida para o 1º ano do Ensino Médio dividida em quatro etapas, função afim, função quadrática, função exponencial e função logarítmica, busca, sobretudo a análise do comportamento de uma função, assim como a sua aplicação na cinemática escalar, tornando o estudo da Matemática e da Física atraente e desafiador, e, com o auxílio de uma ferramenta de aprendizagem, o software Maxima, o educando poderá interagir com esta e outras disciplinas.

Os programas utilizados no software Maxima em parceria com o mestrando Tiago Bandeira e sob a orientação do professor Dr. Andrés, possibilitam a visualização e a interpretação do comportamento do gráfico de uma função. No Maxima é possível realizar cálculos matemáticos e animações, tornando as aulas mais dinâmicas e interativas. A proposta, porém, não tem a finalidade de substituir os cálculos manuais e sim apresentar um recurso adicional, de forma que o educando se concentre e mantenha a atenção na análise geral da aplicação.

Com o ensino das disciplinas, Matemática e Física, em parceria e com o auxílio do Maxima, tanto o professor quanto o aluno tem um grande ganho no processo de ensinoapredizagem, o aluno tem a aplicação simultânea e a visualização dos conteúdos, os professores têm seus conteúdos contextualizados, o professor de Física pode aprofundar-se mais nos conceitos e definições da Física com menor preocupação com os conceitos da Matemática, por outro lado, o professor de Matemática tem uma aplicação dos seus conteúdos, respondendo com isto um questionamento comum em sala de aula, "onde vou aplicar este conteúdo?".

A taxa de variação e a soma de Riemann ministradas no Ensino Médio possibilita aos alunos que optarem em cursar o ensino superior na área das Ciências Exatas, melhor adaptação às disciplinas de cálculo diferencial e integral.

O trabalho visa despertar nos professores de Ensino Médio, Matemática e Física, a importância do relacionamento do Ensino Médio com o Ensino Superior, pois o conhecimento não tem barreiras, e algumas perguntas não podem ser respondidas com base apenas no Ensino Médio. Com a globalização e desenvolvimento das áreas de conhecimentos, questionamentos são frequentes em sala de aula, e o professor tem que estar preparado para respondê-los ou direcioná-los para a busca de tais respostas, daí a escolha de um software que contemple áreas da Matemática, desde as quatro operações a cálculos avançados.

# APÊNDICE A - DEFINIÇÕES E RESOLUÇÕES

## A.1 DEFINIÇÕES

Neste apendice são apresentadas algumas definições da matemática e da física, sobre a ótica do cálculo diferencial integral, objetivando fornecer ao leitor as soluções exatas das atividades apresentadas como modelo.

Segundo SAMPAIO e CALÇADA (2005), velocidade escalar instantânea é a grandeza v cujo valor absoluto indica a rapidez de um corpo num determinado instante, é o limite da velocidade escalar média quando ∆*t* tende para zero, ou ainda é a derivada da função horária dos espaços no instante t.

Velocidade escalar instantânea, *V*(*t*).

$$
V(t) = \lim_{\Delta t \to 0} \frac{\Delta s}{\Delta t} = \frac{ds(t)}{dt}
$$
\n(78)

A velocidade escalar no instante  $t = t_1$ .

$$
V(t_1) = \lim_{\Delta t \to 0} \frac{s(\Delta t + t_1) - s(t_1)}{\Delta t} = \frac{ds(t_1)}{dt}
$$
 (79)

Segundo BONJORNO (2004), aceleração escalar instantânea é a aceleração escalar que um corpo possui num determinado instante, informa a variação da velocidade escalar por unidade de tempo, é o limite da aceleração escalar média quando ∆*t* tende para zero, ou ainda é a derivada da função horária das velocidades no instante t.

Aceleração escalar instantânea, α(*t*).

$$
\alpha(t) = \lim_{\Delta t \to 0} \frac{\Delta v}{\Delta t} = \frac{dv(t)}{dt}
$$
\n(80)

A aceleração escalar no instante  $t = t_1$ .

$$
\alpha(t_1) = \lim_{\Delta t \to 0} \frac{v(\Delta t + t_1) - v(t_1)}{\Delta t} = \frac{dv(t_1)}{dt}
$$
 (81)

Como o objetivo é trabalhar com alunos do  $1<sup>0</sup>$  ano do ensino médio que ainda não têm conhecimento de limites e derivadas, utiliza-se aproximações já que as funções nesse momento têm comportamento bem definidos, assim, usa-se as taxas de variações a seguir, aproximando ∆*t* de zero pela direita. Conhecendo as funções horárias dos espaços e das velocidades podese encontrar uma aproximação para a velocidade escalar instantânea e a aceleração escalar instantânea, respectivamente.

A velocidade no instante  $t = t_1$ .

$$
V(t_1) = \frac{s(\Delta t + t_1) - s(t_1)}{\Delta t}
$$
 (82)

A aceleração no instante  $t = t_1$ .

$$
\alpha(t_1) = \frac{v(\Delta t + t_1) - v(t_1)}{\Delta t}
$$
\n(83)

Como  $v(t) = \frac{ds(t)}{dt}$  e  $\alpha(t) = \frac{dv(t)}{dt}$  e aplicando integral definida em ambos os membros, com limites de integração *t*<sup>1</sup> e *t*2, com *t*<sup>1</sup> < *t*2, e pelo Teorema Fundamental do Cálculo, pode-se observar que o espaço percorrido, ∆*s*, é a integral definida de *v*(*t*) com limites de integração *t*<sup>1</sup> e *t*<sup>2</sup> e que a variação da velocidade, ∆*v*,é a integral definida de α(*t*) com limites de integração *t*<sup>1</sup> e *t*2, tem-se :

$$
\int_{t_1}^{t_2} v(t)dt = \int_{t_1}^{t_2} \frac{ds(t)}{dt} dt
$$
\n
$$
\int_{t_1}^{t_2} v(t)dt = s(t) \Big|_{t_1}^{t_2}
$$
\n
$$
\int_{t_1}^{t_2} v(t)dt = s(t_2) - s(t_1)
$$
\n
$$
\int_{t_1}^{t_2} v(t)dt = \Delta s
$$
\n(84)

$$
\int_{t_1}^{t_2} \alpha(t)dt = \int_{t_1}^{t_2} \frac{dv(t)}{dt}dt
$$
  

$$
\int_{t_1}^{t_2} \alpha(t)dt = v(t)\Big|_{t_1}^{t_2}
$$
  

$$
\int_{t_1}^{t_2} \alpha(t)dt = v(t_2) - v(t_1)
$$
  

$$
\int_{t_1}^{t_2} \alpha(t)dt = \Delta v
$$

(86)

Pela definição de integral definida e considerando as funções horárias não negativas, maior ou igual a zero, no intervalo  $[t_1, t_2]$  a integral  $\int_{t_1}^{t_2} v(t) dt$  mede a área entre as curvas  $v(t)$ ,  $t = t_1, t = t_2$  e o eixo 0t, daí a área é o espaço percorrido por uma partícula entre os instantes  $t_1$  e *t*<sub>2</sub>. Da mesma forma a integral  $\int_{t_1}^{t_2} \alpha(t) dt$  mede a área entre as curvas  $\alpha(t)$ ,  $t = t_1$ ,  $t = t_2$  e o eixo 0t, e a área é a variação da velocidade de uma partícula entre os instantes *t*<sup>1</sup> e *t*2.

$$
\Delta s = A = \int_{t_1}^{t_2} v(t)dt = \lim_{n \to \infty} \sum_{k=1}^{n} v(c_k) \Delta t_k
$$
 (88)

$$
\Delta v = A = \int_{t_1}^{t_2} \alpha(t) dt = \lim_{n \to \infty} \sum_{k=1}^{n} \alpha(c_k) \Delta t_k
$$
\n(89)

Como ainda não se pode calcular limites e integrais e as fórmulas  $v(t_k) \Delta t_k$  e  $\alpha(t_k) \Delta t_k$ representa a área de um retângulo *k*, faz-se uma aproximação através da soma finita das áreas dos k-ésimos retângulos, conforme figura 84, chamada Soma de Riemann, para isso faz-se *n* igual a um número inteiro positivo qualquer e  $c_k = t_{k+1}$  do intervalo  $[t_k, t_{k+1}]$  e define-se todos os ∆*t<sup>k</sup>* iguais, ∆*t<sup>k</sup>* = ∆*t n* , com *k* ∈ N ∗ sendo 1 < *k* < *n* . Dependendo da função horária e da escolha de *n* encontra-se um valor muito próximo do real, quanto maior o valor de *n* melhor a aproximação, assim as fórmulas para calcular o valor aproximado do espaço percorrido e da variação da velocidade, são :

$$
\Delta s = \sum_{k=1}^{n} v(c_k) \Delta t_k \tag{90}
$$

$$
\Delta v = \sum_{k=1}^{n} \alpha(c_k) \Delta t_k
$$
\n(91)

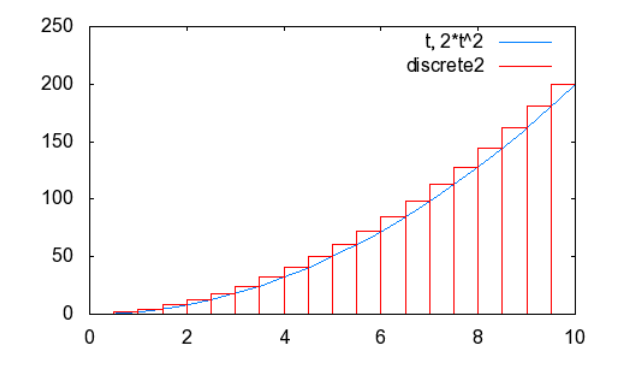

Figura 84: Soma de Riemann

# A.2 RESOLUÇÕES

A resolução exata das atividades propostas nos capítulos anteriores, segue abaixo: Na atividade 2 do capítulo 2, temos:

Sendo  $v(t) = 5$ ,  $v : [0, +\infty) \to \mathbb{R}$ , a função horária das velocidades de uma partícula, determine o espaço percorrido entre os instantes  $t = 2s$  e  $t = 7s$ .

 $at^2$ 

$$
\Delta s = \int_{t_1}^{t_2} v(t) dt
$$
  
\n
$$
\Delta s = \int_2^7 5 dt
$$
  
\n
$$
\Delta s = 5t \Big|_2^7
$$
  
\n
$$
\Delta s = 5.7 - 5.2
$$
  
\n
$$
\Delta s = 25 m
$$
 (92)

Na atividade 1 do capítulo 3, temos:

Dada a função horária dos epaços  $s(t) = 2 + 3t + 4t^2$ ,  $s : [0, +\infty) \to \mathbb{R}$ , determinar a velocidade e a aceleração no instante *t* = 3*s*, no SI.

$$
v(t) = \frac{ds}{dt}
$$
  

$$
v(t) = 3 + 8t
$$
 (94)

$$
v(3) = 3 + 8.3 = 3 + 24 = 27m/s
$$
\n(96)

Na atividade 2 do capítulo 3, temos:

Dada a função horária das velocidades  $v : [0, +\infty) \to \mathbb{R}$  definida por  $v(t) = 3 + 5t$ ,no SI, determine:

a) a aceleração no instante *t* = 2*s*.

b) o espaço percorrido entre os instantes  $t = 2s$  e  $t = 5s$ .

a)

$$
\alpha(t) = \frac{dv}{dt}
$$
  
\n
$$
\alpha(t) = 5
$$
  
\n
$$
\alpha(2) = 5m/s^2
$$

(97)
b)

$$
\Delta s = \int_{t_1}^{t_2} v(t) dt
$$
  
\n
$$
\Delta s = \int_{2}^{5} (3+5t) dt
$$
  
\n
$$
\Delta s = (3t + \frac{5t^2}{2})\Big|_{2}^{5}
$$
  
\n
$$
\Delta s = (3.5 + \frac{5.5^2}{2}) - (3.2 + \frac{5.2^2}{2})
$$
  
\n
$$
\Delta s = 61, 5m
$$
 (99)

Na atividade 3 do capítulo 3, temos:

Sendo  $\alpha(t) = 3$ ,  $\alpha : [0, +\infty) \to \mathbb{R}$ , a função horária das acelerações, determine a variação da velocidade entre os instantes *t* = 0*s* e *t* = 4*s*.

$$
\Delta v = \int_{t_1}^{t_2} \alpha(t) dt
$$
  
\n
$$
\Delta v = \int_0^4 3 dt
$$
  
\n
$$
\Delta v = 3t \Big|_0^4
$$
  
\n
$$
\Delta v = 3.4 - 3.0
$$
  
\n
$$
\Delta v = 12 m/s
$$
\n(101)

Na atividade 1 do capítulo 4, temos:

Dada a função horária dos espaços  $s : [0, +\infty) \to \mathbb{R}$  definida por  $s(t) = 3^t$ , determine a velocidade no instante  $t = 5s$ , no SI.

$$
v(t) = \frac{ds(t)}{dt}
$$
  

$$
v(t) = 3t ln 3
$$
 (103)

$$
v(5) = 35.ln 3 = 243.ln 3 m/s
$$
 (105)

Na atividade 2 do capítulo 4, temos:

Dada a função horária das velocidades  $v : [0, +\infty) \to \mathbb{R}$  definida por  $v(t) = 2^t$ , no SI, determine:

a) a aceleração no instante *t* = 3*s*.

b) o espaço percorrido entre os instantes  $t = 2s$  e  $t = 5s$ . a)

$$
\alpha(t) = \frac{dv(t)}{dt}
$$
  
\n
$$
\alpha(t) = 2^t \ln 2
$$
\n(106)

$$
\alpha(3) = 2^3 \cdot ln 2 = 8l \cdot n \cdot 2m/s^2 \tag{108}
$$

b)

$$
\Delta s = \int_{t_1}^{t_2} v(t) dt
$$
  
\n
$$
\Delta s = \int_{2}^{5} 2^t dt
$$
  
\n
$$
\Delta s = \frac{2^x}{\ln 2} \Big|_{2}^{5}
$$
  
\n
$$
\Delta s = \frac{2^5}{\ln 2} - \frac{2^2}{\ln 2}
$$
  
\n
$$
\Delta s = \frac{28}{\ln 2} m
$$
\n(109)

Na atividade 3 do capítulo 4, temos:

Sendo  $\alpha(t) = e^t$ ,  $\alpha : [0, +\infty) \to \mathbb{R}$ , a função horária das acelerações, determine  $\Delta v$ entre os instantes  $t = 1s$  e  $t = 5s$ .

$$
\Delta v = \int_{t_1}^{t_2} \alpha(t) dt
$$
  
\n
$$
\Delta v = \int_1^5 e^t dt
$$
  
\n
$$
\Delta v = e^t \Big|_1^5
$$
  
\n
$$
\Delta v = e^5 - e^1
$$
  
\n
$$
\Delta v = (e^5 - e) m/s
$$
\n(111)

Na atividade 1 do capítulo 5, temos:

Dada a função horária dos espaços  $s : (1, +\infty) \to \mathbb{R}$  definida por  $s(t) = log_{10} t$ , deter-

mine a velocidade no instante  $t = 3s$ ,no SI.

$$
v(t) = \frac{ds(t)}{dt}
$$
  

$$
v(t) = \frac{1}{t \cdot ln 10}
$$
 (113)

$$
v(5) = \frac{1}{3 \cdot \ln 10} = \frac{1}{3 \cdot \ln 10} m/s
$$
 (115)

Na atividade 2 do capítulo 5, temos:

Dada a função horária das velocidades  $v : (1, +\infty) \to \mathbb{R}$  definida por  $v(t) = ln t$ ,no SI, determine:

a) a velocidade no instante  $t = 10s$ .

b) o espaço percorrido entre os instantes  $t = 2s$  e  $t = 5s$ .

a)

$$
\alpha(t) = \frac{dv(t)}{dt}
$$
  
\n
$$
\alpha(t) = \frac{1}{t}
$$
\n(116)

$$
\alpha(10) = \frac{1}{10} = 0, 1 \, m/s^2 \tag{118}
$$

b)

$$
\Delta s = \int_{t_1}^{t_2} v(t) dt
$$
  
\n
$$
\Delta s = \int_2^5 ln t dt
$$
  
\n
$$
\Delta s = (t l n t - t) \Big|_2^5
$$
  
\n
$$
\Delta s = (5 l n 5 - 5) - (2 l n 2 - 2)
$$
  
\n
$$
\Delta s = (5 l n 5 - 2 l n 2 - 3) m
$$
  
\n(119)

Na atividade 3 do capítulo 5, temos:

Sendo  $\alpha(t) = \ln t$ ,  $\alpha$  :  $(1, +\infty) \rightarrow \mathbb{R}$ , a função horária das acelerações, determine  $\Delta v$ 

entre os instantes  $t = 1s$  e  $t = 5s$ .

$$
\Delta v = \int_{t_1}^{t_2} \alpha(t) dt
$$
  
\n
$$
\Delta v = \int_1^5 ln t dt
$$
  
\n
$$
\Delta v = (t l n t - t) \Big|_1^5
$$
  
\n
$$
\Delta v = (5 l n 5 - 5) - (1 l n 1 - 1)
$$
  
\n
$$
\Delta v = (5 l n 5 - 4) m/s
$$
  
\n(121)

## REFERÊNCIAS

BONJORNO, José Roberto, et al *Fisica: história e cotidiano: ensino médio: volume único*, FTD, São Paulo, 2004. Coleção delta

BONJORNO, Regina Azenha, et al *Fisica Completa: volume único; ensino médio* -2ª ed., FTD, São Paulo, 2001.

FLEMMING, Diva Marília - *Cálculo A: funções, limites, derivação e integração* - 6ª ed.- São Paulo: Pearson Prentice Hall, 2006.

GIODORIZI, Hamilton Luiz - *Um curso de cálculo, vol. 1* - 5ª ed., [reimpr.]. - Rio de Janeiro: LTC, 2008.

IEZZI, Gelson, et al - *Matemática: ciências e aplicações-volume I* - 6ª ed. - São Paulo: Saraiva, 2010.

IEZZI, Gelson - *Fundamentos de Matemática Elementar, I: conjuntos, funções* - 8ª ed. - São Paulo: Atual, 2004.

IEZZI, Gelson - *Fundamentos de Matemática Elementar, II: logarítmos* - 8ª ed. - São Paulo: Atual, 2004.

IEZZI, Gelson - *Fundamentos de Matemática Elementar, III: trigonometria* - 8ª ed. - São Paulo: Atual, 2004.

LEITHOLD, Louis - *O Cálculo com Geometria Análitica, vol. 1* - 2ª ed. - São Paulo: HABRA, 1986.

LIMA, Elon Lages Lima - *A Matemática no Ensino Médio - Volume 1*

MAXIMO, Antônio - *Curso de Física, volume 1* - São Paulo: Scpione, 2010.

MEC (Ministério da Educação,*Orientações Currículares para o Ensino Médio, volume 2*), *www.portal.mec.gov.br*.

PARANÁ, Djalma Nunes da Silva - *Física* - 6ª ed. - São Paulo: Editora Ática, 2004.

PCN+ Ensino Médio (*Orientações Educacionais Complementares aos Parâmetros Currículares Nacionais - Ciências da Natureza, Matemática e suas Tecnologias*), *portal.mec.gov/seb/arquivos/pdf/CienciasNatureza.pdf*.

SAMPAIO, José Luiz e Calçada, Caio Sérgio - *Universo da física 1: Mecânica* - 2ª ed. - São Paulo: atual, 2005.

THOMAS, George B., et al *Cálculo, volume 1*, São Paulo, 12ª ed. Pearson Education do Brasil, 2012.